# VYATTA, INC. | Vyatta System

# IP Services

REFERENCE GUIDE

SSH Telnet DHCP DNS Web Caching

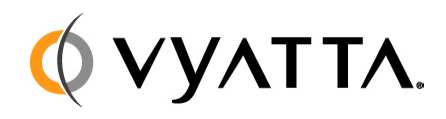

Vyatta Suite 200 1301 Shoreway Road Belmont, CA 94002 vyatta.com 650 413 7200 1 888 VYATTA 1 (US and Canada)

#### **COPYRIGHT**

Copyright © 2005–2010 Vyatta, Inc. All rights reserved.

Vyatta reserves the right to make changes to software, hardware, and documentation without notice. For the most recent version of documentation, visit the Vyatta web site at vyatta.com.

#### **PROPRIETARY NOTICES**

Vyatta is a registered trademark of Vyatta, Inc. VMware, VMware ESXi, and VMware Server are trademarks of VMware, Inc. XenServer and XenCenter are trademarks of Citrix Systems, Inc. All other trademarks are the property of their respective owners. ISSUE DATE: April 2010 DOCUMENT REVISION. R6.0 v03 RELEASED WITH: R6.0 PART NO. A0-0214-10-0007

# **Table of Contents**

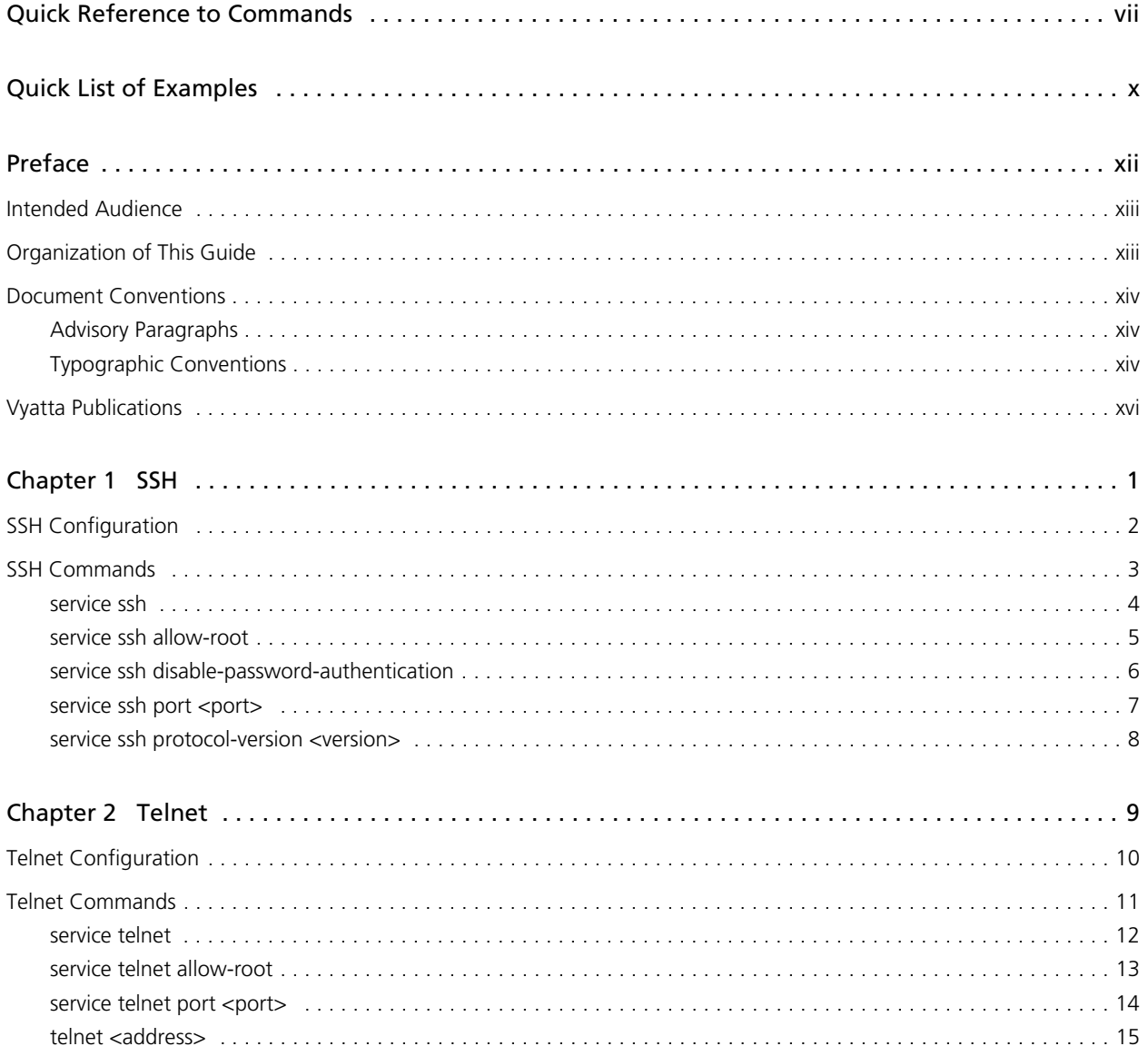

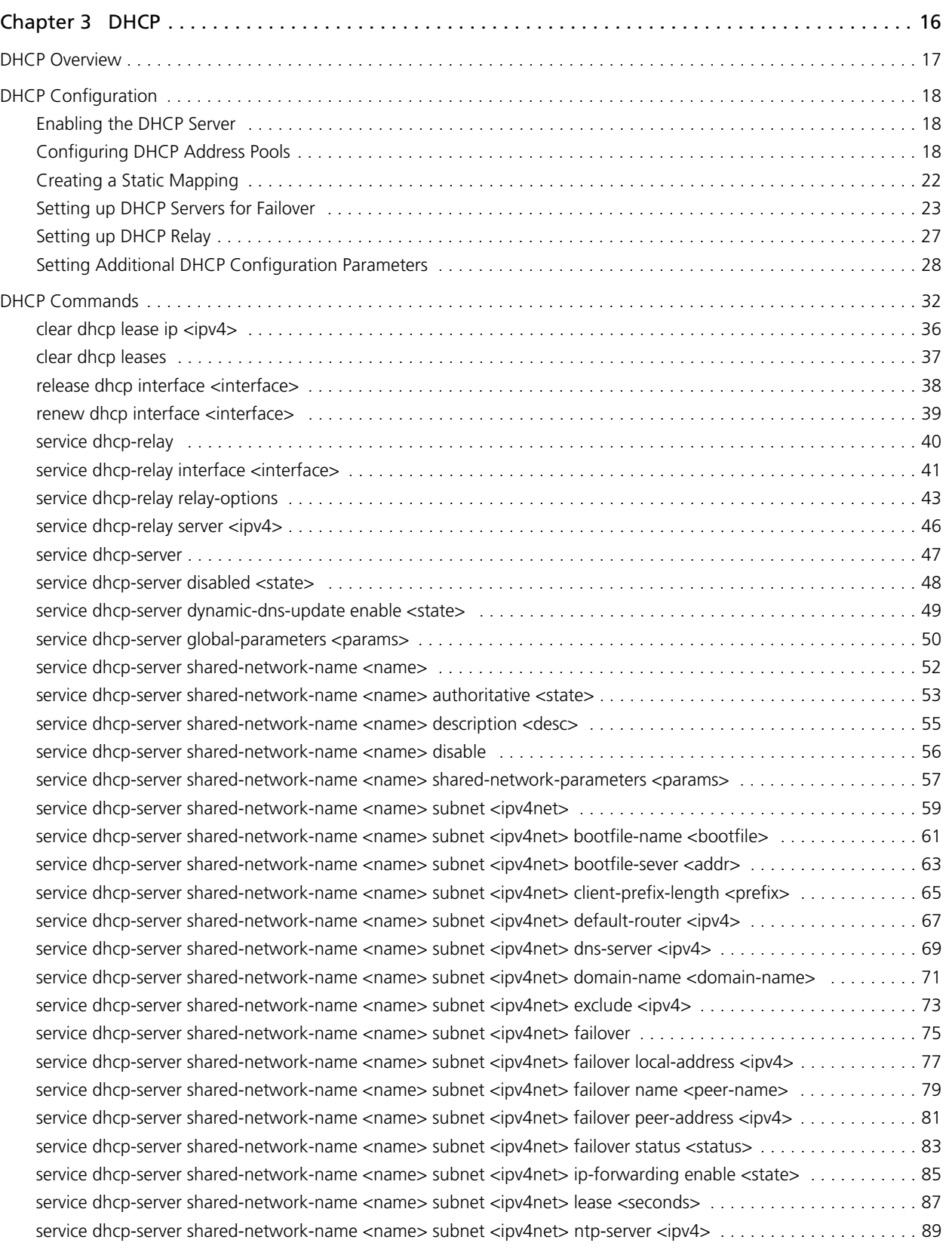

[service dhcp-server shared-network-name <name> subnet <ipv4net> pop-server <ipv4> . . . . . . . . . . . . . . . . . . . . 91](#page-106-0) [service dhcp-server shared-network-name <name> subnet <ipv4net> server-identifier <ipv4> . . . . . . . . . . . . . . . . 93](#page-108-0) [service dhcp-server shared-network-name <name> subnet <ipv4net> smtp-server <ipv4> . . . . . . . . . . . . . . . . . . . 95](#page-110-0) [service dhcp-server shared-network-name <name> subnet <ipv4net> start <ipv4> stop <ipv4> . . . . . . . . . . . . . . . 97](#page-112-0) service dhcp-server shared-network-name <name> subnet <ipv4net> static-mapping <mapname> . . . . . . . . . . . . . 99 [service dhcp-server shared-network-name <name> subnet <ipv4net> static-mapping <mapname> disable . . . . . 101](#page-116-0) service dhcp-server shared-network-name <name> subnet <ipv4net> static-mapping <mapname> ip-address <ipv4> 103

service dhcp-server shared-network-name <name> subnet <ipv4net> static-mapping <mapname> mac-address <mac> 105

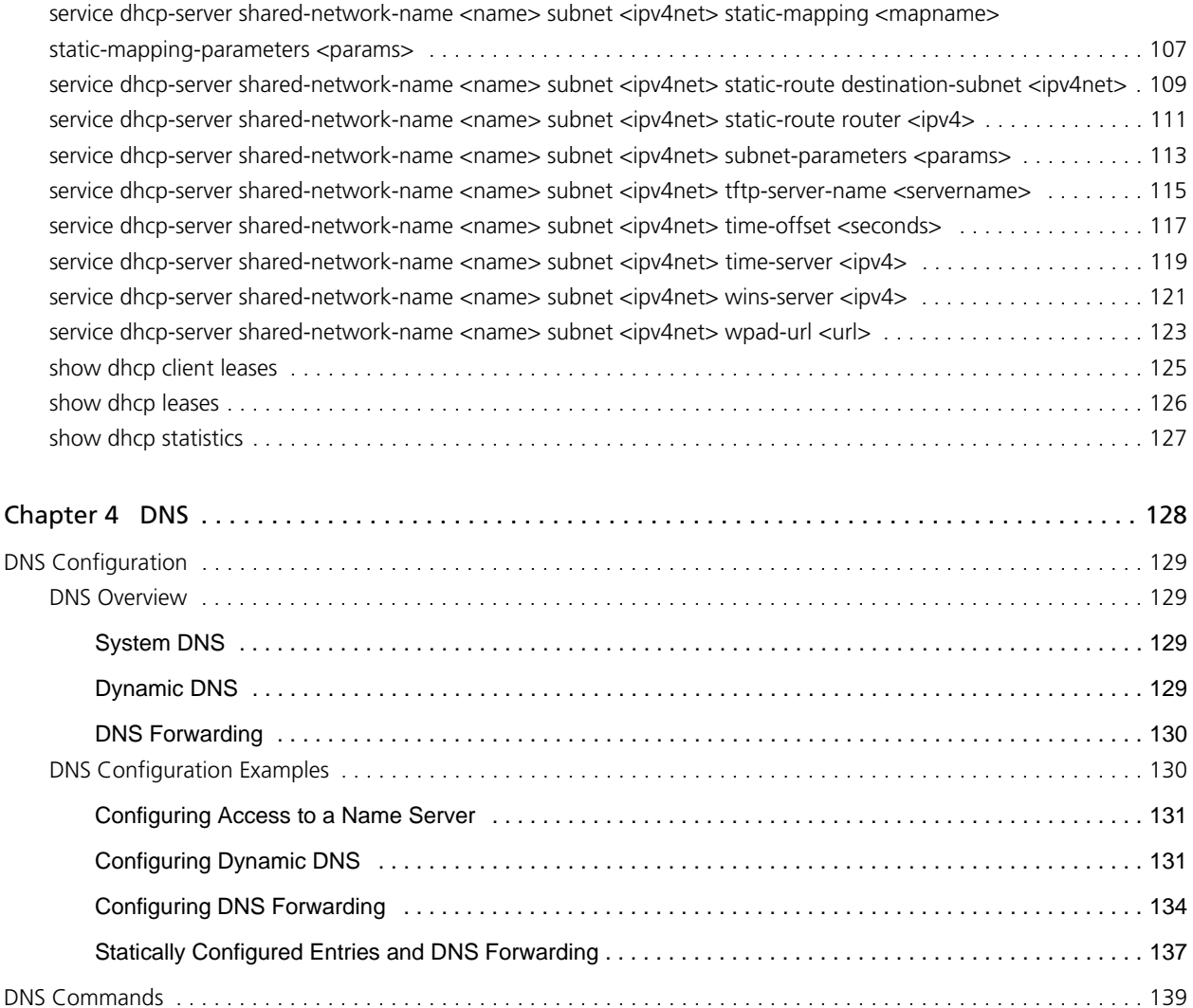

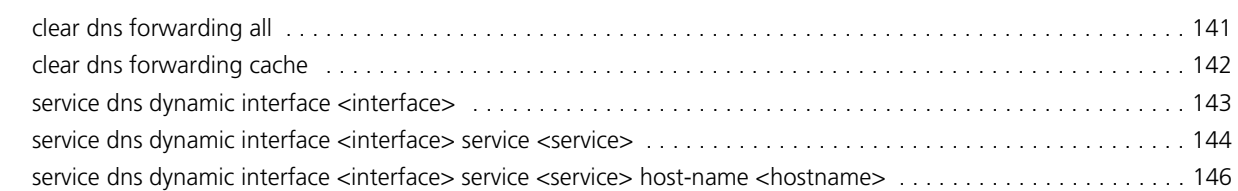

v

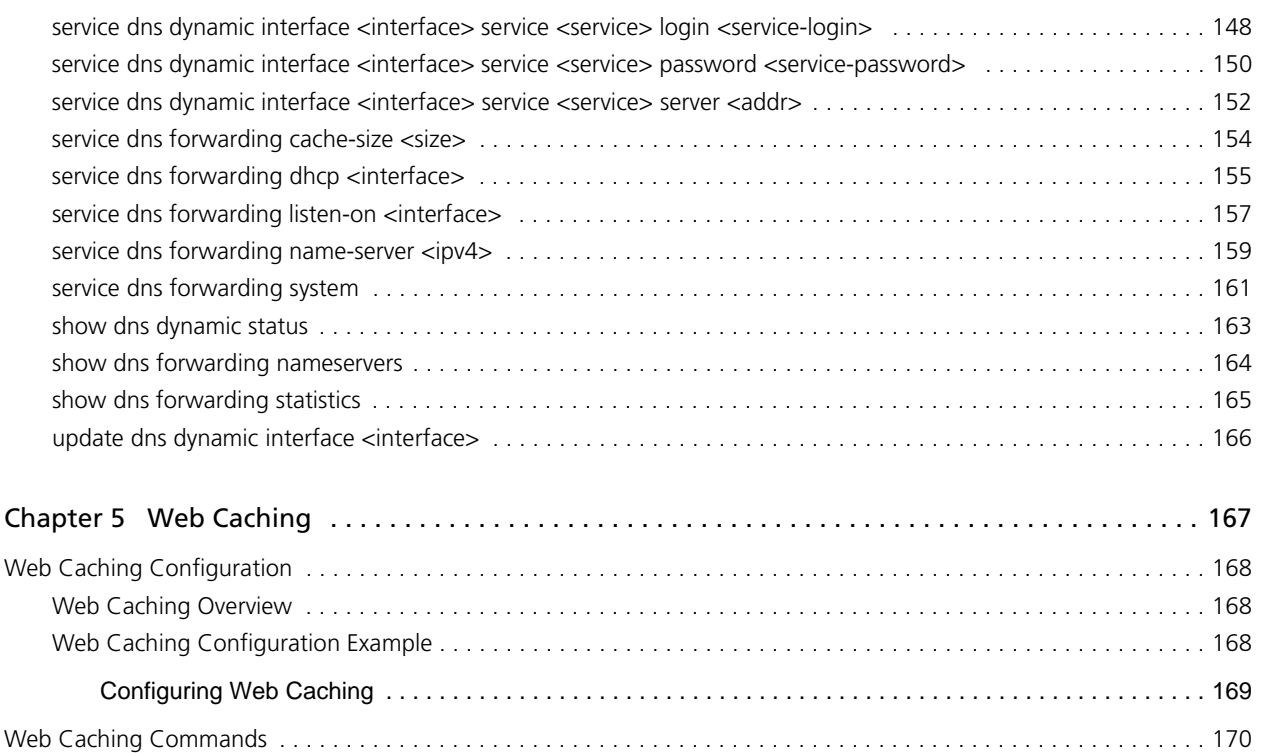

[service webproxy append-domain <domain> . . . . . . . . . . . . . . . . . . . . . . . . . . . . . . . . . . . . . . . . . . . . . . . . . . . . 171](#page-186-0) [service webproxy cache-size <size> . . . . . . . . . . . . . . . . . . . . . . . . . . . . . . . . . . . . . . . . . . . . . . . . . . . . . . . . . . . 172](#page-187-0) [service webproxy default-port <port> . . . . . . . . . . . . . . . . . . . . . . . . . . . . . . . . . . . . . . . . . . . . . . . . . . . . . . . . . 173](#page-188-0) [service webproxy disable-access-log . . . . . . . . . . . . . . . . . . . . . . . . . . . . . . . . . . . . . . . . . . . . . . . . . . . . . . . . . . . 174](#page-189-0) [service webproxy domain-noncache <domain> . . . . . . . . . . . . . . . . . . . . . . . . . . . . . . . . . . . . . . . . . . . . . . . . . . 175](#page-190-0) [service webproxy listen-address <ipv4> . . . . . . . . . . . . . . . . . . . . . . . . . . . . . . . . . . . . . . . . . . . . . . . . . . . . . . . . 176](#page-191-0) [service webproxy listen-address <ipv4> disable-transparent . . . . . . . . . . . . . . . . . . . . . . . . . . . . . . . . . . . . . . . . . 178](#page-193-0) [service webproxy listen-address <ipv4> port <port> . . . . . . . . . . . . . . . . . . . . . . . . . . . . . . . . . . . . . . . . . . . . . . . 180](#page-195-0)

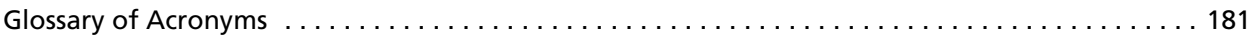

# <span id="page-6-1"></span><span id="page-6-0"></span>Quick Reference to Commands

<span id="page-6-2"></span>Use this section to help you quickly locate a command.

viii

ix

 $\overline{\phantom{0}}$ 

# <span id="page-9-2"></span><span id="page-9-0"></span>Quick List of Examples

<span id="page-9-1"></span>Use this list to help you locate examples you'd like to try or look at.

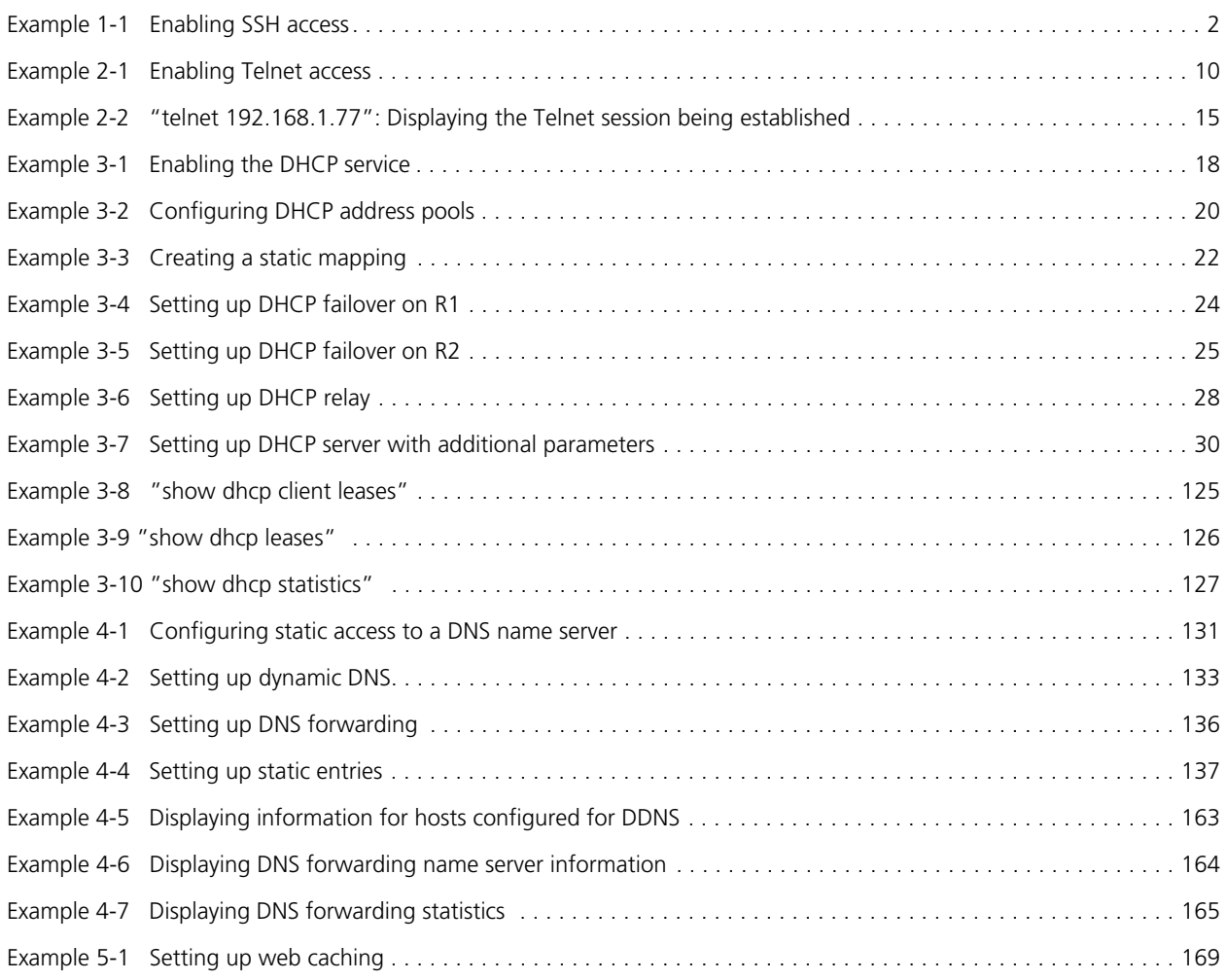

xi

# <span id="page-11-0"></span>Preface

This guide explains how to deploy IP services on the Vyatta system. It describes the available commands and provides configuration examples.

This preface provides information about using this guide. The following topics are covered:

- • [Intended Audience](#page-12-0)
- • [Organization of This Guide](#page-12-1)
- • [Document Conventions](#page-13-0)
- • [Vyatta Publications](#page-15-0)

## <span id="page-12-0"></span>Intended Audience

This guide is intended for experienced system and network administrators. Depending on the functionality to be used, readers should have specific knowledge in the following areas:

- Networking and data communications
- TCP/IP protocols
- General router configuration
- Routing protocols
- Network administration
- Network security

## <span id="page-12-1"></span>Organization of This Guide

This guide has the following aid to help you find the information you are looking for:

**• [Quick Reference to Commands](#page-6-1)**

[Use this section to help you quickly locate a command.](#page-6-2)

**• [Quick List of Examples](#page-9-2)**

[Use this list to help you locate examples you'd like to try or look at.](#page-9-1)

This guide has the following chapters and appendixes:

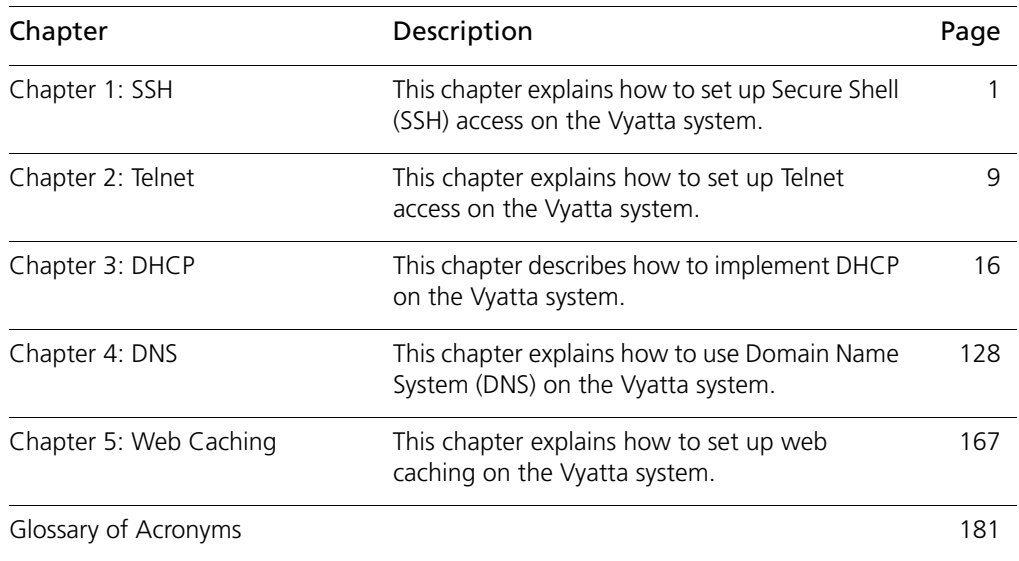

## <span id="page-13-0"></span>Document Conventions

This guide contains advisory paragraphs and uses typographic conventions.

## <span id="page-13-1"></span>Advisory Paragraphs

This guide uses the following advisory paragraphs:

**Warnings** alert you to situations that may pose a threat to personal safety, as in the following example:

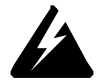

*WARNING Switch off power at the main breaker before attempting to connect the remote cable to the service power at the utility box.*

**Cautions** alert you to situations that might cause harm to your system or damage to equipment, or that may affect service, as in the following example:

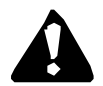

*CAUTION Restarting a running system will interrupt service.*

**Notes** provide information you might need to avoid problems or configuration errors: *NOTE You must create and configure network interfaces before enabling them for routing protocols.*

## <span id="page-13-2"></span>Typographic Conventions

This document uses the following typographic conventions:

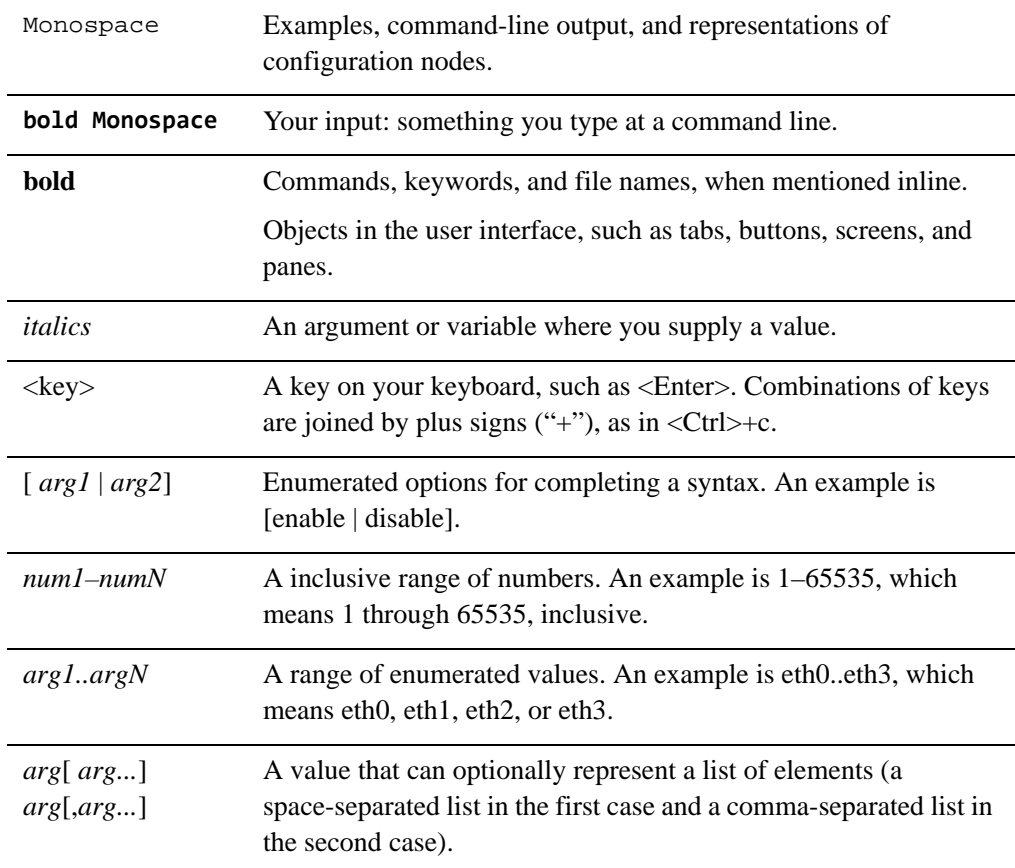

#### xvi

## <span id="page-15-0"></span>Vyatta Publications

More information about the Vyatta system is available in the Vyatta technical library, and on<www.vyatta.com> and <www.vyatta.org>.

Full product documentation is provided in the Vyatta technical library. To see what documentation is available for your release, see the *Guide to Vyatta Documentation*. This guide is posted with every release of Vyatta software and provides a great starting point for finding the information you need.

# <span id="page-16-1"></span><span id="page-16-0"></span>Chapter 1: SSH

<span id="page-16-2"></span>This chapter explains how to set up Secure Shell (SSH) access on the Vyatta system.

This chapter presents the following topics:

- • [SSH Configuration](#page-17-0)
- • [SSH Commands](#page-18-0)

## <span id="page-17-0"></span>**SSH Configuration**

Secure Shell (SSH) provides a secure mechanism to log on to the Vyatta system and access the Command Line Interface (CLI). Configuring SSH is optional, but is recommended to provide secure remote access to the Vyatta system. In addition to the standard password authentication provided by SSH, shared public key authentication is also available.

[Example 1-1](#page-17-1) enables SSH for password authentication on the default port (port 22), as shown in [Figure 1-1.](#page-17-2) By default, only SSH version 2 is enabled.

<span id="page-17-2"></span>Figure 1-1 Enabling SSH access

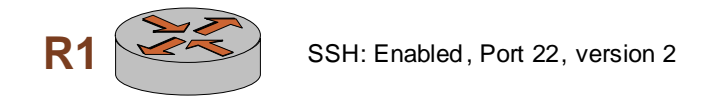

To enable the SSH service on the Vyatta system, perform the following steps in configuration mode:

<span id="page-17-1"></span>Example 1-1 Enabling SSH access

| Step                                                  | Command                                                                      |
|-------------------------------------------------------|------------------------------------------------------------------------------|
| Create the configuration node<br>for the SSH service. | vyatta@R1# set service ssh<br>[edit]                                         |
| Commit the information                                | vyatta@R1# commit<br>Restarting OpenBSD Secure Shell server: sshd.<br>[edit] |
| Show the configuration.                               | vyatta@R1# show service<br>$\operatorname{ssh} \{$<br>[edit]                 |

## <span id="page-18-0"></span>SSH Commands

This chapter contains the following commands.

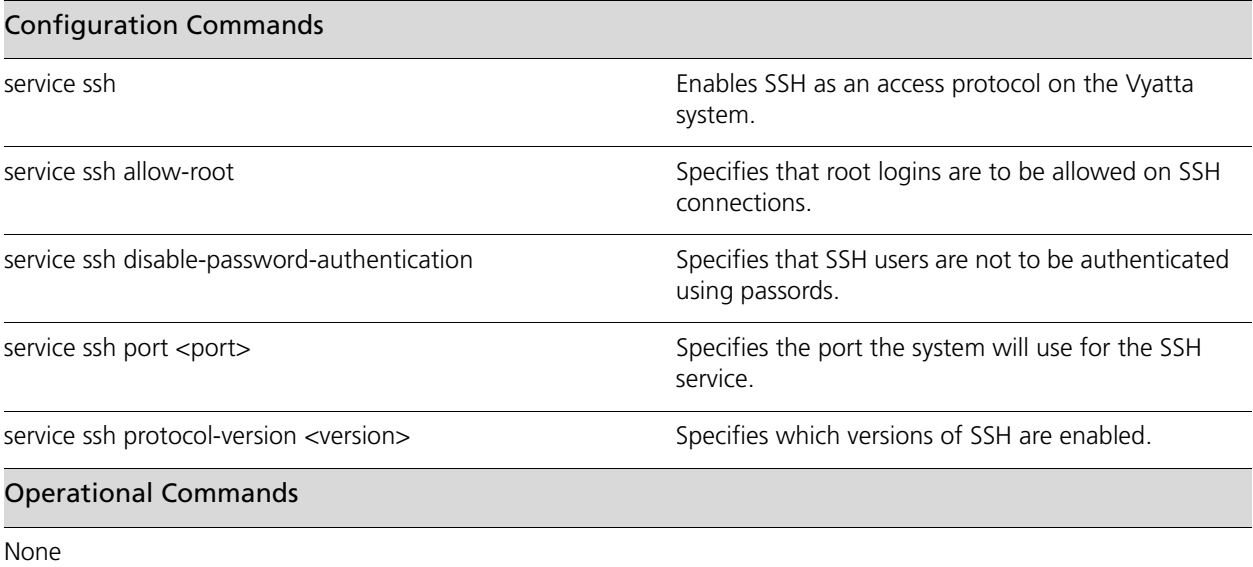

### <span id="page-19-0"></span>**service ssh**

<span id="page-19-1"></span>Enables SSH as an access protocol on the Vyatta system.

#### **Syntax**

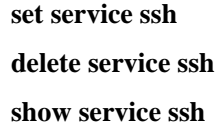

#### **Command Mode**

Configuration mode.

#### **Configuration Statement**

```
service {
   ssh {
   }
}
```
#### **Parameters**

None.

#### **Default**

None.

#### **Usage Guidelines**

Use this command to configure the system to allow SSH requests from remote systems to the local system.

Creating the SSH configuration node enables SSH as an access protocol. By default, the router uses port 22 for the SSH service, and SSH version 2 alone is used.

Use the **set** form of this command to create the SSH configuration.

Use the **delete** form of this command to remove the SSH configuration. If you delete the SSH configuration node you will disable SSH access to the system.

Use the **show** form of this command to view the SSH configuration.

### <span id="page-20-0"></span>**service ssh allow-root**

<span id="page-20-1"></span>Specifies that root logins are to be allowed on SSH connections.

#### **Syntax**

**set service ssh allow-root delete service ssh allow-root show service ssh**

#### **Command Mode**

Configuration mode.

#### **Configuration Statement**

```
service {
   ssh {
       allow-root
   }
}
```
#### **Parameters**

None

#### **Default**

Root logins are not allowed on SSH connections.

#### **Usage Guidelines**

Use this command to specify that root logins are to be allowed on SSH connections.

*NOTE The root account is often the target of external attacks so its use is discouraged. The vyatta account provides sufficient privileges to administer the system.*

Use the **set** form of this command to specify that root logins are to be allowed on SSH connections.

Use the **delete** form of this command to restore the default allow-root configuration.

Use the **show** form of this command to view the configuration.

### <span id="page-21-0"></span>**service ssh disable-password-authentication**

<span id="page-21-1"></span>Specifies that SSH users are not to be authenticated using passords.

#### **Syntax**

**set service ssh disable-password-authentication delete service ssh disable-password-authentication show service ssh**

#### **Command Mode**

Configuration mode.

#### **Configuration Statement**

```
service {
   ssh {
      disable-password-authentication
   }
}
```
#### **Parameters**

None

#### **Default**

Users are authenticated using passwords.

#### **Usage Guidelines**

Use this command to specify that SSH users are not to be authenticated using passwords. This is typically done in order for SSH users to be authenticated using shared public keys instead. Shared public key authentication is less susceptible to brute force guessing of common passwords. If password authentication is disabled then shared public keys must be configured for user authentication. For information on configuring public keys for user authentication see the *Vyatta Basic System Reference Guide*.

Use the **set** form of this command to specify that users are not to be authenticated by using passwords.

Use the **delete** form of this command to restore the default configuration and allow authentication by passwords.

Use the **show** form of this command to view the configuration.

### <span id="page-22-0"></span>service ssh port <port>

<span id="page-22-1"></span>Specifies the port the system will use for the SSH service.

#### **Syntax**

**set service ssh port** *port*

**delete service ssh port**

**show service ssh port**

#### **Command Mode**

Configuration mode.

#### **Configuration Statement**

```
service {
   ssh {
      port 1-65534
   }
}
```
#### **Parameters**

*port* The port the system will use for the SSH service. The range is 1 to 65534. The default is 22

#### **Default**

The SSH service runs on port 22.

#### **Usage Guidelines**

Use this command to specify the port the system will use for the SSH service.

Use the **set** form of this command to specify the port the system will use for the SSH service.

Use the **delete** form of this command to restore the default port configuration.

Use the **show** form of this command to view the port configuration.

### <span id="page-23-0"></span>**service ssh protocol-version <version>**

<span id="page-23-1"></span>Specifies which versions of SSH are enabled.

#### **Syntax**

**set service ssh protocol-version** *version* **delete service ssh protocol-version show service ssh protocol-version**

#### **Command Mode**

Configuration mode.

#### **Configuration Statement**

```
service {
   ssh {
      protocol-version [v1|v2|all]
   }
}
```
#### **Parameters**

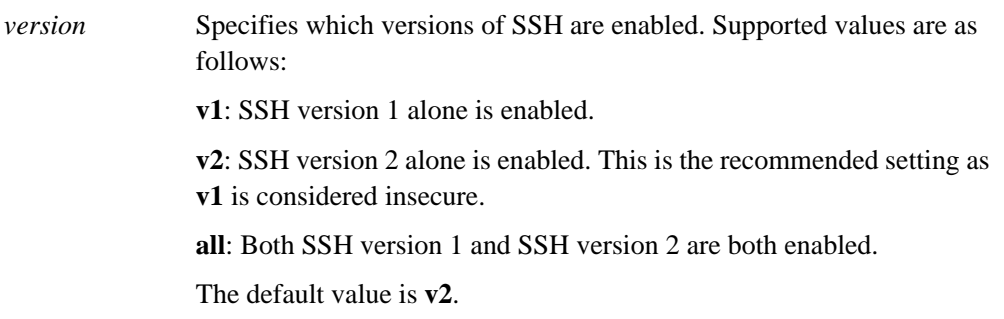

#### **Default**

SSH version 2 alone is enabled.

#### **Usage Guidelines**

Use this command to specify which versions of SSH are enabled.

Use the **set** form of this command to specify which versions of SSH are enabled.

Use the **delete** form of this command to restore the default protocol-version configuration.

Use the **show** form of this command to view the protocol-version configuration.

# <span id="page-24-1"></span><span id="page-24-0"></span>Chapter 2: Telnet

<span id="page-24-2"></span>This chapter explains how to set up Telnet access on the Vyatta system. This chapter presents the following topics:

- • [Telnet Configuration](#page-25-0)
- • [Telnet Commands](#page-26-0)

## <span id="page-25-0"></span>Telnet Configuration

Configuring Telnet is optional, but creating the Telnet service will allow you to access the Vyatta system remotely. [Example 2-1](#page-25-1) enables Telnet on the default port (port 23), as shown in [Figure 2-1.](#page-25-2)

<span id="page-25-2"></span>Figure 2-1 Enabling Telnet access

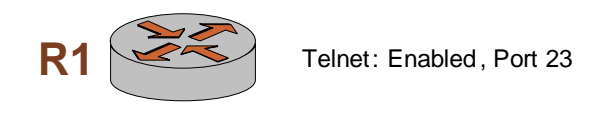

To enable the Telnet service on the Vyatta system, perform the following steps in configuration mode:

<span id="page-25-1"></span>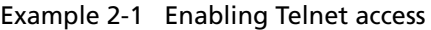

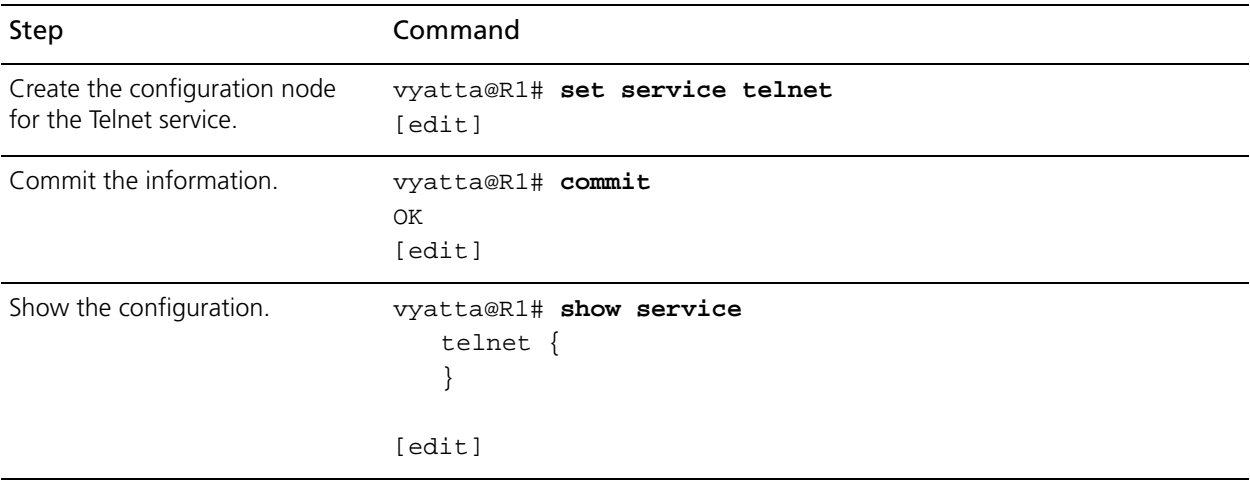

## <span id="page-26-0"></span>Telnet Commands

This chapter contains the following commands.

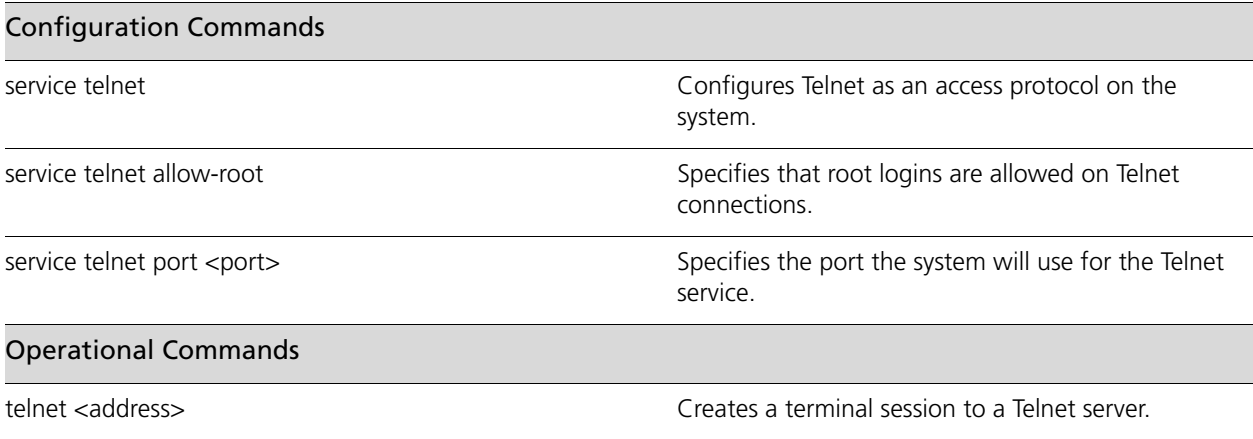

### <span id="page-27-0"></span>**service telnet**

<span id="page-27-1"></span>Configures Telnet as an access protocol on the system.

#### **Syntax**

**set service telnet delete service telnet show service telnet**

#### **Command Mode**

Configuration mode.

#### **Configuration Statement**

```
service {
   telnet {
   }
}
```
#### **Parameters**

None.

#### **Default**

None.

#### **Usage Guidelines**

Use this command to configure the system to accept Telnet as an access service to the system.

Creating the Telnet configuration node enables Telnet as an access protocol. By default, the system uses port 23 for the Telnet service.

Use the **set** form of this command to create the Telnet configuration.

Use the **delete** form of this command to remove the Telnet configuration. If you delete the Telnet configuration node you will disable Telnet access to the system.

Use the **show** form of this command to view the Telnet configuration.

### <span id="page-28-0"></span>**service telnet allow-root**

<span id="page-28-1"></span>Specifies that root logins are allowed on Telnet connections.

#### **Syntax**

**set service telnet allow-root delete service telnet allow-root**

**show service telnet** 

#### **Command Mode**

Configuration mode.

#### **Configuration Statement**

```
service {
   telnet {
       allow-root
   }
}
```
#### **Parameters**

None.

#### **Default**

Root logins are not allowed on Telnet connections.

#### **Usage Guidelines**

Use this command to specify that root logins are to be allowed on Telnet connections.

Use the **set** form of this command to specify that root logins are to be allowed on Telnet connections.

Use the **delete** form of this command to restore the default allow-root configuration.

Use the **show** form of this command to view the configuration.

### <span id="page-29-0"></span>service telnet port <port>

<span id="page-29-1"></span>Specifies the port the system will use for the Telnet service.

#### **Syntax**

**set service telnet port** *port*

**delete service telnet port**

**show service telnet port**

#### **Command Mode**

Configuration mode.

#### **Configuration Statement**

```
service {
   telnet {
      port 1-65534
   }
}
```
#### **Parameters**

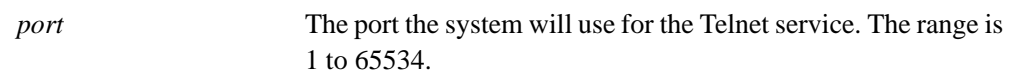

#### **Default**

The default is port 23.

#### **Usage Guidelines**

Use this command to specify the port the system will use for the Telnet service.

Use the **set** form of this command to specify the port the system will use for the Telnet service.

Use the **delete** form of this command to restore the default port configuration.

Use the **show** form of this command to view the port configuration.

## <span id="page-30-0"></span>**telnet <address>**

<span id="page-30-2"></span>Creates a terminal session to a Telnet server.

#### **Syntax**

**telnet** *address*

#### **Command Mode**

Operational mode.

#### **Parameters**

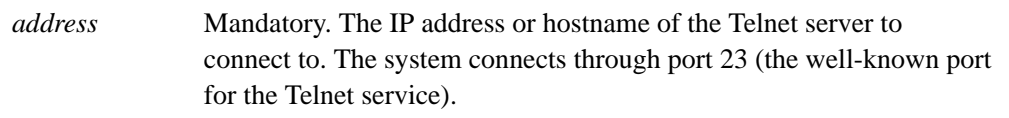

#### **Default**

None

#### **Usage Guidelines**

Use this command to create a terminal session to a remote machine running a Telnet service.

#### **Examples**

[Example 2-2](#page-30-1) shows a telnet session being established to 192.168.1.77.

<span id="page-30-1"></span>Example 2-2 "telnet 192.168.1.77": Displaying the Telnet session being established

vyatta@R1:~\$ **telnet 192.168.1.77**

Entering character mode Escape character is '^]'.

Welcome to Vyatta vyatta login:

# <span id="page-31-1"></span><span id="page-31-0"></span>Chapter 3: DHCP

<span id="page-31-2"></span>This chapter describes how to implement DHCP on the Vyatta system. This chapter presents the following topics:

- • [DHCP Overview](#page-32-0)
- • [DHCP Configuration](#page-33-0)
- • [DHCP Commands](#page-47-0)

## <span id="page-32-0"></span>DHCP Overview

Dynamic Host Configuration Protocol (DHCP) allows dynamic assignment of reusable IP addresses and other configuration information to DHCP clients. This reduces costs, configuration effort, and management burden associated with Internet access. On the other hand, it also increases network and service overhead.

In DHCP, the server assigns an IP address and other configuration parameters to a client for a limited period of time. This period of time is called the *lease*. The lease is valid for the period you configure on the Vyatta system, or until the client explicitly relinquishes the address.

To use the DHCP service, you define a pool of IP addresses for each subnet assigned by the DHCP server. Each DHCP address pool is mapped to a subnet associated with the system. For each address pool, you can specify the length of time an address will be valid (its lease duration). The default lease duration is 24 hours. You can also specify a number of different servers (for example DNS, WINS, SMTP, ...) available to clients on the subnet.

You can statically map an IP address to the MAC address of a device. The DHCP service listens on UDP port 67 for lease requests from DHCP clients. The request packet allows the system to determine which interface the client is located on. It then assigns an IP address from the appropriate pool and binds it to the client.

In addition to providing a DHCP server, individual interfaces on the Vyatta system can be configured as DHCP clients. For details, see the Vyatta documentation for the interface you are interested in configuring as a DHCP client.

The Vyatta system also supports DHCP relay.

A DHCP relay agent receives DHCP packets from DHCP clients and forwards them to a DHCP server. This allows you to place DHCP clients and DHCP servers on different networks; that is, across router interfaces.

The relay agent is configured with addresses of DHCP servers to which they should relay client DHCP message. The relay agent intercepts the broadcast, sets the gateway address (the **giaddr** field of the DHCP packet) and, if configured, inserts the Relay Agent Information option (option 82) in the packet and forwards it to the DHCP server.

The DHCP server echoes the option back verbatim to the relay agent in server-to-client replies, and the relay agent strips the option before forwarding the reply to the client.

## <span id="page-33-0"></span>DHCP Configuration

This section includes the following examples:

- • [Enabling the DHCP Server](#page-33-1)
- • [Configuring DHCP Address Pools](#page-33-2)
- • [Creating a Static Mapping](#page-37-0)
- • [Setting up DHCP Servers for Failover](#page-38-0)
- Setting up DHCP Relay
- Setting Additional DHCP Configuration Parameters

### <span id="page-33-1"></span>Enabling the DHCP Server

To use the DHCP server on the Vyatta system, you must enable the DHCP service. To enable the DHCP service, perform the following steps in configuration mode:

| Step                    | Command                                               |
|-------------------------|-------------------------------------------------------|
| Enable DHCP.            | vyatta@R1# set service dhcp-server<br>[edit]          |
| Commit the information. | vyatta@R1# commit<br>[edit]                           |
| Show the configuration. | vyatta@R1# show service<br>dhcp-server $\{$<br>[edit] |

<span id="page-33-3"></span>Example 3-1 Enabling the DHCP service

### <span id="page-33-2"></span>Configuring DHCP Address Pools

Configure DHCP address pools if you want the system to act as a DHCP server for the network.

[Example 3-2](#page-35-0) creates three address pools:

• **ETH0\_POOL**. This address pool serves subnet 172.16.0.0/24, which is connected to interface eth0. The lease time will remain at the default, 24 hours (86,400 seconds). This address pool is able to use the DNS name server at 172.16.0.34.

- **ETH1\_30\_POOL.** This address pool serves subnet 10.10.30.0/24, which is connected directly to interface eth1. The lease time will remain at the default, 24 hours (86,400 seconds). This address pool will use the DNS name server at 10.10.40.34, which is directly connected to eth1.40 (that is, eth1 vif 40).
- **ETH1\_40\_POOL**. This address pool serves subnet 10.10.40.0/24, which is connected to interface eth1.40. The lease time will remain at the default, 24 hours (86,400 seconds). This address pool will use the DNS name server at 10.10.40.34, which is connected to eth1.40.

In all of these pools, the range of addresses is configured for .100 through .199.

[Figure 3-1](#page-34-0) shows the sample address pool configuration.

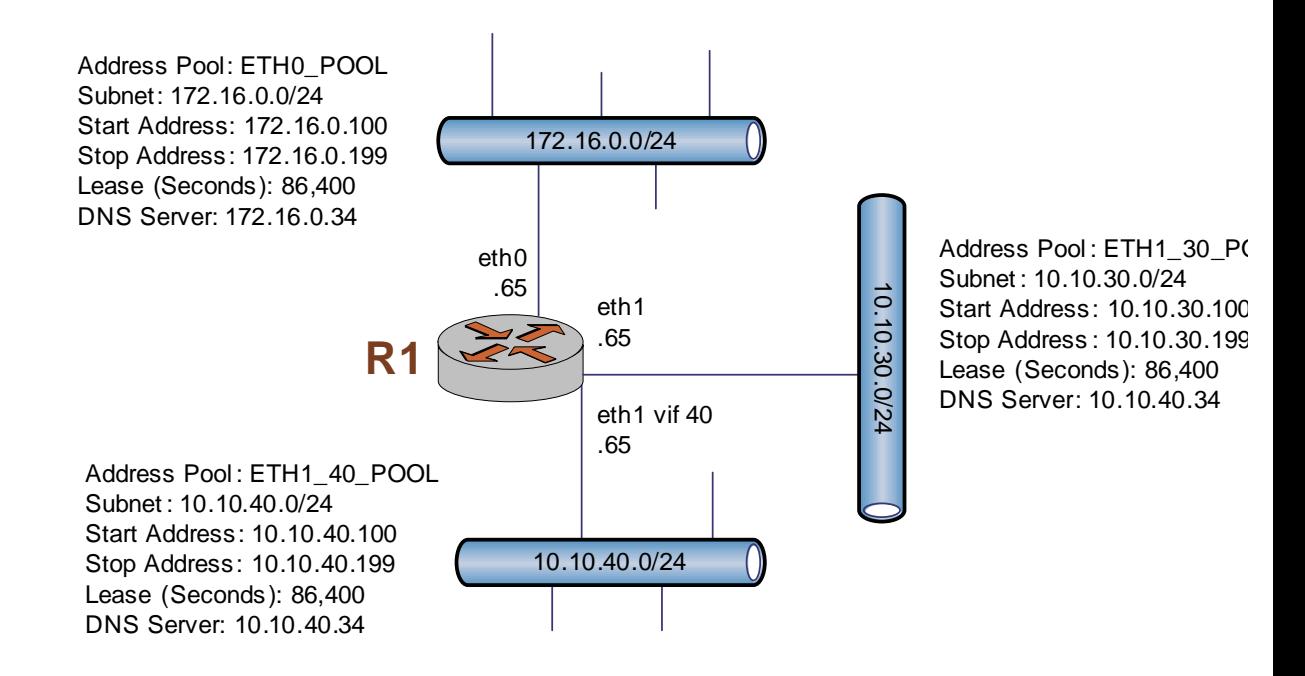

<span id="page-34-0"></span>Figure 3-1 DHCP address pool configuration

To configure DHCP address pools, perform the following steps in configuration mode:

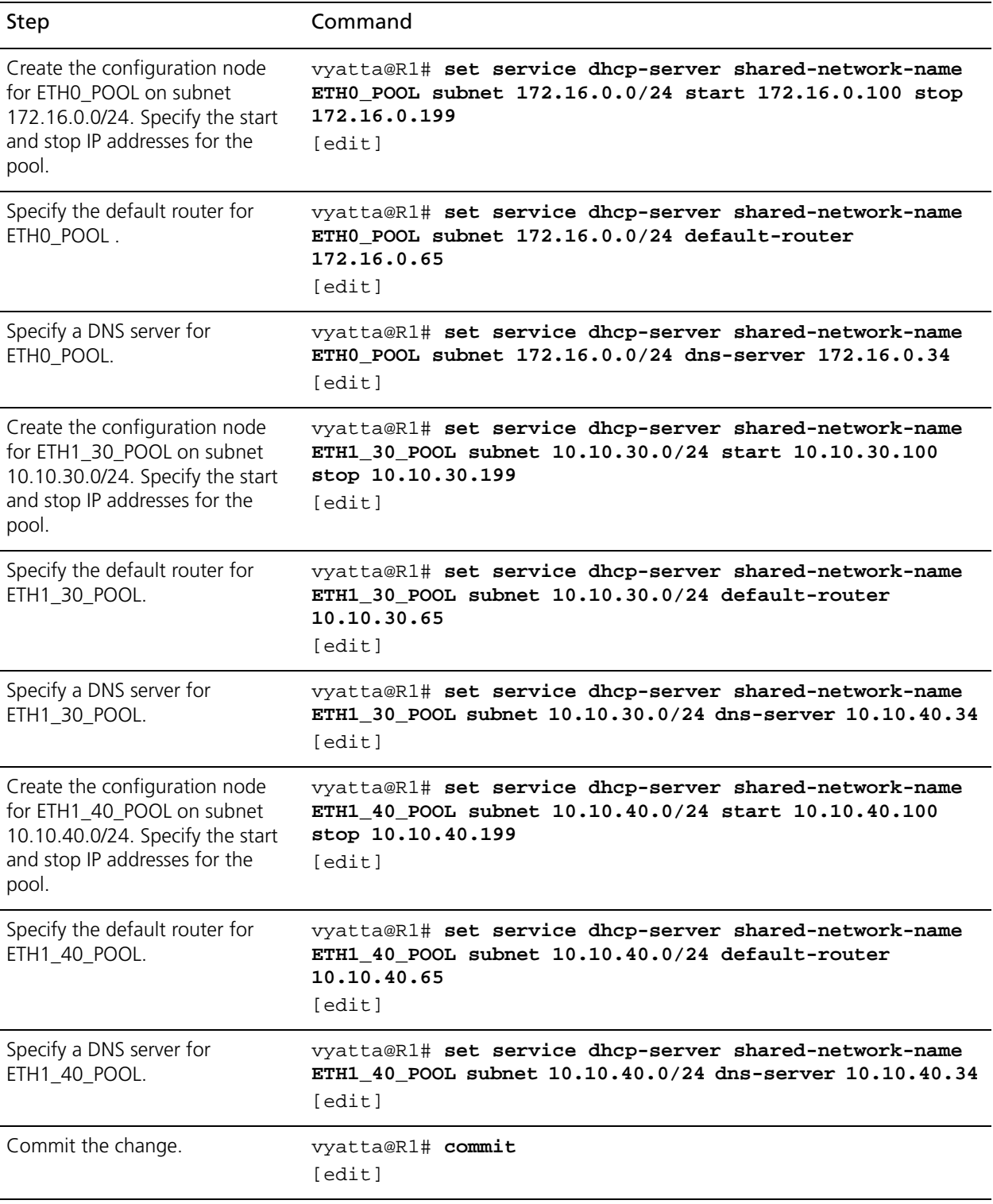

#### <span id="page-35-0"></span>Example 3-2 Configuring DHCP address pools
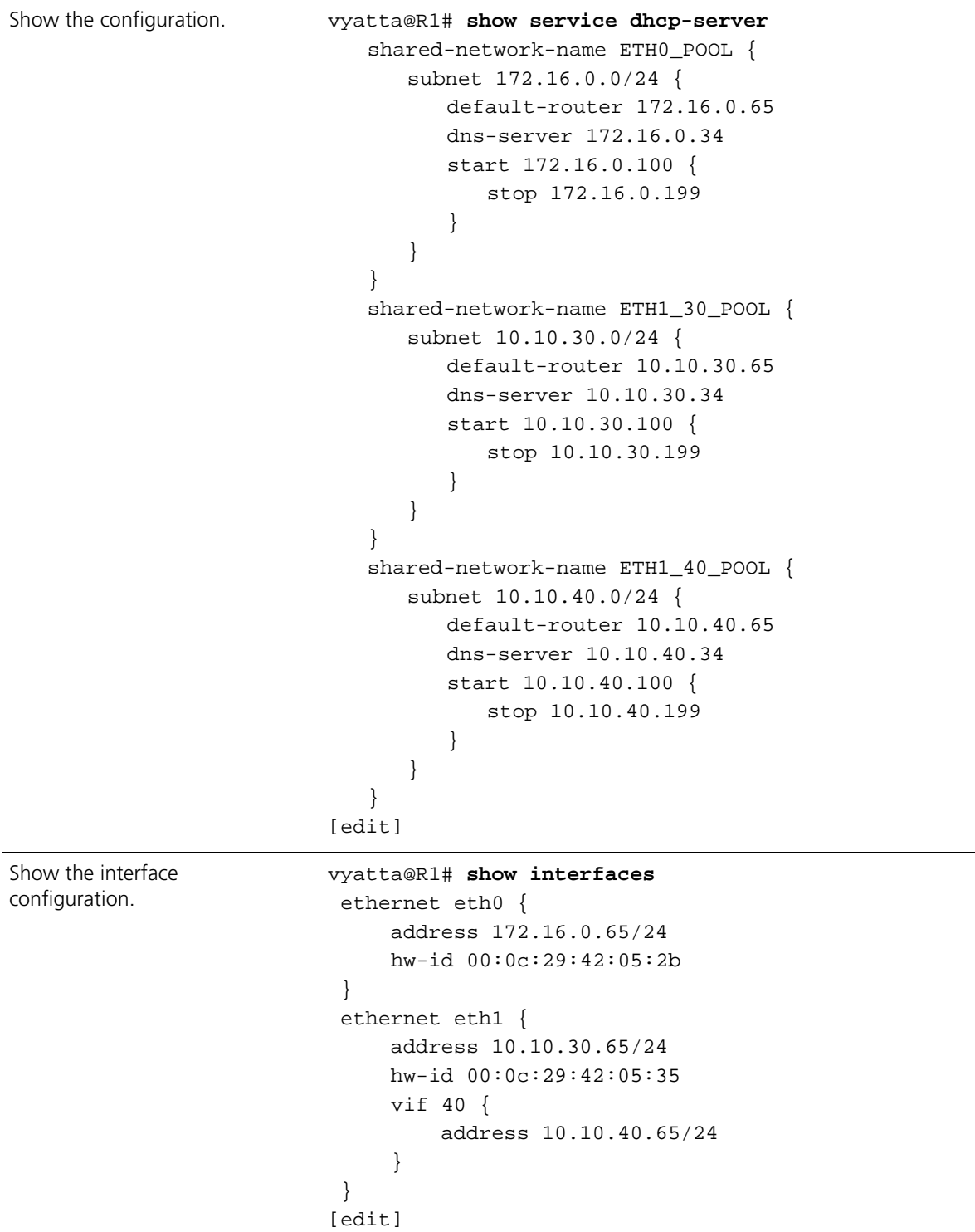

## Example 3-2 Configuring DHCP address pools

22

## Creating a Static Mapping

There are situtations where it makes sense to map a specific IP address to a specific host rather than dynamically assign an IP address from a pool of addresses. This is known as a "static mapping".

Static mappings are defined using the **static-mapping** option of the **service dhcp-server** configuration node. This example adds a static mapping to ETH0\_POOL created in [Example 3-2](#page-35-0) . [Example 3-3](#page-37-0) does the following:

• Maps IP address 172.16.0.101 to the device with a MAC address of 00:15:c5:b3:2e:65.

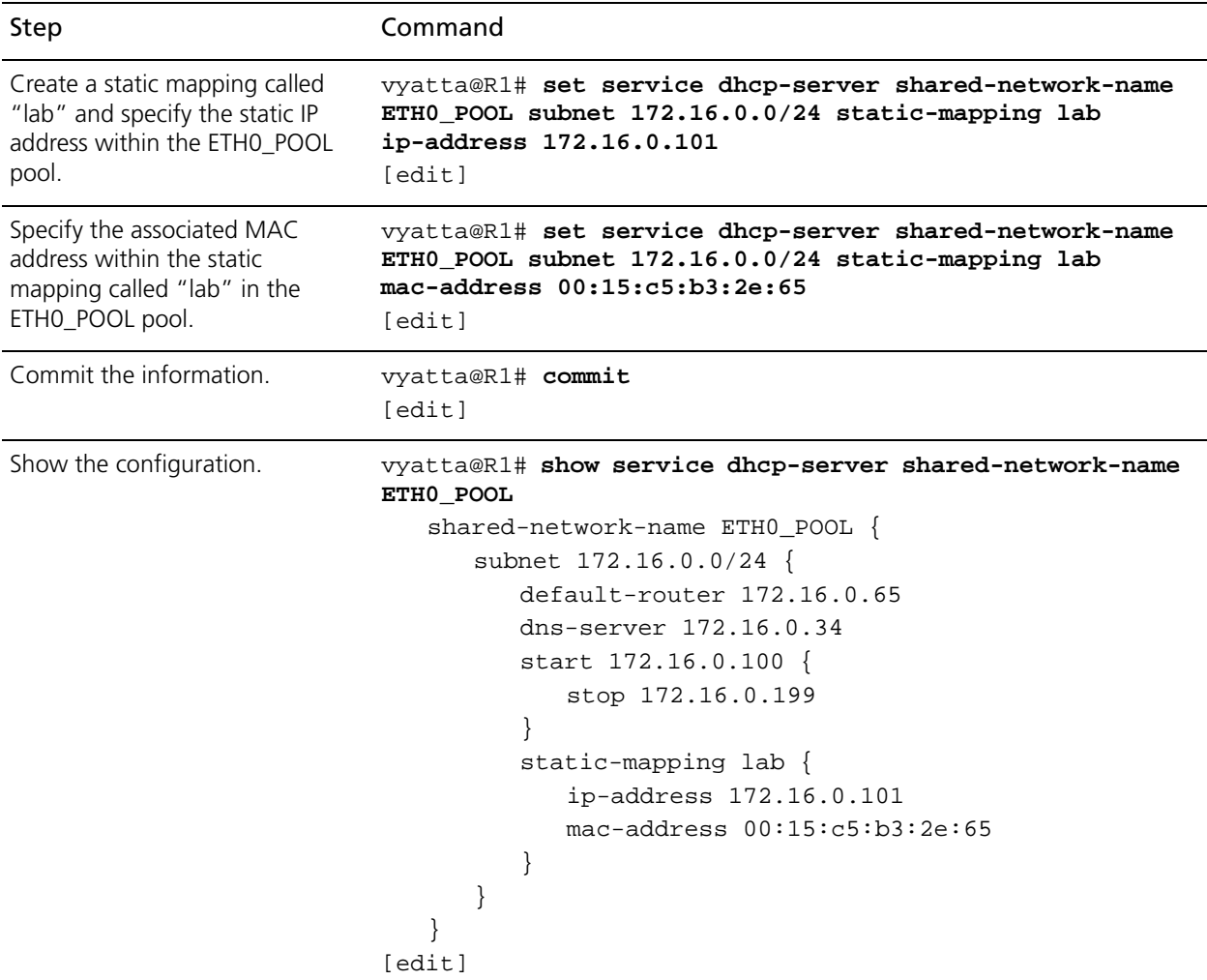

### <span id="page-37-0"></span>Example 3-3 Creating a static mapping

## Setting up DHCP Servers for Failover

The Vyatta system also provides a failover feature to allow for DHCP redundancy on a given subnet.

In a failover configuration, two DHCP servers act as failover peers, with one of the peers designated as the primary and the other as the secondary. For DHCP failover to work:

- Both peers must be Vyatta systems, and must be running the same version of Vyatta software.
- Each server must be configured to point to the other as the failover peer.
- The time on the servers must be exactly synchronized.
- There must be at least one IP address in the start-stop range for each subnet that has not been either excluded (using **[service dhcp-server shared-network-name <name>](#page-88-0)  [subnet <ipv4net> exclude <ipv4>](#page-88-0)**) or statically mapped (using **[service dhcp-server](#page-114-0)**  [shared-network-name <name> subnet <ipv4net> static-mapping <mapname>](#page-114-0)).

The system times should be synchronized before configuring DHCP failover. Use of NTP time synchronization is highly recommended. However, if difficulties arise due to incorrect system times, disable NTP, reset the times correctly, and then re-enable NTP.

Note that DHCP leases are only assigned in failover configurations if proper communication is established between the two failover peers. If the configuration is incorrect (if, for example, one failover peer is configured but the other is not), DHCP leases will not be dispersed.

Also note that statically mapped addresses will not be renewed by a failover server unless they are explicitly defined on that server using the **[service dhcp-server](#page-114-0)  [shared-network-name <name> subnet <ipv4net> static-mapping <mapname>](#page-114-0)** [command \(see page 99\)](#page-114-0).

[Figure 3-2](#page-39-0) shows the sample DHCP server failover configuration.

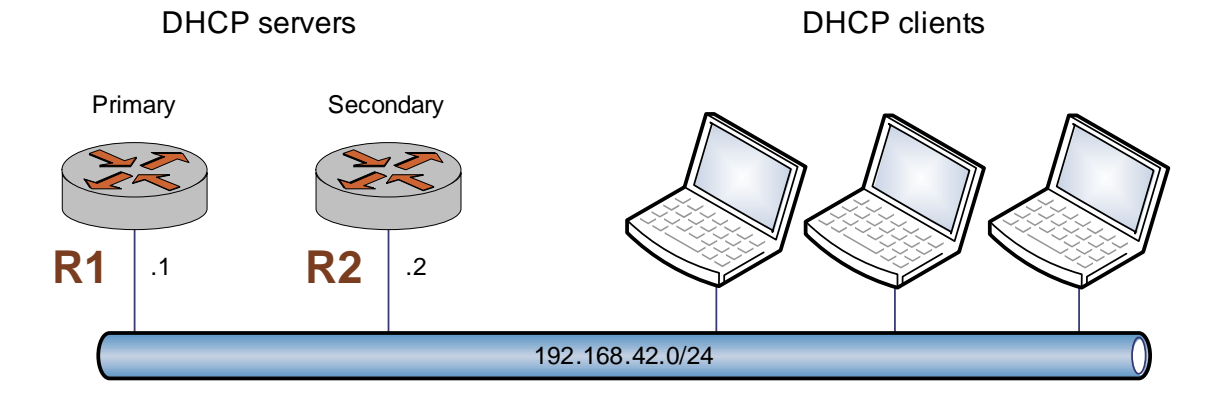

<span id="page-39-0"></span>Figure 3-2 DHCP server failover configuration

To configure R1 as the Primary DHCP server in this failover scenario, perform the following steps in configuration mode on R1:

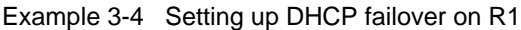

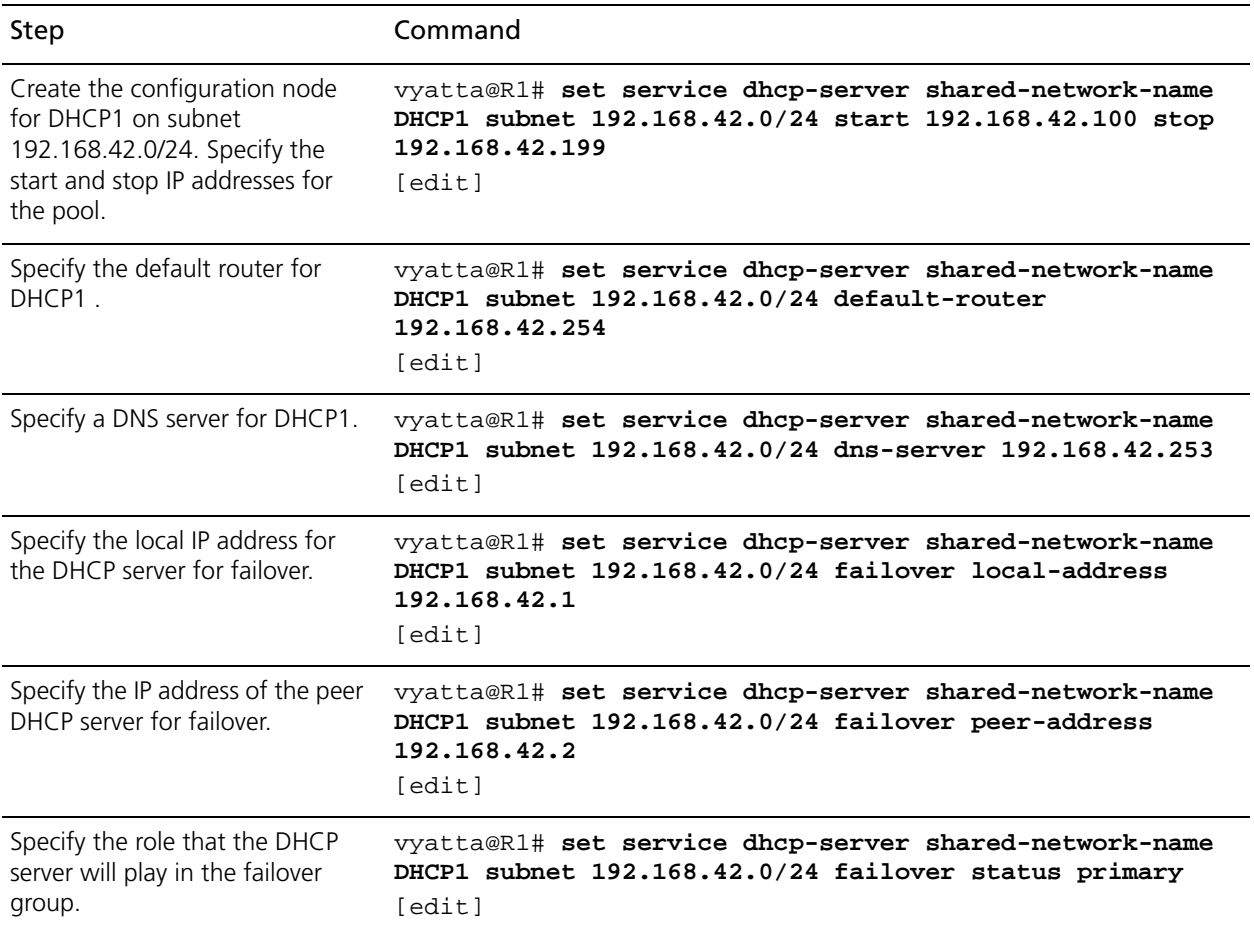

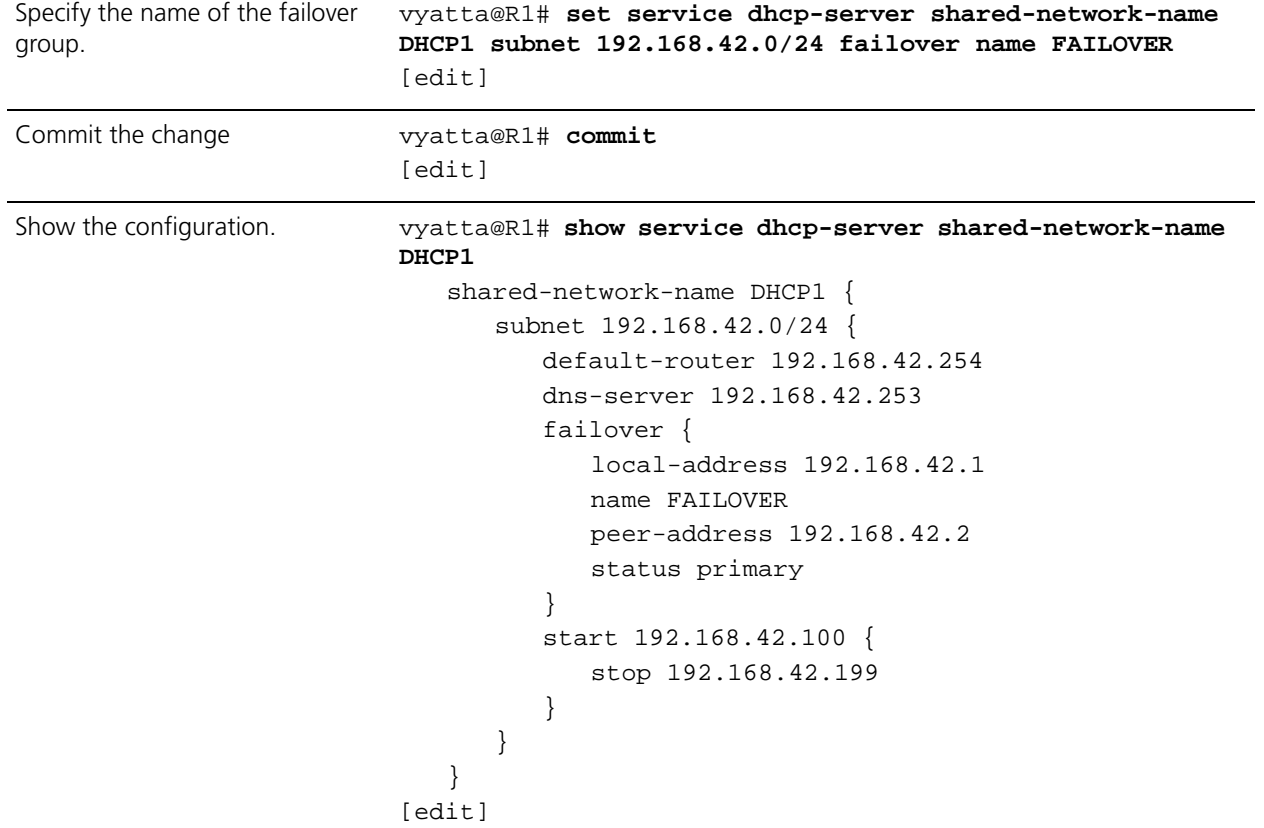

### Example 3-4 Setting up DHCP failover on R1

To configure R2 as the Secondary DHCP server in this failover scenario, perform the following steps in configuration mode on R2:

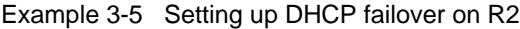

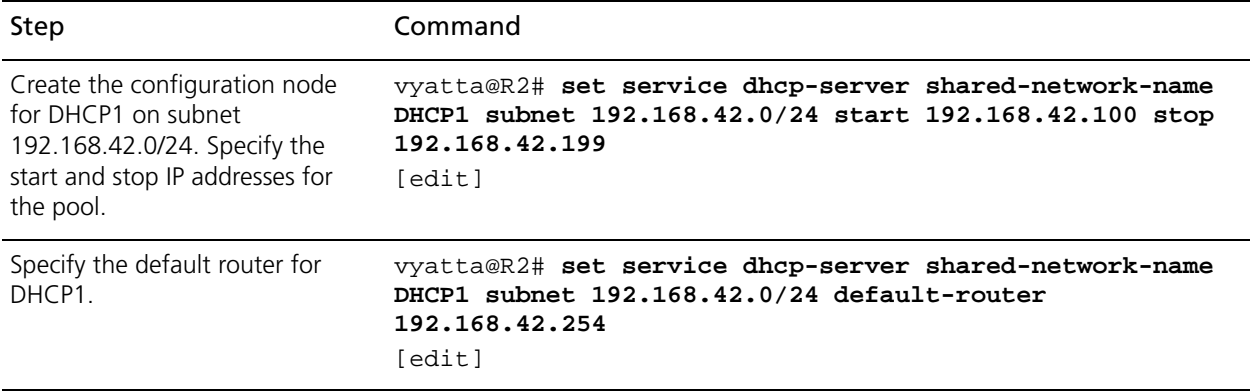

## Example 3-5 Setting up DHCP failover on R2

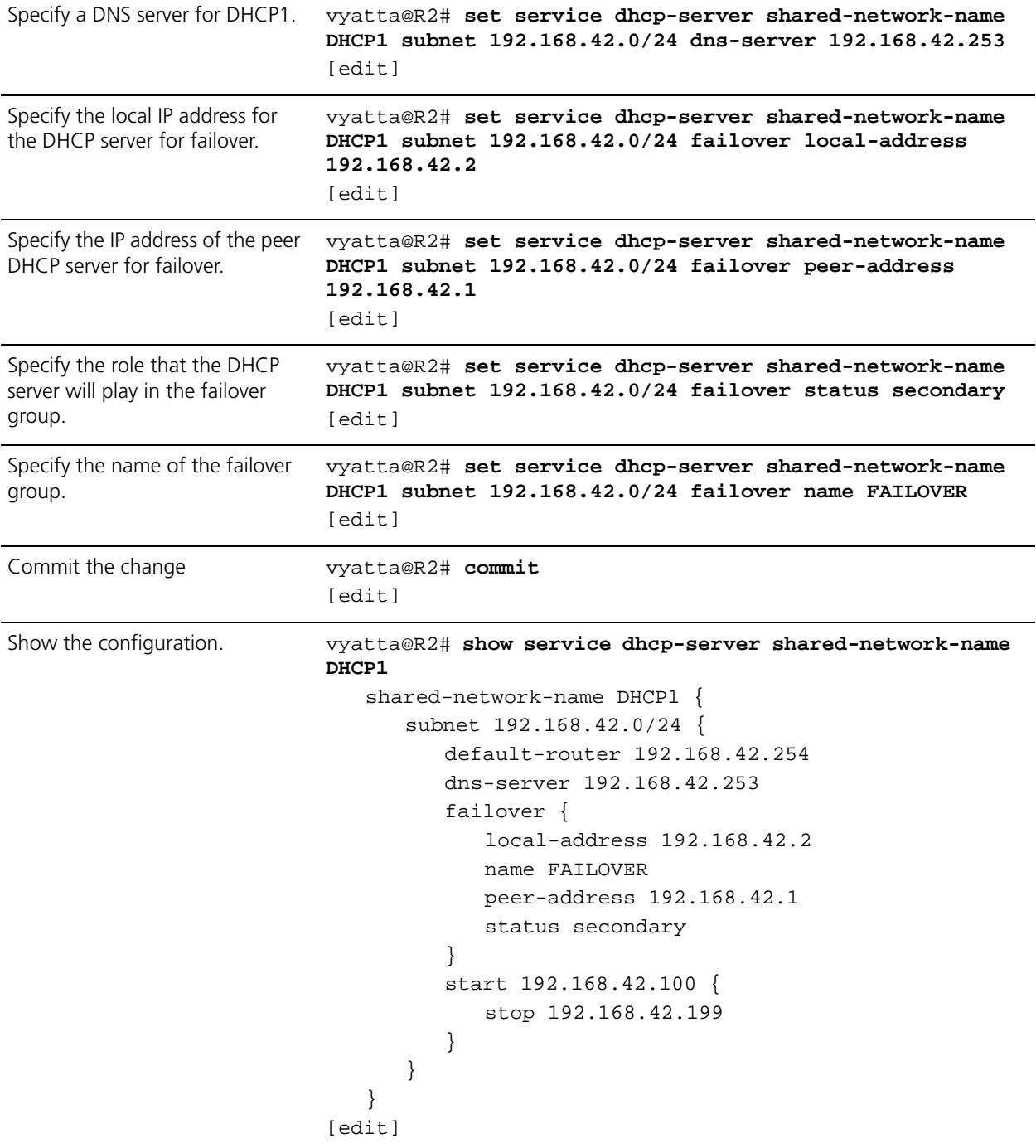

## Setting up DHCP Relay

Configure DHCP relay if you want the Vyatta system to forward DHCP requests to another DHCP server.

Every interface involved in the DHCP relay must be configured. So, for example, if requests are coming in on interface eth0 and the DHCP server specified in the configuration is reached through interface eth1, both eth0 and eth1 must be configured for DHCP.

[Example 3-6](#page-43-0) does the following:

- Configures both eth0 and eth1 for DHCP. The router is expected to receive client requests for the DHCP server through interface eth0. It will forward client-to-server DHCP messages to the DHCP server at 172.16.1.52 out through interface eth1.
- Enables relay options. This directs the system to add the Relay Agent Information option (option 82) to the DHCP message before forwarding, as specified by RFC 3046.
- Re-forwarding of DHCP messages will not be permitted by this system. If a packet is received that already contains relay information, the packet is discarded.
- Other relay option parameters are left at default values. This means that the router will use port 67 for DHCP messaging, will allow a maximum DHCP packet size of at most 576 bytes, and will have a maximum hop count of 10 hops.

[Figure 3-3](#page-42-0) shows the sample DHCP relay configuration.

<span id="page-42-0"></span>Figure 3-3 DHCP relay configuration

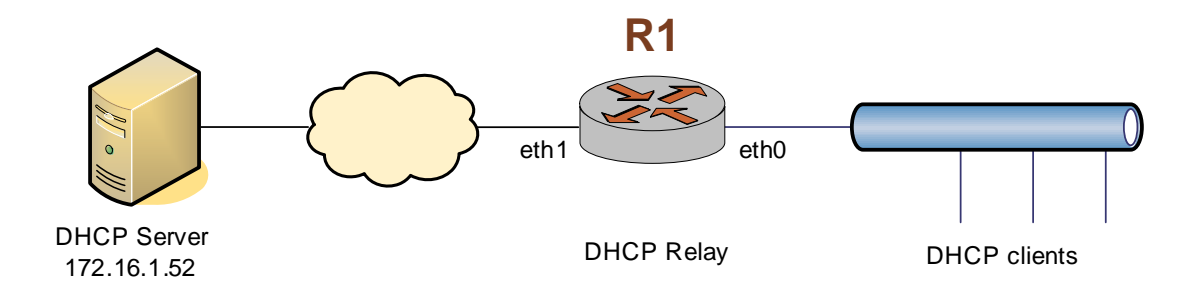

To configure DHCP relay, perform the following steps in configuration mode:

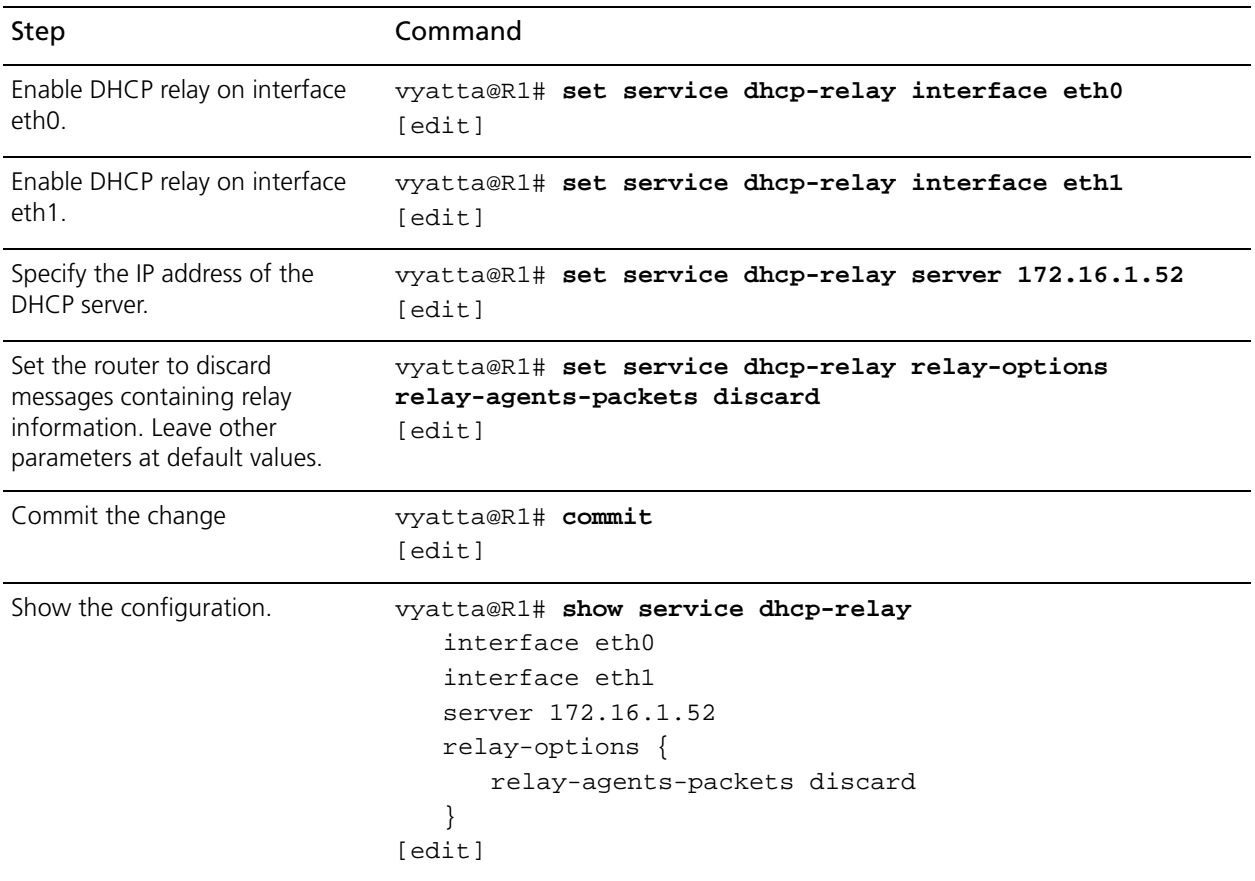

#### <span id="page-43-0"></span>Example 3-6 Setting up DHCP relay

## Setting Additional DHCP Configuration Parameters

*WARNING This is an advanced feature and should only be used by advanced users in special situations.*

The Vyatta DHCP server commands provide a set of commonly used DHCP server features. However, many additional features are available. Information regarding the available DHCP server features can be found on the **dhcpd.conf** man page. To access it, type the following at the Vyatta command prompt:

#### **man dhcpd.conf**

To access these additional features use one of the following commands, depending on the required scope of the feature. The commands are listed from widest to narrowest scope:

- **• [service dhcp-server global-parameters <params>](#page-65-0)**
- **• [service dhcp-server shared-network-name <name> shared-network-parameters](#page-72-0)  [<params>](#page-72-0)**
- service dhcp-server shared-network-name <name> subnet <ipv4net> [subnet-parameters <params>](#page-128-0)
- service dhcp-server shared-network-name <name> subnet <ipv4net> **[static-mapping <mapname> static-mapping-parameters <params>](#page-122-0)**

The precedence of scope of these commands is from narrowest to widest. That is, if more than one command is specified and a given host address falls within the scope of both, it will be governed by parameters specified in the command with the narrowest scope.

Multiple parameter strings can be specified. Each parameter string specified adds a separate line into the **dhcpd.conf** file.

Note that no validation is done by the Vyatta system prior to passing the parameter string from these commands to the DHCP server process (dhcpd). Because of this it is imperative that the syntax described in the **dhcpd.conf** documentation be strictly followed. Failure to do so could result in the DHCP server crashing. It is advisable to check the system log for errors when using these parameter strings. Also, the **show system processes** command can be used to determine if the **dhcpd** process is still running.

The following example shows how the additional DHCP server parameters can be accessed. To configure additional DHCP server parameters, perform the following steps in configuration mode:

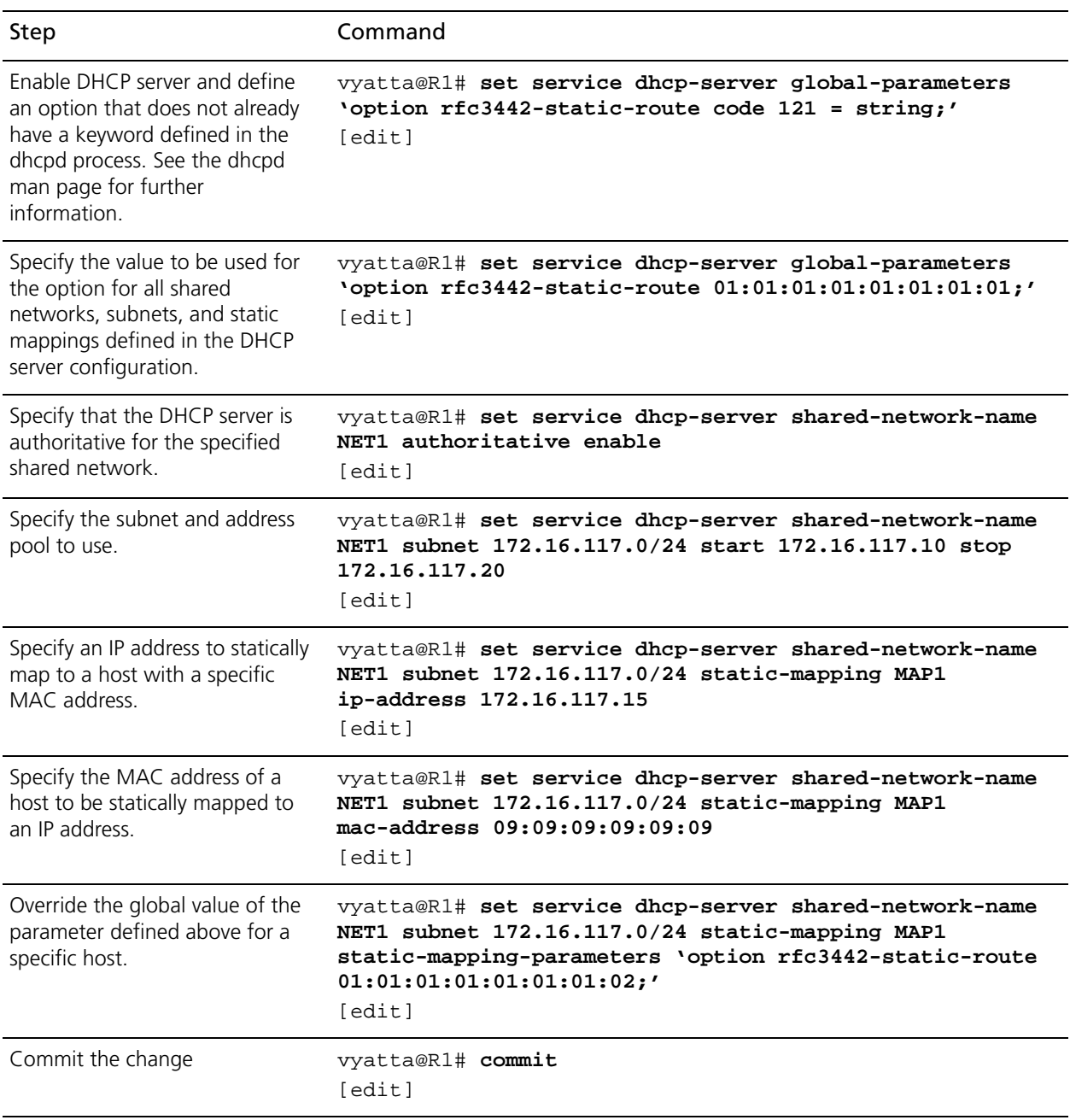

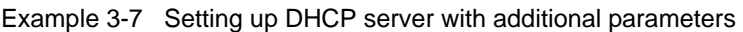

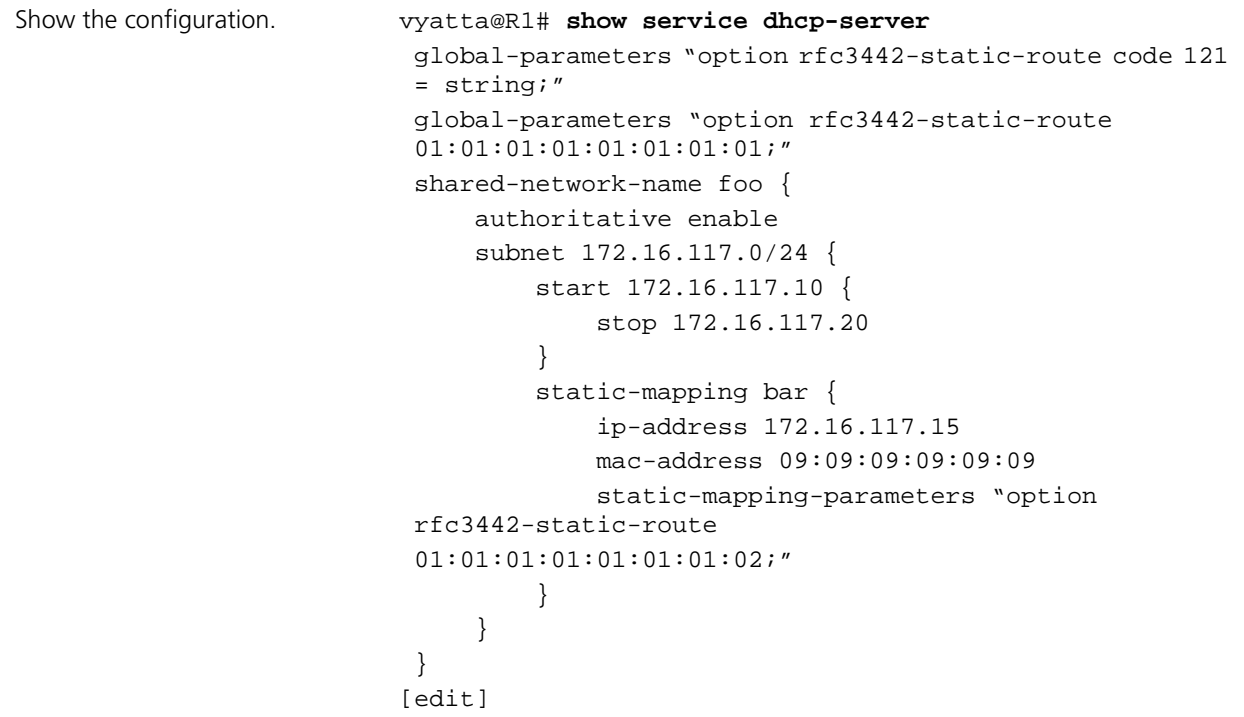

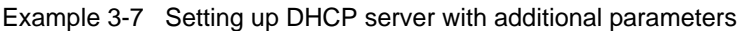

# DHCP Commands

This chapter contains the following commands.

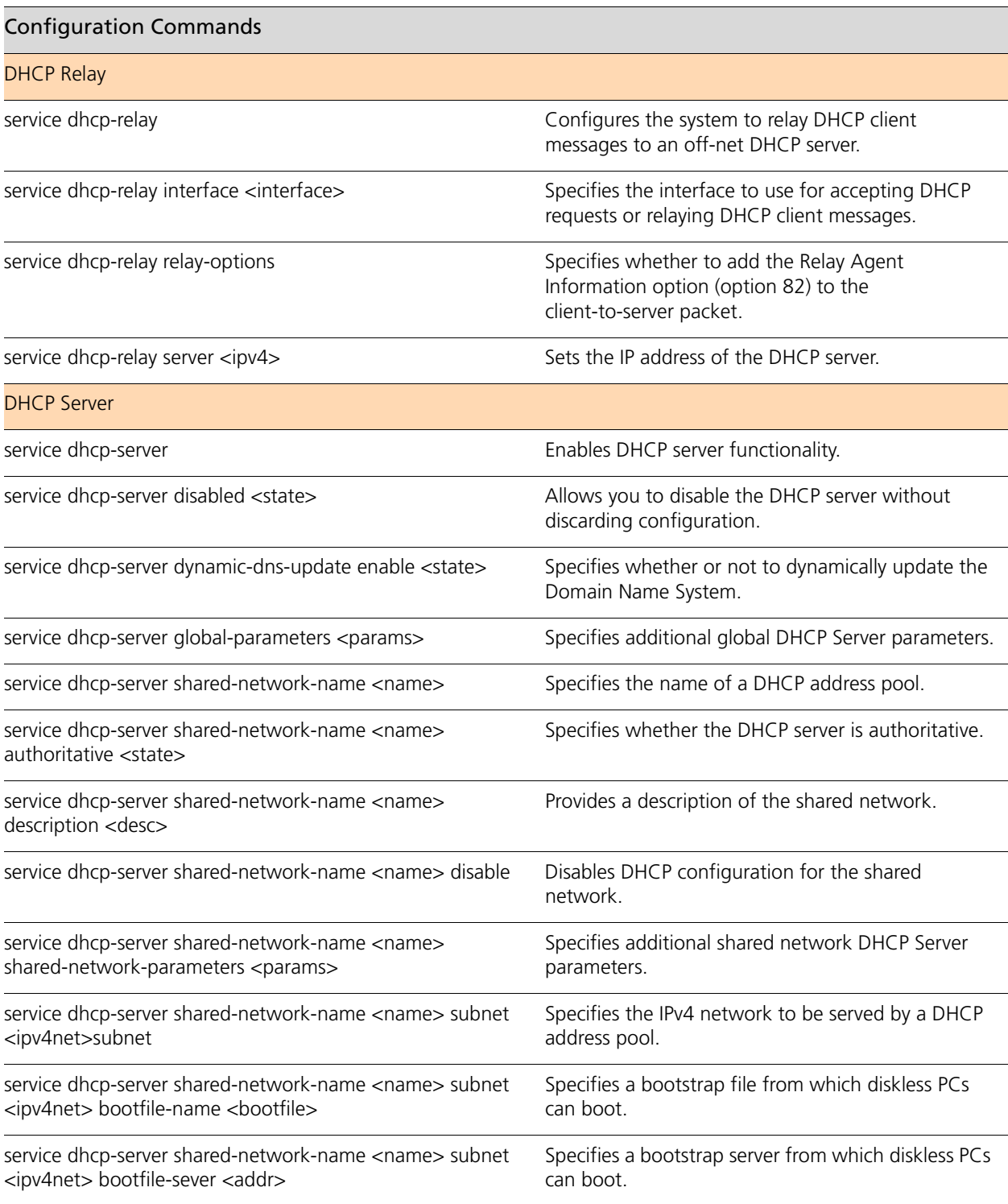

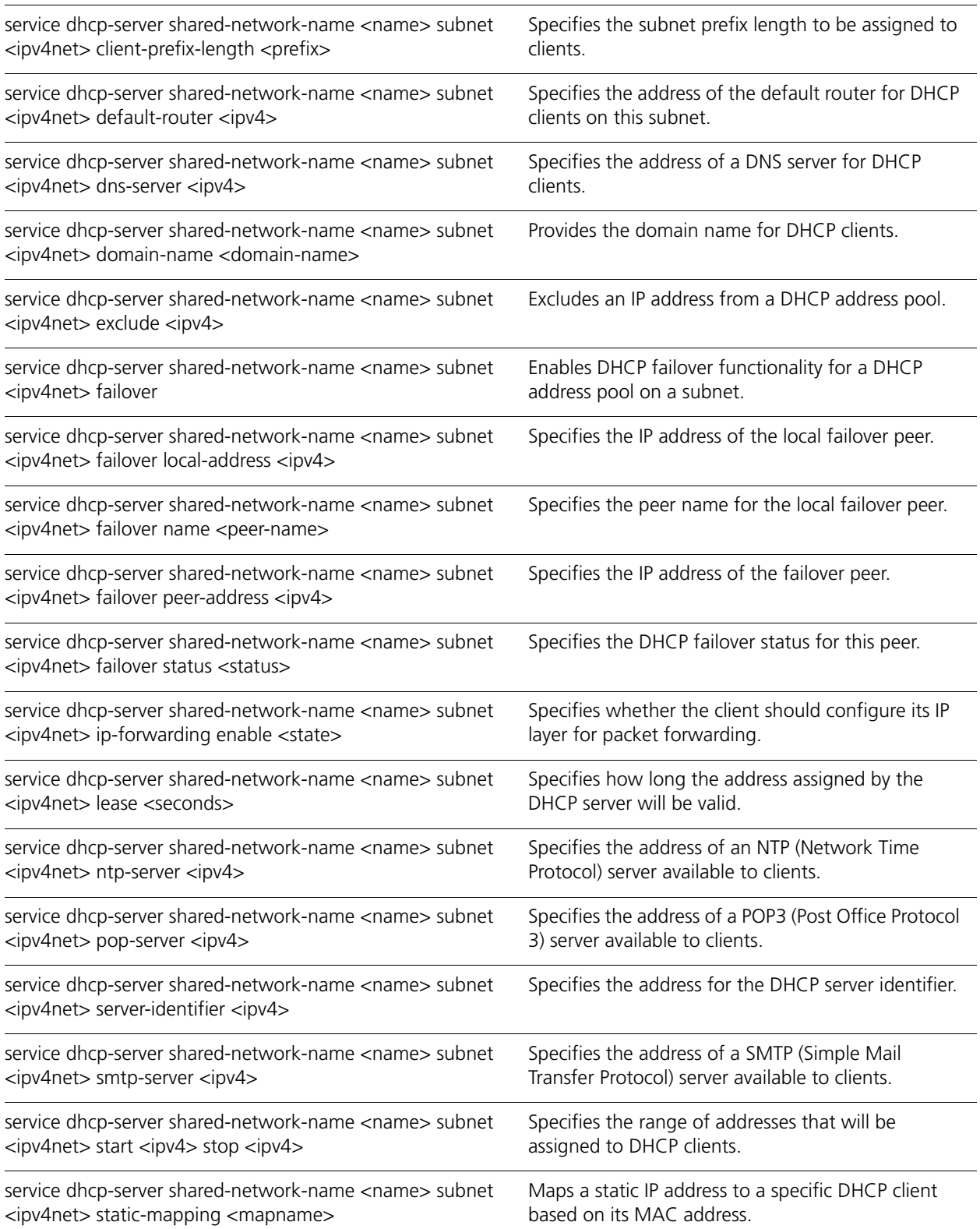

34

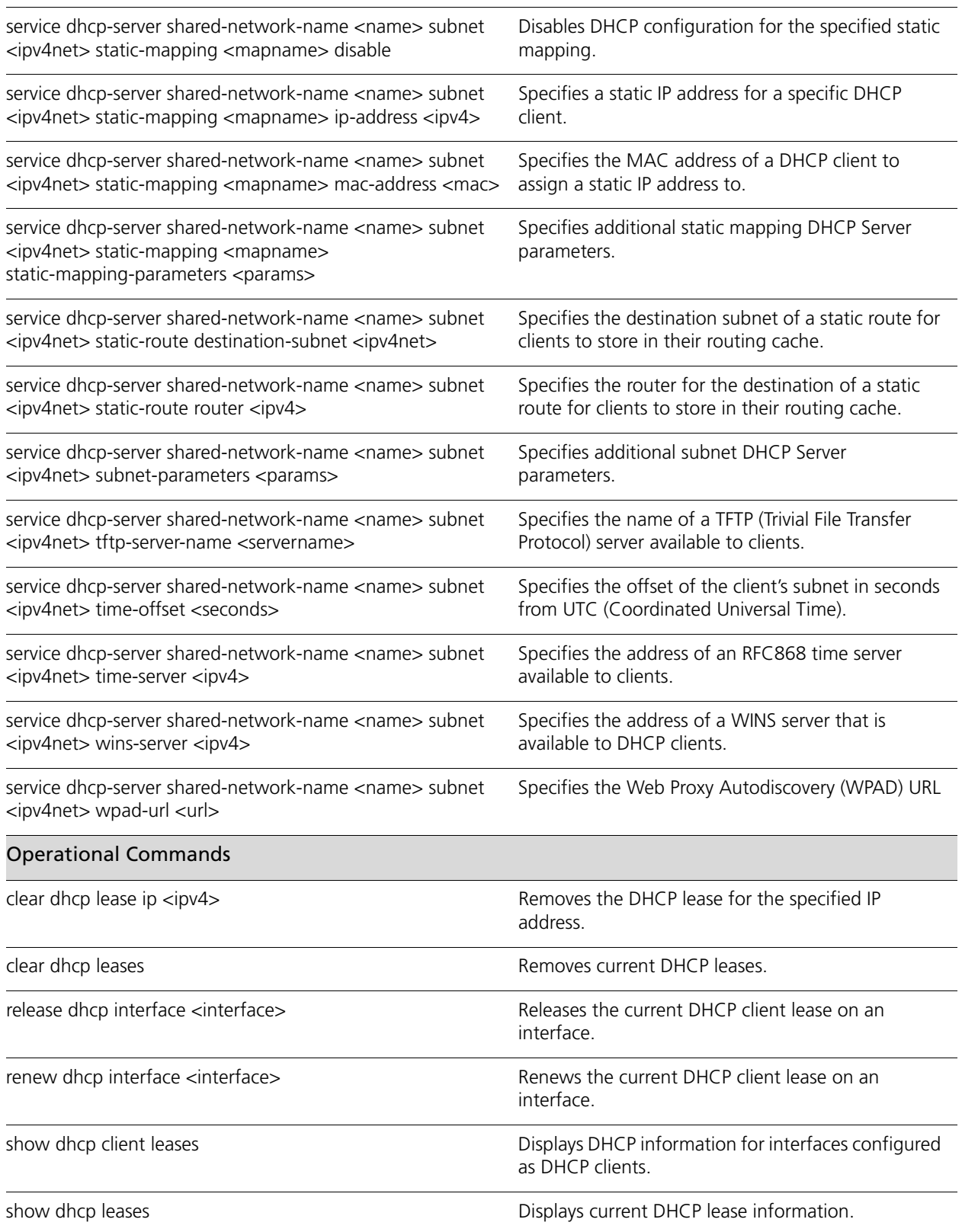

35

[show dhcp statistics](#page-142-0) **Show dhep statistics**.

## <span id="page-51-0"></span>**clear dhcp lease ip <ipv4>**

<span id="page-51-1"></span>Removes the DHCP lease for the specified IP address.

### **Syntax**

**clear dhcp lease ip** *ipv4*

## **Command Mode**

Operational mode.

### **Parameters**

*ipv4* Clears the DHCP lease for the specified IP address.

## **Default**

None.

## **Usage Guidelines**

Use this command to remove a DHCP lease. It is applicable to leases provided by the DHCP server. DHCP server is configured using the **[service dhcp-server](#page-62-0)** command (see [page 47\)](#page-62-0).

## <span id="page-52-0"></span>**clear dhcp leases**

<span id="page-52-1"></span>Removes current DHCP leases.

## **Syntax**

**clear dhcp leases**

## **Command Mode**

Operational mode.

### **Parameters**

None.

## **Default**

None.

### **Usage Guidelines**

Use this command to remove all DHCP leases. It is applicable to leases provided by the DHCP server. DHCP server is configured using the **[service dhcp-server](#page-62-0)** command (see [page 47\)](#page-62-0).

## <span id="page-53-0"></span>**release dhcp interface <interface>**

<span id="page-53-1"></span>Releases the current DHCP client lease on an interface.

### **Syntax**

**release dhcp interface** *interface*

## **Command Mode**

Operational mode.

### **Parameters**

*interface* The interface using DHCP to obtain an IP address.

## **Default**

None.

## **Usage Guidelines**

Use this command to release the DHCP client lease on the specified interface. The interface must be a DHCP client that obtained an IP address from a DHCP server.

## <span id="page-54-0"></span>**renew dhcp interface <interface>**

<span id="page-54-1"></span>Renews the current DHCP client lease on an interface.

### **Syntax**

**renew dhcp interface** *interface*

## **Command Mode**

Operational mode.

### **Parameters**

*interface* The interface using DHCP to obtain an IP address.

## **Default**

None.

## **Usage Guidelines**

Use this command to renew the DHCP client lease on the specified interface. The interface must be a DHCP client that obtained an IP addresses from a DHCP server.

## <span id="page-55-0"></span>**service dhcp-relay**

<span id="page-55-1"></span>Configures the system to relay DHCP client messages to an off-net DHCP server.

### **Syntax**

**set service dhcp-relay delete service dhcp-relay show service dhcp-relay**

### **Command Mode**

Configuration mode.

### **Configuration Statement**

```
service {
   dhcp-relay {
   }
}
```
### **Parameters**

None.

### **Default**

None.

#### **Usage Guidelines**

Use this command to configure the system as a DHCP relay agent.

A DHCP relay agent receives DHCP packets from DHCP clients and forwards them to a DHCP server. This allows you to place DHCP clients and DHCP servers on different networks; that is, across router interfaces.

The relay agent is configured with addresses of DHCP servers to which they should relay client DHCP message. The relay agent intercepts the broadcast, sets the gateway address (the **giaddr** field of the DHCP packet) and, if configured, inserts the Relay Agent Information option (option 82) in the packet and forwards it to the DHCP server.

The DHCP server echoes the option back verbatim to the relay agent in server-to-client replies, and the relay agent strips the option before forwarding the reply to the client.

All interfaces involved in the dhcp-relay for both clients and servers must be explicitly defined using the **[service dhcp-relay interface <interface>](#page-56-0)** command (see page 41).

Use the **set** form of this command to define DHCP relay configuration.

Use the **delete** form of this command to remove DHCP relay configuration.

Use the **show** form of this command to view DHCP relay configuration.

## <span id="page-56-0"></span>**service dhcp-relay interface <interface>**

<span id="page-56-1"></span>Specifies the interface to use for accepting DHCP requests or relaying DHCP client messages.

### **Syntax**

**set service dhcp-relay interface** *interface* **delete service dhcp-relay interface** *interface* **show service dhcp-relay interface** 

## **Command Mode**

Configuration mode.

## **Configuration Statement**

```
service {
   dhcp-relay {
       interface text {
       }
   }
}
```
#### **Parameters**

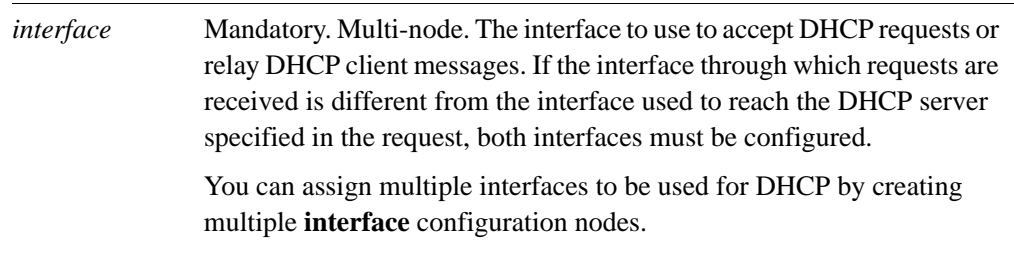

## **Default**

None.

## **Usage Guidelines**

Use this command to specify the interface to use to accept DHCP requests or relay DHCP client messages.

Use the **set** form of this command to specify the interface to use to accept DHCP requests or relay DHCP client messages.

Use the **delete** form of this command to remove the specified value.

Use the **show** form of this command to view the specified value.

## <span id="page-58-0"></span>**service dhcp-relay relay-options**

<span id="page-58-1"></span>Specifies whether to add the Relay Agent Information option (option 82) to the client-to-server packet.

## **Syntax**

**set service dhcp-relay relay-options** [**hop-count** *count* | **max-size** *size* | **port** *port* | **relay-agents-packets** *policy*]

**delete service dhcp-relay relay-options** [**hop-count** | **max-size** | **port** | **relay-agents-packets**]

**show service dhcp-relay relay-options** [**hop-count** | **max-size** | **port** | **relay-agents-packets**]

## **Command Mode**

Configuration mode.

## **Configuration Statement**

```
service {
   dhcp-relay {
      relay-options {
         hop-count 1-255
         max-size 64-1400
         port 1-65535
         relay-agents-packets [append|discard|forward|replace]
      }
   }
}
```
## **Parameters**

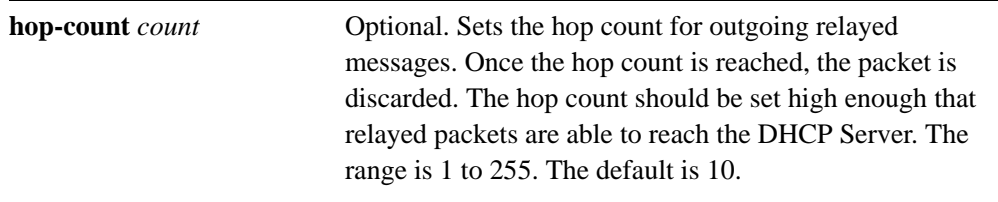

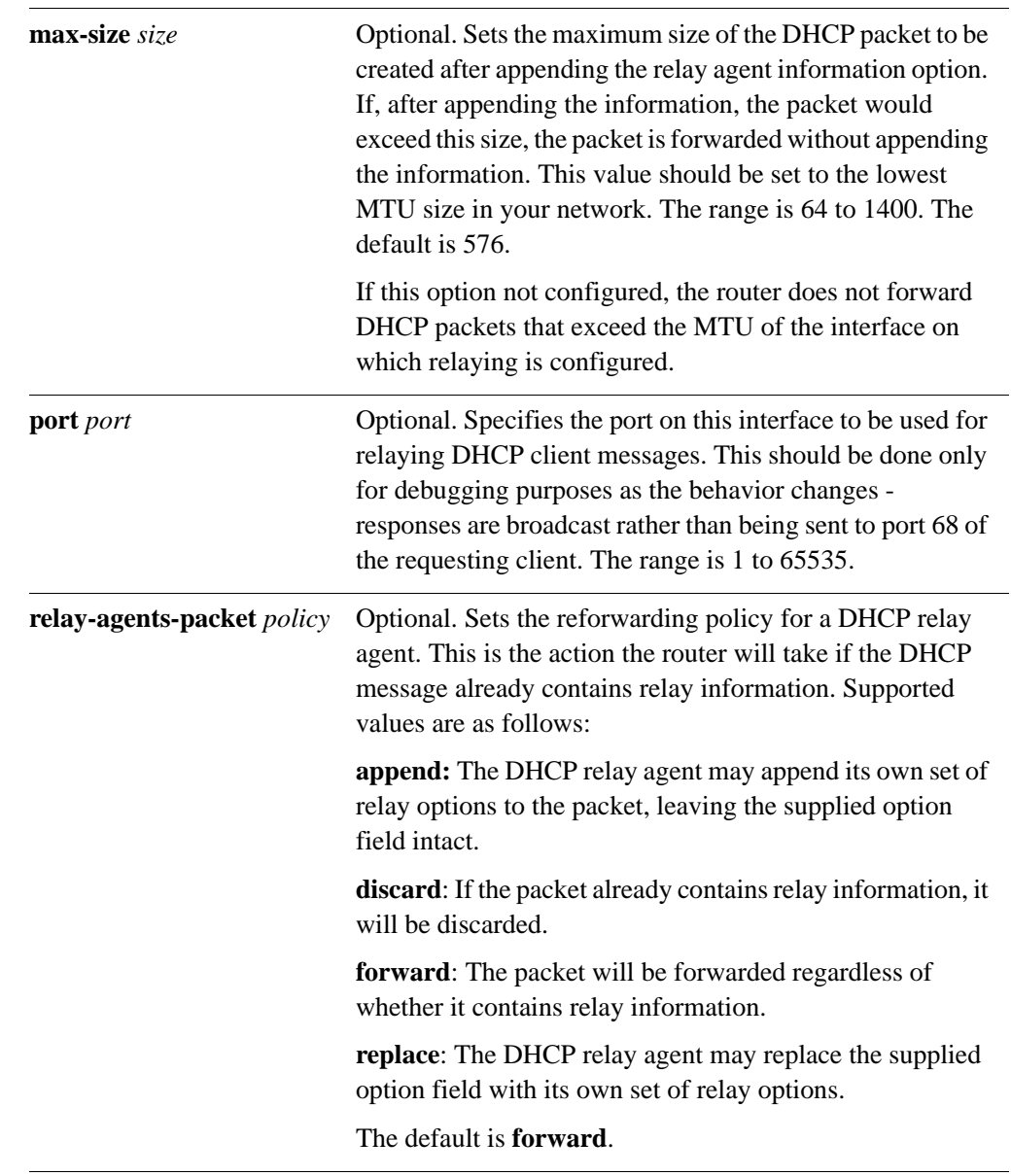

## **Default**

None.

## **Usage Guidelines**

Use this command to configure the Relay Agent Information option (option 82) in the client-to-server packet, as specified by RFC 3046, and configure DHCP relay options. Setting the **port** to a value other than 67 should be done only for debugging purposes. When this is done DHCP requests from clients are still accepted on port 67 but the responses from DHCP servers will be forwarded to broadcast address 255.255.255.255 port 0 rather than on port 68, where DHCP clients listen.

Use the **set** form of this command to set DHCP relay options.

Use the **delete** form of this command to restore default DHCP relay option values.

Use the **show** form of this command to view DHCP relay option configuration.

## <span id="page-61-0"></span>**service dhcp-relay server <ipv4>**

<span id="page-61-1"></span>Sets the IP address of the DHCP server.

## **Syntax**

**set service dhcp-relay server** *ipv4* **delete service dhcp-relay server** *ipv4* **show service dhcp-relay server** 

## **Command Mode**

Configuration mode.

## **Configuration Statement**

```
service {
   dhcp-relay {
      server ipv4 {
       }
   }
}
```
## **Parameters**

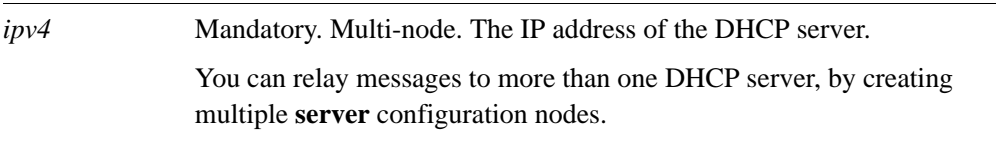

## **Default**

None.

## **Usage Guidelines**

Use this command to specify the IP address of the DHCP server.

Use the **set** form of this command to specify the IP address of the DHCP server in a DHCP relay configuration.

Use the **delete** form of this command to remove DHCP server configuration in a DHCP relay configuration.

Use the **show** form of this command to view DHCP server configuration in a DHCP relay configuration.

## <span id="page-62-0"></span>**service dhcp-server**

<span id="page-62-1"></span>Enables DHCP server functionality.

### **Syntax**

**set service dhcp-server**

**delete service dhcp-server**

**show service dhcp-server**

## **Command Mode**

Configuration mode.

### **Configuration Statement**

```
service {
   dhcp-server {
   }
}
```
### **Parameters**

None.

## **Default**

None.

#### **Usage Guidelines**

Use this command to configure a pool of addresses the system can use for Dynamic Host Configuration Protocol (DHCP).

At least one address pool must be configured for DHCP to be available as a service.

At least one address pool must lie within a configured subnet on any of the broadcast interfaces.

Each subnet specified contains a distinct address pool. A given interface can support more than one address pool (that is, more than one subnet).

Use the **set** form of this command to enable DHCP server functionality.

Use the **delete** form of this command to remove the DHCP server functionality.

Use the **show** form of this command to view DHCP server configuration.

## <span id="page-63-0"></span>**service dhcp-server disabled <state>**

<span id="page-63-1"></span>Allows you to disable the DHCP server without discarding configuration.

## **Syntax**

**set service dhcp-server disabled** *state* **delete service dhcp-server disabled show service dhcp-server disabled** 

## **Command Mode**

Configuration mode.

## **Configuration Statement**

```
service {
   dhcp-server {
      disabled [true|false] 
   }
}
```
### **Parameters**

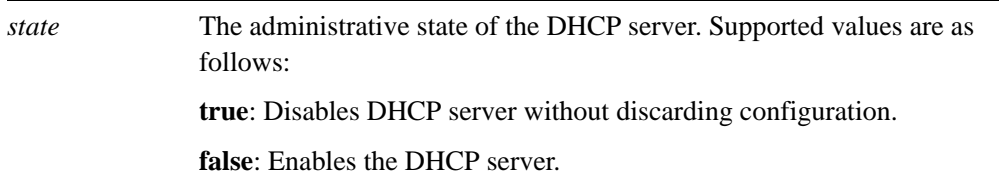

## **Default**

DHCP server functionality is disabled.

### **Usage Guidelines**

Use this command to disable the DHCP server without discarding configuration.

Use the **set** form of this command to specify whether the DHCP server should be disabled or not.

Use the **delete** form of this command to restore the default state.

Use the **show** form of this command to view DHCP server configuration.

## <span id="page-64-0"></span>**service dhcp-server dynamic-dns-update enable <state>**

<span id="page-64-1"></span>Specifies whether or not to dynamically update the Domain Name System.

#### **Syntax**

**set service dhcp-server dynamic-dns-update enable** *state* **delete service dhcp-server dynamic-dns-update enable show service dhcp-server dynamic-dns-update enable**

## **Command Mode**

Configuration mode.

## **Configuration Statement**

```
service {
   dhcp-server {
      dynamic-dns-update {
          enable [true|false] 
       }
   }
}
```
#### **Parameters**

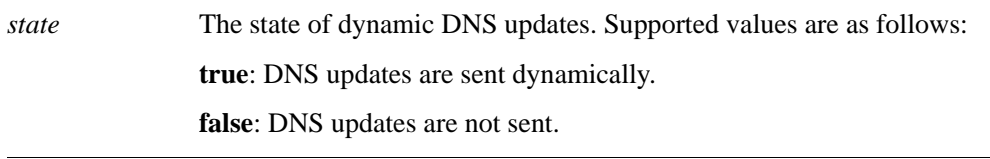

#### **Default**

DNS updates are not sent by the DHCP Server.

#### **Usage Guidelines**

Use this command to control DNS updates from the DHCP Server.

Use the **set** form of this command to specify whether dynamic DNS updates should be sent or not.

Use the **delete** form of this command to restore the default state.

Use the **show** form of this command to view the dynamic DNS update configuration.

## <span id="page-65-0"></span>service dhcp-server global-parameters <params>

<span id="page-65-1"></span>Specifies additional global DHCP Server parameters.

### **Syntax**

**set service dhcp-server global-parameters** *params* **delete service dhcp-server global-parameters** *params* **show service dhcp-server global-parameters**

## **Command Mode**

Configuration mode.

#### **Configuration Statement**

```
service {
   dhcp-server {
      global-parameters text
   }
}
```
### **Parameters**

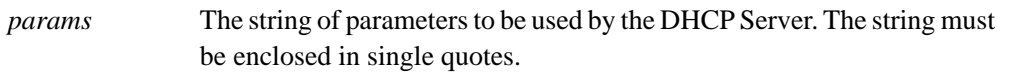

## **Default**

None.

## **Usage Guidelines**

*WARNING This is an advanced feature and should only be used by advanced users in special situations.*

Use this command to specify additional global DHCP Server parameters that are not available within the **service dhcp-server** commands. The Vyatta DHCP Server commands are a subset of those available for DHCP Server configuration. This command provides access to all DHCP Server configuration parameters. Further information regarding DHCP Server configuration can be found on the **dhcpd.conf** man page. To access it, type the following at the Vyatta command prompt:

#### **man dhcpd.conf**

No validation is done by the Vyatta system prior to passing the parameter string to the DHCP Server process (dhcpd). Because of this it is imperative that the syntax described in the **dhcpd.conf** documentation be strictly followed. Failure to do so could result in the

DHCP Server crashing. It is advisaable to check the system log for errors when using these parameter strings. Also, the **show system processes** command can be used to determine if the **dhcpd** process is still running.

The scope of these parameters is global. They will apply to all **shared-networks**, **subnets**, and **static-mappings** unless parameters with a narrower scope are specified using the **shared-network-parameters**, **subnet-parameters**, or **static-mapping-parametesrs**  version of this command.

Multiple parameter strings can be specified. Each parameter string specified adds a separate line into the **dhcpd.conf** file.

Use the **set** form of this command to specify additional global DHCP Server parameters.

Use the **delete** form of this command to remove additional global DHCP Server parameters.

Use the **show** form of this command to view the additional global DHCP Server parameters configuration.

## <span id="page-67-0"></span>**service dhcp-server shared-network-name <name>**

<span id="page-67-1"></span>Specifies the name of a DHCP address pool.

### **Syntax**

**set service dhcp-server shared-network-name** *name* **delete service dhcp-server shared-network-name** *name* **show service dhcp-server shared-network-name** *name*

## **Command Mode**

Configuration mode.

## **Configuration Statement**

```
service {
   dhcp-server {
      shared-network-name text {
       }
   }
}
```
## **Parameters**

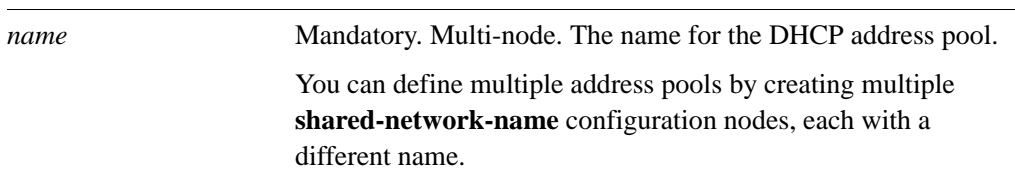

## **Default**

None.

## **Usage Guidelines**

Use this command to create a DHCP server address pool with the specified name.

Use the **set** form of this command to create a DHCP address pool.

Use the **delete** form of this command to remove a DHCP address pool.

Use the **show** form of this command to view DHCP address pool configuration.

## <span id="page-68-0"></span>service dhcp-server shared-network-name <name> **authoritative <state>**

<span id="page-68-1"></span>Specifies whether the DHCP server is authoritative.

## **Syntax**

**set service dhcp-server shared-network-name** *name* **authoritative** *state* **delete service dhcp-server shared-network-name** *name* **authoritative show service dhcp-server shared-network-name** *name* **authoritative**

## **Command Mode**

Configuration mode.

### **Configuration Statement**

```
service {
   dhcp-server {
      shared-network-name text {
          authoritative [enable|disable]
      }
   }
}
```
## **Parameters**

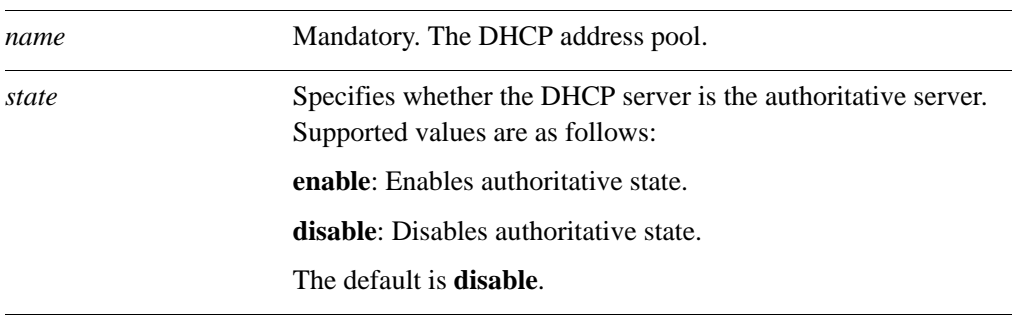

## **Default**

The DHCP server is not authoritative.

## **Usage Guidelines**

Use this command to set the server as the authoritative DHCP server.

Setting the server as authoritative sets the server as a master server and allows it to protect itself from rogue DHCP servers or misconfigured DHCP clients. If the server is authoritative, it sends a DHCPNAK to a misconfigured client; otherwise, the client cannot update its IP address until after the old lease expires.

Use the **set** form of this command to enable or disable the authoritative state for a DHCP server.

Use the **delete** form of this command to restore the default authoritative state.

Use the **show** form of this command to view the authoritative DHCP configuration.

## <span id="page-70-0"></span>service dhcp-server shared-network-name <name> **description <desc>**

<span id="page-70-1"></span>Provides a description of the shared network.

### **Syntax**

**set service dhcp-server shared-network-name** *name* **description** *desc* **delete service dhcp-server shared-network-name** *name* **description show service dhcp-server shared-network-name** *name* **description**

## **Command Mode**

Configuration mode.

## **Configuration Statement**

```
service {
   dhcp-server {
      shared-network-name text {
          description text
       }
   }
}
```
#### **Parameters**

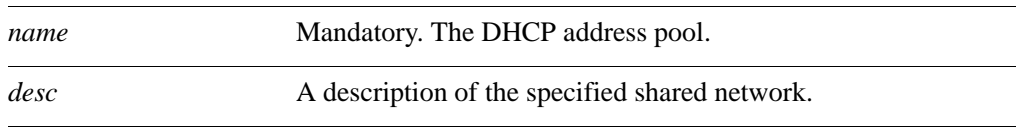

## **Default**

None.

## **Usage Guidelines**

Use this command to provide a description of the shared network.

Use the **set** form of this command to provide a description of the shared network.

Use the **delete** form of this command to remove the shared network description.

Use the **show** form of this command to view the shared network description.

## <span id="page-71-0"></span>service dhcp-server shared-network-name <name> **disable**

<span id="page-71-1"></span>Disables DHCP configuration for the shared network.

#### **Syntax**

**set service dhcp-server shared-network-name** *name* **disable delete service dhcp-server shared-network-name** *name* **disable show service dhcp-server shared-network-name** *name* 

## **Command Mode**

Configuration mode.

## **Configuration Statement**

```
service {
   dhcp-server {
      shared-network-name text {
          disable
       }
   }
}
```
## **Parameters**

*name* Mandatory. The DHCP address pool.

## **Default**

The shared network configuration is enabled.

#### **Usage Guidelines**

Use this command to disable configuration of the shared network.

Use the **set** form of this command to disable configuration of the shared network.

Use the **delete** form of this command to enable the configuration of the shared network.

Use the **show** form of this command to view the shared network configuration.
# service dhcp-server shared-network-name <name> **shared-network-parameters <params>**

Specifies additional shared network DHCP Server parameters.

#### **Syntax**

**set service dhcp-server shared-network-name** *name* **shared-network-parameters**  *params*

**delete service dhcp-server shared-network-name** *name* **shared-network-parameters**  *params*

**show service dhcp-server shared-network-name** *name* **shared-network-parameters**

### **Command Mode**

Configuration mode.

### **Configuration Statement**

```
service {
   dhcp-server {
      shared-network-name text {
          shared-network-parameters text
      }
   }
}
```
# **Parameters**

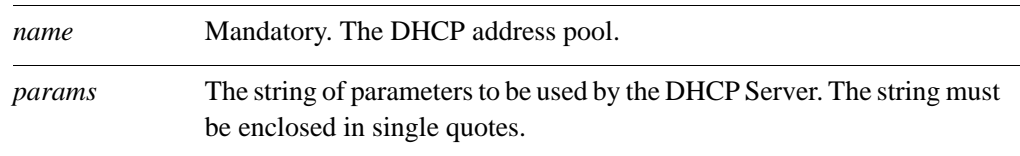

### **Default**

None.

### **Usage Guidelines**

*WARNING This is an advanced feature and should only be used by advanced users in special situations.*

Use this command to specify additional shared network DHCP Server parameters that are not available within the **service dhcp-server** commands. The Vyatta DHCP Server commands are a subset of those available for DHCP Server configuration. This command provides access to all DHCP Server configuration parameters. Further information regarding DHCP Server configuration can be found on the **dhcpd.conf** man page. To access it, type the following at the Vyatta command prompt:

#### **man dhcpd.conf**

No validation is done by the Vyatta system prior to passing the parameter string to the DHCP Server process (dhcpd). Because of this it is imperative that the syntax described in the **dhcpd.conf** documentation be strictly followed. Failure to do so could result in the DHCP Server crashing. It is advisaable to check the system log for errors when using these parameter strings. Also, the **show system processes** command can be used to determine if the **dhcpd** process is still running.

The scope of these parameters is for the specified shared network. They will apply to all **subnets**, and **static-mappings** within this scope unless parameters with a narrower scope are specified using the **subnet-parameters**, or **static-mapping-parametesrs** version of this command.

Multiple parameter strings can be specified. Each parameter string specified adds a separate line into the **dhcpd.conf** file.

Use the **set** form of this command to specify additional shared network DHCP Server parameters.

Use the **delete** form of this command to remove additional shared network DHCP Server parameters.

Use the **show** form of this command to view the additional shared network DHCP Server parameters configuration.

# service dhcp-server shared-network-name <name> **subnet <ipv4net>**

Specifies the IPv4 network to be served by a DHCP address pool.

#### **Syntax**

**set service dhcp-server shared-network-name** *name* **subnet** *ipv4net* **delete service dhcp-server shared-network-name** *name* **subnet** *ipv4net* **show service dhcp-server shared-network-name** *name* **subnet** *ipv4net*

# **Command Mode**

Configuration mode.

#### **Configuration Statement**

```
service {
   dhcp-server {
      shared-network-name text {
          subnet ipv4net {
          }
      }
   }
}
```
#### **Parameters**

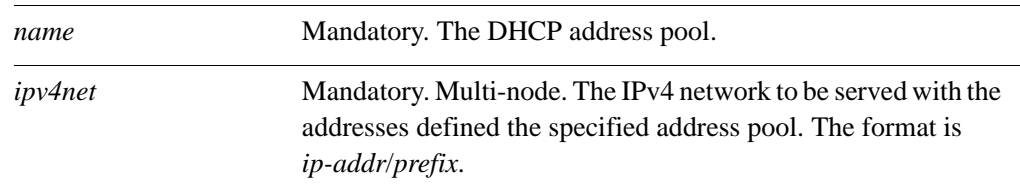

# **Default**

None.

# **Usage Guidelines**

Use this command to specify the IPv4 network to be served with the addresses that are defined in this named rule. DHCP requests from devices on this subnet are served static address assignments or an address from the defined range.

Use the **set** form of this command to specify the DHCP address pool subnet.

Use the **delete** form of this command to remove DHCP address pool subnet configuration.

60

Use the **show** form of this command to view tDHCP address pool subnet configuration.

# service dhcp-server shared-network-name <name> **subnet <ipv4net> bootfile-name <bootfile>**

Specifies a bootstrap file from which diskless PCs can boot.

### **Syntax**

**set service dhcp-server shared-network-name** *name* **subnet** *ipv4net* **bootfile-name** *bootfile*

**delete service dhcp-server shared-network-name** *name* **subnet** *ipv4net* **bootfile-name**

**show service dhcp-server shared-network-name** *name* **subnet** *ipv4net* **bootfile-name**

# **Command Mode**

Configuration mode.

### **Configuration Statement**

```
service {
   dhcp-server {
      shared-network-name text {
          subnet ipv4net {
             bootfile-name text
          }
      }
   }
}
```
#### **Parameters**

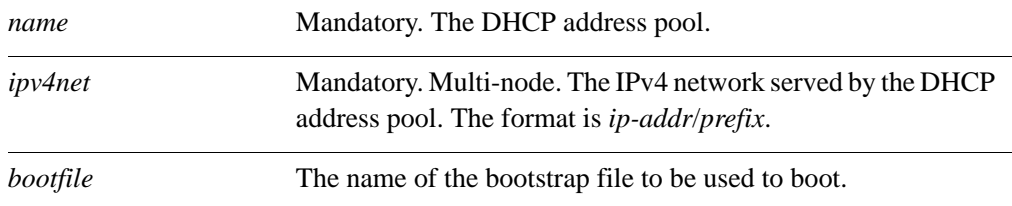

#### **Default**

None.

#### **Usage Guidelines**

Use this command to specify a bootstrap file from which diskless PCs may boot. Use the **set** form of this command to specify the bootstrap file.

Use the **delete** form of this command to remove boot file configuration.

Use the **show** form of this command to view boot file configuration.

# service dhcp-server shared-network-name <name> **subnet <ipv4net> bootfile-sever <addr>**

Specifies a bootstrap server from which diskless PCs can boot.

#### **Syntax**

**set service dhcp-server shared-network-name** *name* **subnet** *ipv4net* **bootfile-server** *addr*

**delete service dhcp-server shared-network-name** *name* **subnet** *ipv4net* **bootfile-server**

**show service dhcp-server shared-network-name** *name* **subnet** *ipv4net* **bootfile-server**

### **Command Mode**

Configuration mode.

### **Configuration Statement**

```
service {
   dhcp-server {
      shared-network-name text {
          subnet ipv4net {
             bootfile-server text
          }
      }
   }
}
```
# **Parameters**

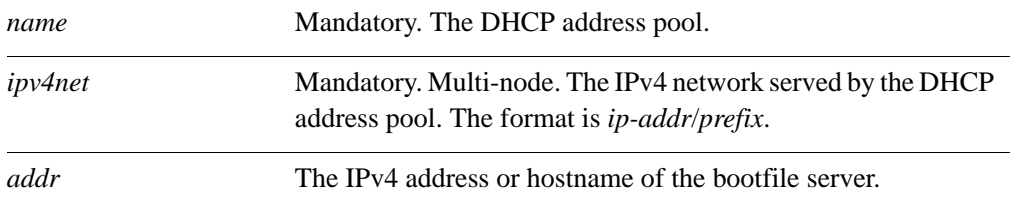

### **Default**

None.

#### **Usage Guidelines**

Use this command to specify a bootstrap server from which diskless PCs may boot. Use the **set** form of this command to specify the bootstrap server.

Use the **delete** form of this command to remove boot server configuration.

Use the **show** form of this command to view boot server configuration.

# service dhcp-server shared-network-name <name> subnet <ipv4net> client-prefix-length <prefix>

Specifies the subnet prefix length to be assigned to clients.

### **Syntax**

**set service dhcp-server shared-network-name** *name* **subnet** *ipv4net*  **client-prefix-length** *prefix*

**delete service dhcp-server shared-network-name** *name* **subnet** *ipv4net*  **client-prefix-length**

**show service dhcp-server shared-network-name** *name* **subnet** *ipv4net*  **client-prefix-length**

# **Command Mode**

Configuration mode.

#### **Configuration Statement**

```
service {
   dhcp-server {
      shared-network-name text {
          subnet ipv4net {
             client-prefix-length 0-32
          }
      }
   }
}
```
# **Parameters**

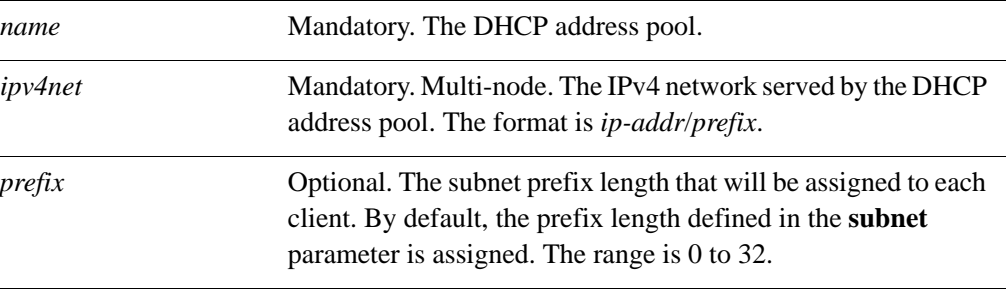

# **Default**

66

# **Usage Guidelines**

Use this command to specify the subnet prefix length that will be assigned to each client.

Use the **set** form of this command to specify the subnet prefix length that will be assigned to each client.

Use the **delete** form of this command to remove the client-prefix-length configuration.

Use the **show** form of this command to view the client-prefix-length configuration.

# service dhcp-server shared-network-name <name> **subnet <ipv4net> default-router <ipv4>**

Specifies the address of the default router for DHCP clients on this subnet.

#### **Syntax**

**set service dhcp-server shared-network-name** *name* **subnet** *ipv4net* **default-router** *ipv4* **delete service dhcp-server shared-network-name** *name* **subnet** *ipv4net* **default-router show service dhcp-server shared-network-name** *name* **subnet** *ipv4net* **default-router**

# **Command Mode**

Configuration mode.

# **Configuration Statement**

```
service {
   dhcp-server {
      shared-network-name text {
          subnet ipv4net {
             default-router ipv4
          }
      }
   }
}
```
# **Parameters**

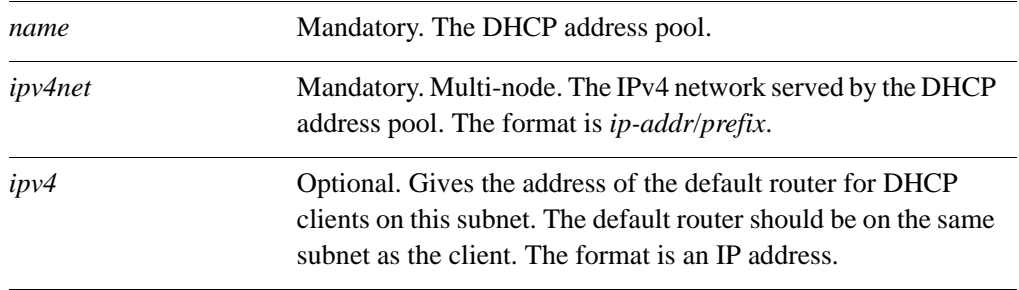

# **Default**

Use this command to specify the address of the default router for DHCP clients on this subnet.

Use the **set** form of this command to specify the address of the default router for DHCP clients on this subnet.

Use the **delete** form of this command to remove the default-router configuration.

Use the **show** form of this command to view the default-router configuration.

# service dhcp-server shared-network-name <name> **subnet <ipv4net> dns-server <ipv4>**

Specifies the address of a DNS server for DHCP clients.

#### **Syntax**

**set service dhcp-server shared-network-name** *name* **subnet** *ipv4net* **dns-server** *ipv4* **delete service dhcp-server shared-network-name** *name* **subnet** *ipv4net* **dns-server** *ipv4* **show service dhcp-server shared-network-name** *name* **subnet** *ipv4net* **dns-server**

# **Command Mode**

Configuration mode.

## **Configuration Statement**

```
service {
   dhcp-server {
      shared-network-name text {
          subnet ipv4net {
             dns-server ipv4
          }
      }
   }
}
```
#### **Parameters**

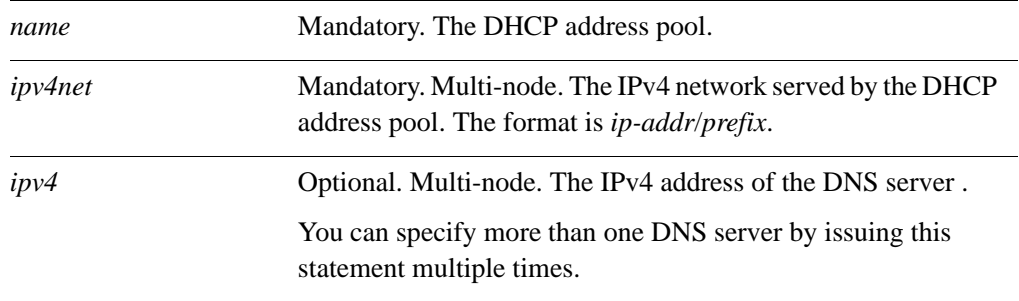

### **Default**

Use this command to specify the address of a DNS server that is available to DHCP clients.

Use the **set** form of this command to specify the address of a DNS server that is available to DHCP clients.

Use the **delete** form of this command to remove DNS server configuration.

Use the **show** form of this command to view DNS server configuration.

# service dhcp-server shared-network-name <name> **subnet <ipv4net> domain-name <domain-name>**

Provides the domain name for DHCP clients.

#### **Syntax**

**set service dhcp-server shared-network-name** *name* **subnet** *ipv4net* **domain-name** *domain-name* **delete service dhcp-server shared-network-name** *name* **subnet** *ipv4net* **domain-name**

**show service dhcp-server shared-network-name** *name* **subnet** *ipv4net* **domain-name**

# **Command Mode**

Configuration mode.

### **Configuration Statement**

```
service {
   dhcp-server {
      shared-network-name text {
          subnet ipv4net {
             domain-name text 
          }
      }
   }
}
```
#### **Parameters**

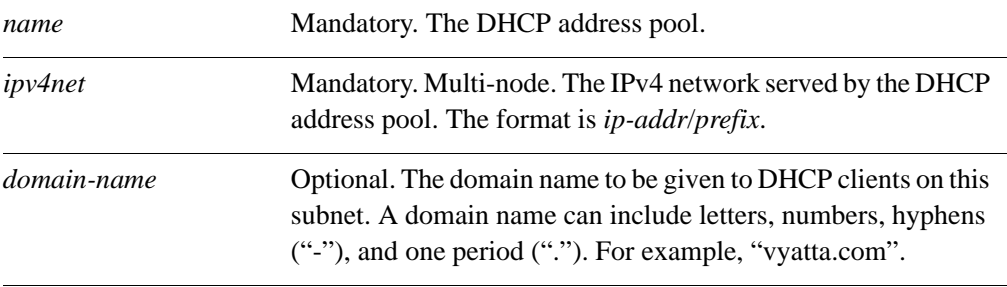

#### **Default**

Use this command to specify the domain name to be used by DHCP clients on this subnet.

Use the **set** form of this command to specify the client domain name.

Use the **delete** form of this command to remove client domain name configuration.

Use the **show** form of this command to view client domain name configuration.

# <span id="page-88-0"></span>service dhcp-server shared-network-name <name> **subnet <ipv4net> exclude <ipv4>**

Excludes an IP address from a DHCP address pool.

#### **Syntax**

**set service dhcp-server shared-network-name** *name* **subnet** *ipv4net* **exclude** *ipv4* **delete service dhcp-server shared-network-name** *name* **subnet** *ipv4net* **exclude** *ipv4* **show service dhcp-server shared-network-name** *name* **subnet** *ipv4net* **exclude**

# **Command Mode**

Configuration mode.

# **Configuration Statement**

```
service {
   dhcp-server {
      shared-network-name text {
          subnet ipv4net {
             exclude ipv4
          }
      }
   }
}
```
#### **Parameters**

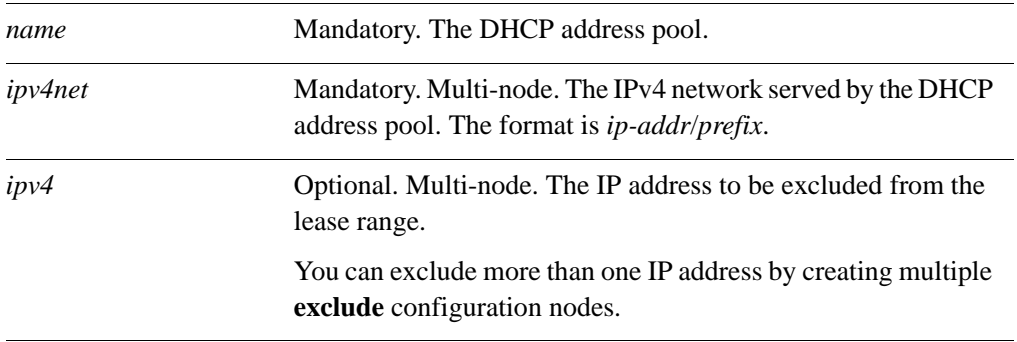

#### **Default**

Use this command to exclude an IP address from a DHCP address pool. Excluded addresses are never leased to DHCP clients. The exception is an IP addresses that is statically mapped using the **service dhcp-server shared-network-name** <name> subnet <ipv4net> [static-mapping <mapname>](#page-114-0) command (see page 99). These addresses will not be excluded.

Use the **set** form of this command to exclude an IP address from the lease range.

Use the **delete** form of this command to remove an IP address from the exclusion list.

Use the **show** form of this command to view excluded addresses.

# **service dhcp-server shared-network-name <name> subnet <ipv4net> failover**

Enables DHCP failover functionality for a DHCP address pool on a subnet.

#### **Syntax**

**set service dhcp-server shared-network-name** *name* **subnet** *ipv4net* **failover delete service dhcp-server shared-network-name** *name* **subnet** *ipv4net* **failover show service dhcp-server shared-network-name** *name* **subnet** *ipv4net* **failover**

# **Command Mode**

Configuration mode.

# **Configuration Statement**

```
service {
   dhcp-server {
      shared-network-name text {
          subnet ipv4net {
             failover {
              }
          }
      }
   }
}
```
# **Parameters**

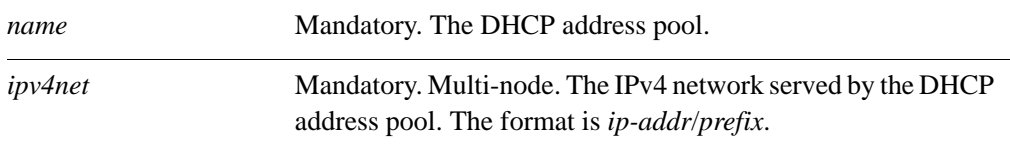

# **Default**

None.

#### **Usage Guidelines**

Use this command to enable DHCP failover for an address pool on a given network, allowing two DHCP servers to share an address pool.

In a failover configuration, two DHCP servers act as failover peers, with one of the peers designated as the primary and the other as the secondary. For DHCP failover to work:

76

- Both peers must be Vyatta systems, and must be running the same version of Vyatta software.
- Each server must be configured to point to the other as the failover peer.
- The time on the servers must be exactly synchronized.
- There must be at least one IP address in the start-stop range for each subnet that has not been either excluded (using **[service dhcp-server shared-network-name <name>](#page-88-0)  [subnet <ipv4net> exclude <ipv4>](#page-88-0)**) or statically mapped (using **[service dhcp-server](#page-114-0)**  [shared-network-name <name> subnet <ipv4net> static-mapping <mapname>](#page-114-0)).

The system times should be synchronized before configuring DHCP failover. Use of NTP time synchronization is highly recommended. However, if difficulties arise due to incorrect system times, disable NTP, reset the times correctly, and then re-enable NTP.

Note that DHCP leases are only assigned in failover configurations if proper communication is established between the two failover peers. If the configuration is incorrect (if, for example, one failover peer is configured but the other is not), DHCP leases will not be dispersed.

Also note that statically mapped addresses will not be renewed by a failover server unless they are explicitly defined on that server using the **[service dhcp-server](#page-114-0)  [shared-network-name <name> subnet <ipv4net> static-mapping <mapname>](#page-114-0)** [command \(see page 99\)](#page-114-0).

Use the **set** form of this command to define DHCP failover configuration

Use the **delete** form of this command to remove DHCP failover configuration.

Use the **show** form of this command to view DHCP failover configuration.

# service dhcp-server shared-network-name <name> **subnet <ipv4net> failover local-address <ipv4>**

Specifies the IP address of the local failover peer.

### **Syntax**

**set service dhcp-server shared-network-name** *name* **subnet** *ipv4net* **failover local-address** *ipv4*

**delete service dhcp-server shared-network-name** *name* **subnet** *ipv4net* **failover local-address**

**show service dhcp-server shared-network-name** *name* **subnet** *ipv4net* **failover local-address**

# **Command Mode**

Configuration mode.

#### **Configuration Statement**

```
service {
   dhcp-server {
      shared-network-name text {
          subnet ipv4net {
             failover {
                local-address ipv4
             }
          }
      }
   }
}
```
# **Parameters**

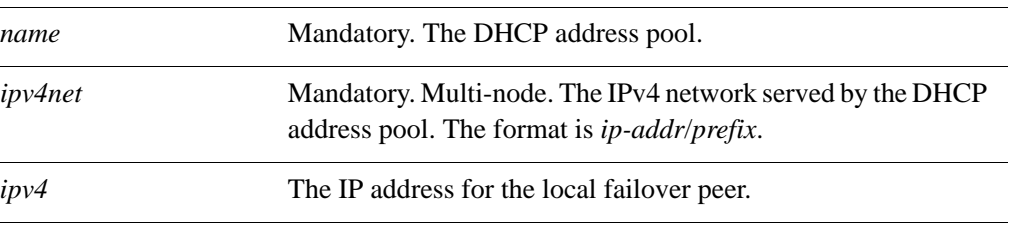

# **Default**

Use this command to specify the DHCP failover IP address for the local failover peer.

Use the **set** form of this command to set the DHCP failover IP address.

Use the **delete** form of this command to remove local failover IP address configuration.

Use the **show** form of this command to view local failover IP address configuration.

# service dhcp-server shared-network-name <name> subnet <ipv4net> failover name <peer-name>

Specifies the peer name for the local failover peer.

### **Syntax**

**set service dhcp-server shared-network-name** *name* **subnet** *ipv4net* **failover name**  *peer-name*

**delete service dhcp-server shared-network-name** *name* **subnet** *ipv4net* **failover name**

**show service dhcp-server shared-network-name** *name* **subnet** *ipv4net* **failover name**

### **Command Mode**

Configuration mode.

### **Configuration Statement**

```
service {
   dhcp-server {
      shared-network-name text {
          subnet ipv4net {
             failover {
                name text
             }
          }
      }
   }
}
```
# **Parameters**

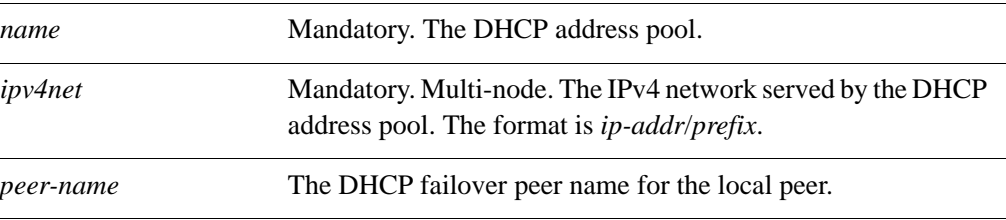

# **Default**

Use this command to specify a name for the local peer in a DHCP failover pair. Use the **set** form of this command to specify the DHCP failover peer name. Use the **delete** form of this command to remove the local peer name configuration. Use the **show** form of this command to view local peer name configuration.

# service dhcp-server shared-network-name <name> **subnet <ipv4net> failover peer-address <ipv4>**

Specifies the IP address of the failover peer.

#### **Syntax**

**set service dhcp-server shared-network-name** *name* **subnet** *ipv4net* **failover peer-address** *ipv4*

**delete service dhcp-server shared-network-name** *name* **subnet** *ipv4net* **failover peer-address**

**show service dhcp-server shared-network-name** *name* **subnet** *ipv4net* **failover peer-address**

# **Command Mode**

Configuration mode.

#### **Configuration Statement**

```
service {
   dhcp-server {
      shared-network-name text {
          subnet ipv4net {
             failover {
                peer-address ipv4
             }
          }
      }
   }
}
```
### **Parameters**

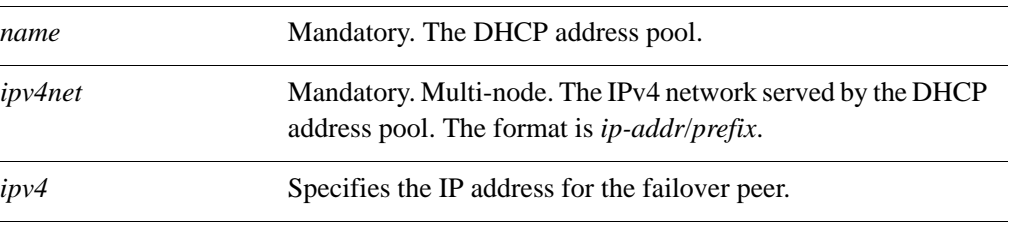

# **Default**

Use this command to specify the DHCP failover IP address for the local peer.

Use the **set** form of this command to specify the DHCP failover IP address for the local peer.

Use the **delete** form of this command to remove the IP address configuration.

Use the **show** form of this command to view the IP address configuration.

# service dhcp-server shared-network-name <name> **subnet <ipv4net> failover status <status>**

Specifies the DHCP failover status for this peer.

#### **Syntax**

**set service dhcp-server shared-network-name** *name* **subnet** *ipv4net* **failover status**  *status*

**delete service dhcp-server shared-network-name** *name* **subnet** *ipv4net* **failover status**

**show service dhcp-server shared-network-name** *name* **subnet** *ipv4net* **failover status**

### **Command Mode**

Configuration mode.

### **Configuration Statement**

```
service {
   dhcp-server {
      shared-network-name text {
          subnet ipv4net {
             failover {
                status [primary|secondary]
             }
          }
      }
   }
}
```
# **Parameters**

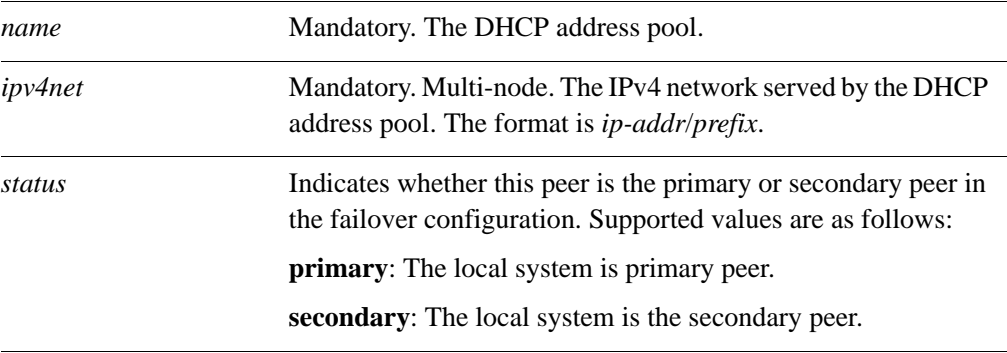

# **Default**

Use this command to specify the DHCP failover status of this system.

Use the **set** form of this command to specify whether this system is primary or secondary.

Use the **delete** form of this command to remove failover status configuration.

Use the **show** form of this command to view failover status configuration.

# service dhcp-server shared-network-name <name> **subnet <ipv4net> ip-forwarding enable <state>**

Specifies whether the client should configure its IP layer for packet forwarding.

**Syntax**

**set service dhcp-server shared-network-name** *name* **subnet** *ipv4net* **ip-forwarding enable** *state*

**delete service dhcp-server shared-network-name** *name* **subnet** *ipv4net* **ip-forwarding enable** 

**show service dhcp-server shared-network-name** *name* **subnet** *ipv4net* **ip-forwarding enable**

# **Command Mode**

Configuration mode.

#### **Configuration Statement**

```
service {
   dhcp-server {
      shared-network-name text {
          subnet ipv4net {
             ip-forwarding {
                enable [true|false]
             }
          }
      }
   }
}
```
#### **Parameters**

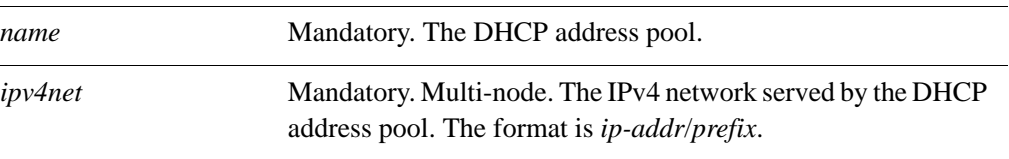

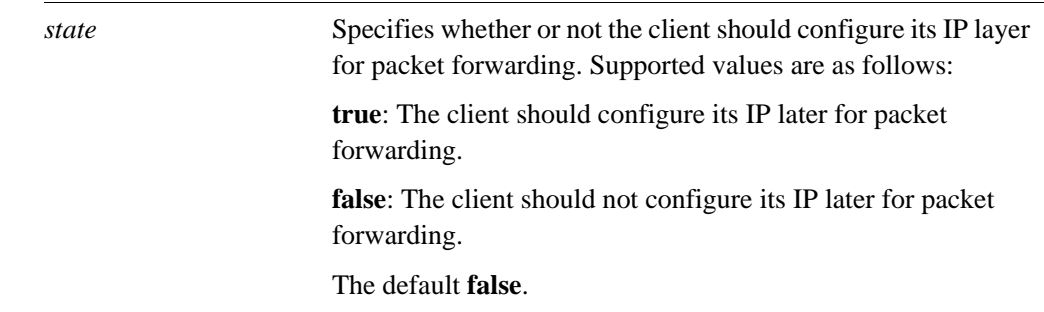

# **Default**

The DHCP server does not direct clients to configure for packet forwarding.

# **Usage Guidelines**

Use this command to specify whether the DHCP server directs clients to configure the IP layer for packet forwarding.

Use the **set** form of this command to specify whether the client should configure its IP layer for packet forwarding.

Use the **delete** form of this command to restore the default configuration.

Use the **show** form of this command to view IP forwarding configuration.

# service dhcp-server shared-network-name <name> **subnet <ipv4net> lease <seconds>**

Specifies how long the address assigned by the DHCP server will be valid.

#### **Syntax**

**set service dhcp-server shared-network-name** *name* **subnet** *ipv4net* **lease** *seconds* **delete service dhcp-server shared-network-name** *name* **subnet** *ipv4net* **lease show service dhcp-server shared-network-name** *name* **subnet** *ipv4net* **lease**

# **Command Mode**

Configuration mode.

## **Configuration Statement**

```
service {
   dhcp-server {
      shared-network-name text {
          subnet ipv4net {
             lease u32
          }
      }
   }
}
```
#### **Parameters**

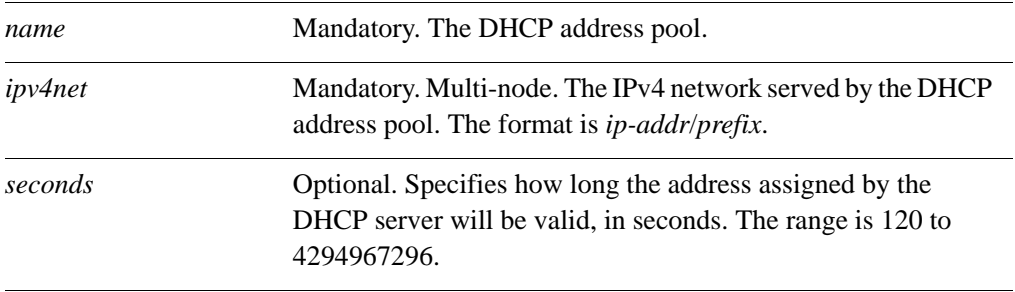

# **Default**

The default is 86400 (24 hours).

Use this command to specify how long the address assigned by the DHCP server will be valid.

Use the **set** form of this command to specify how long the address assigned by the DHCP server will be valid.

Use the **delete** form of this command to remove the lease configuration.

Use the **show** form of this command to view the lease configuration.

# service dhcp-server shared-network-name <name> **subnet <ipv4net> ntp-server <ipv4>**

Specifies the address of an NTP (Network Time Protocol) server available to clients.

#### **Syntax**

**set service dhcp-server shared-network-name** *name* **subnet** *ipv4net* **ntp-server** *ipv4* **delete service dhcp-server shared-network-name** *name* **subnet** *ipv4net* **ntp-server** *ipv4* **show service dhcp-server shared-network-name** *name* **subnet** *ipv4net* **ntp-server**

# **Command Mode**

Configuration mode.

## **Configuration Statement**

```
service {
   dhcp-server {
      shared-network-name text {
          subnet ipv4net {
             ntp-server ipv4
          }
      }
   }
}
```
# **Parameters**

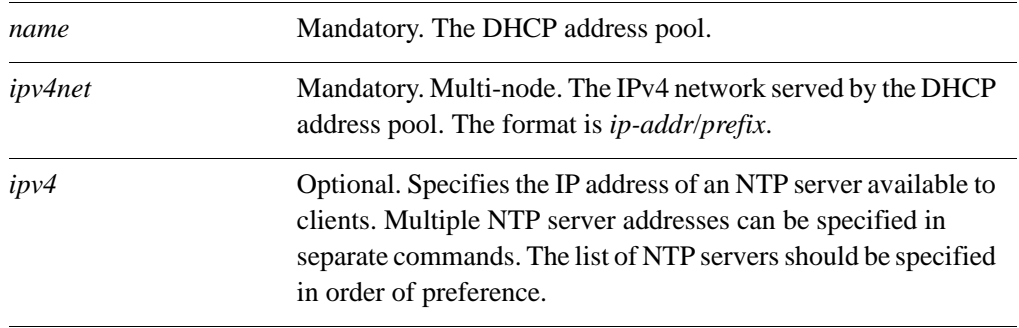

#### **Default**

Use this command to specify the address of an NTP (Network Time Protocol) server available to clients.

Use the **set** form of this command to specify the address of an NTP server available to clients.

Use the **delete** form of this command to remove the NTP server configuration.

Use the **show** form of this command to view the NTP server configuration.

# service dhcp-server shared-network-name <name> **subnet <ipv4net> pop-server <ipv4>**

Specifies the address of a POP3 (Post Office Protocol 3) server available to clients.

#### **Syntax**

**set service dhcp-server shared-network-name** *name* **subnet** *ipv4net* **pop-server** *ipv4* **delete service dhcp-server shared-network-name** *name* **subnet** *ipv4net* **pop-server** *ipv4* **show service dhcp-server shared-network-name** *name* **subnet** *ipv4net* **pop-server**

# **Command Mode**

Configuration mode.

# **Configuration Statement**

```
service {
   dhcp-server {
      shared-network-name text {
          subnet ipv4net {
             pop-server ipv4
          }
      }
   }
}
```
# **Parameters**

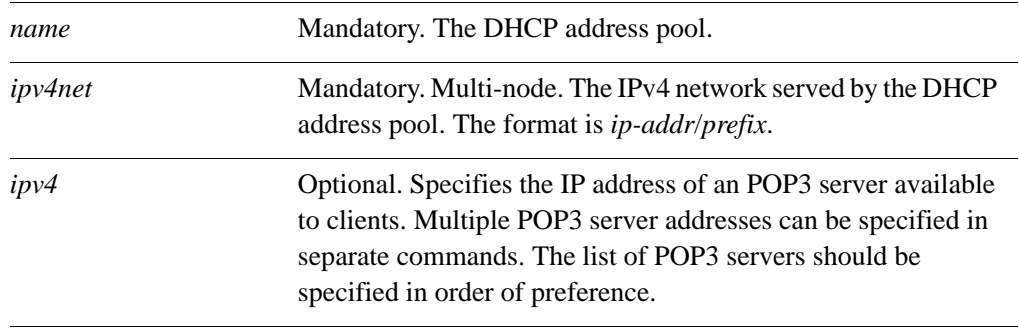

#### **Default**

Use this command to specify the address of an POP3 (Post Office Protocol 3) server available to clients.

Use the **set** form of this command to specify the address of an POP3 server available to clients.

Use the **delete** form of this command to remove the POP3 server configuration.

Use the **show** form of this command to view the POP3 server configuration.
## service dhcp-server shared-network-name <name> **subnet <ipv4net> server-identifier <ipv4>**

Specifies the address for the DHCP server identifier.

#### **Syntax**

**set service dhcp-server shared-network-name** *name* **subnet** *ipv4net* **server-identifier** *ipv4*

**delete service dhcp-server shared-network-name** *name* **subnet** *ipv4net*  **server-identifier**

**show service dhcp-server shared-network-name** *name* **subnet** *ipv4net* **server-identifier**

#### **Command Mode**

Configuration mode.

## **Configuration Statement**

```
service {
   dhcp-server {
      shared-network-name text {
          subnet ipv4net {
             server-identifier ipv4
          }
      }
   }
}
```
## **Parameters**

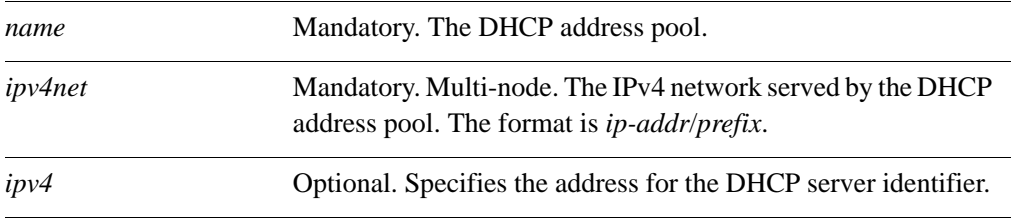

## **Default**

Use this command to specify the address for the DHCP server identifier.

The server identifier option is a field in a DHCP message that identifies the DHCP server as the destination address from clients to servers. When the DHCP server includes this field in a DHCPOffer, the client can use it to distinguish between multiple lease offers. The server identifier must be an address that is reachable from the client.

Use the **set** form of this command to specify the address for the DHCP server identifier.

Use the **delete** form of this command to remove the address for the DHCP server identifier.

Use the **show** form of this command to view the DHCP server identifier configuration.

## service dhcp-server shared-network-name <name> **subnet <ipv4net> smtp-server <ipv4>**

Specifies the address of a SMTP (Simple Mail Transfer Protocol) server available to clients.

#### **Syntax**

**set service dhcp-server shared-network-name** *name* **subnet** *ipv4net* **smtp-server** *ipv4* **delete service dhcp-server shared-network-name** *name* **subnet** *ipv4net* **smtp-server**  *ipv4*

**show service dhcp-server shared-network-name** *name* **subnet** *ipv4net* **smtp-server**

#### **Command Mode**

Configuration mode.

## **Configuration Statement**

```
service {
   dhcp-server {
      shared-network-name text {
          subnet ipv4net {
             smtp-server ipv4
          }
      }
   }
}
```
#### **Parameters**

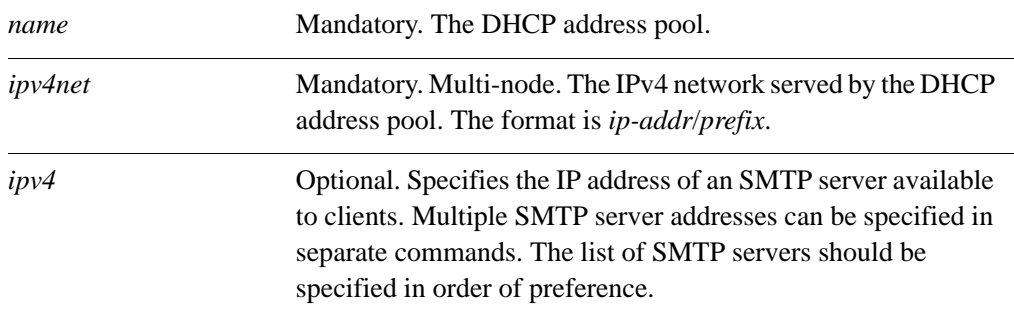

## **Default**

Use this command to specify the address of an SMTP (Simple Mail Transfer Protocol) server available to clients.

Use the **set** form of this command to specify the address of an SMTP server available to clients.

Use the **delete** form of this command to remove the SMTP server configuration.

Use the **show** form of this command to view the SMTP server configuration.

## service dhcp-server shared-network-name <name> **subnet <ipv4net> start <ipv4> stop <ipv4>**

Specifies the range of addresses that will be assigned to DHCP clients.

#### **Syntax**

**set service dhcp-server shared-network-name** *name* **subnet** *ipv4net* **start** *ipv4* **stop** *ipv4* **delete service dhcp-server shared-network-name** *name* **subnet** *ipv4net* **start** [*ipv4* [**stop**]]

**show service dhcp-server shared-network-name** *name* **subnet** *ipv4net* **start** [*ipv4*]

#### **Command Mode**

Configuration mode.

#### **Configuration Statement**

```
service {
   dhcp-server {
      shared-network-name text {
          subnet ipv4net {
             start ipv4 {
                stop ipv4
             }
          }
      }
   }
}
```
#### **Parameters**

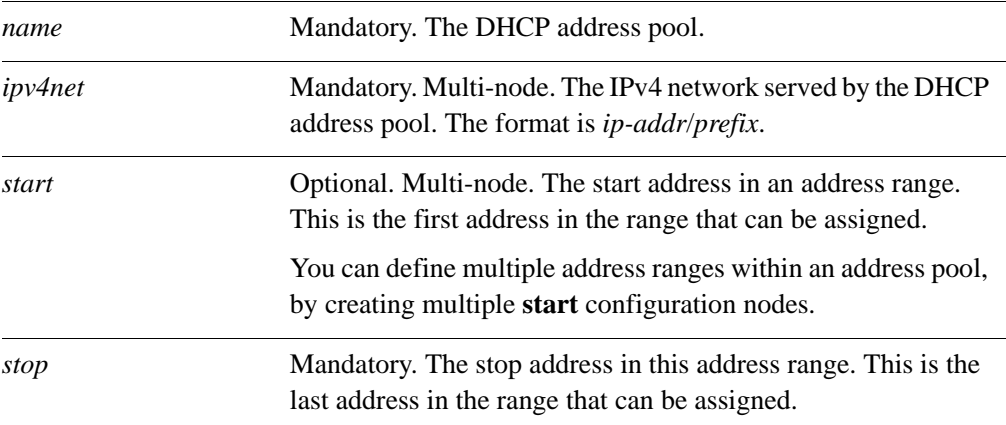

## **Default**

None.

## **Usage Guidelines**

Use this command to specify the range of addresses that will be assigned to DHCP clients.

Use the **set** form of this command to specify the range of addresses that will be assigned to DHCP clients.

Use the **delete** form of this command to remove the address range configuration.

Use the **show** form of this command to view the address range configuration.

## service dhcp-server shared-network-name <name> subnet <ipv4net> static-mapping <mapname>

Maps a static IP address to a specific DHCP client based on its MAC address.

#### **Syntax**

**set service dhcp-server shared-network-name** *name* **subnet** *ipv4net* **static-mapping**  *mapname*

**delete service dhcp-server shared-network-name** *name* **subnet** *ipv4net* **static-mapping**  *mapname*

**show service dhcp-server shared-network-name** *name* **subnet** *ipv4net* **static-mapping**  *mapname* 

## **Command Mode**

Configuration mode.

#### **Configuration Statement**

```
service {
   dhcp-server {
      shared-network-name text {
          subnet ipv4net {
             static-mapping text {
             }
          }
      }
   }
}
```
#### **Parameters**

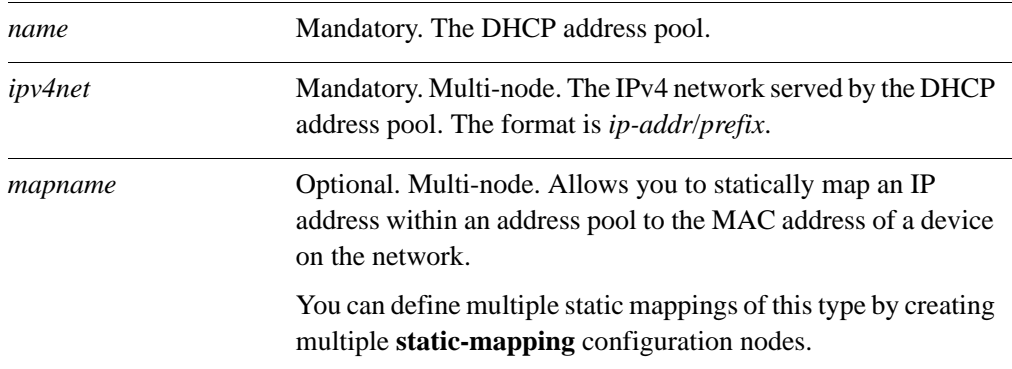

## **Default**

None.

### **Usage Guidelines**

Use this command to define a static mapping between a specific DHCP client based on its MAC address and an IP address.

Use the **set** form of this command to define a static mapping between a specific DHCP client based on its MAC address and an IP address.

Use the **delete** form of this command to remove the static mapping configuration.

Use the **show** form of this command to view the static mapping configuration.

## service dhcp-server shared-network-name <name> subnet <ipv4net> static-mapping <mapname> disable

Disables DHCP configuration for the specified static mapping.

#### **Syntax**

**set service dhcp-server shared-network-name** *name* **subnet** *ipv4net* **static-mapping**  *mapname***disable**

**delete service dhcp-server shared-network-name** *name* **subnet** *ipv4net* **static-mapping**  *mapname***disable**

**show service dhcp-server shared-network-name** *name* **subnet** *ipv4net* **static-mapping**  *mapname*

## **Command Mode**

Configuration mode.

#### **Configuration Statement**

```
service {
   dhcp-server {
      shared-network-name text {
          subnet ipv4net {
             static-mapping text {
                disable
             }
          }
      }
   }
}
```
#### **Parameters**

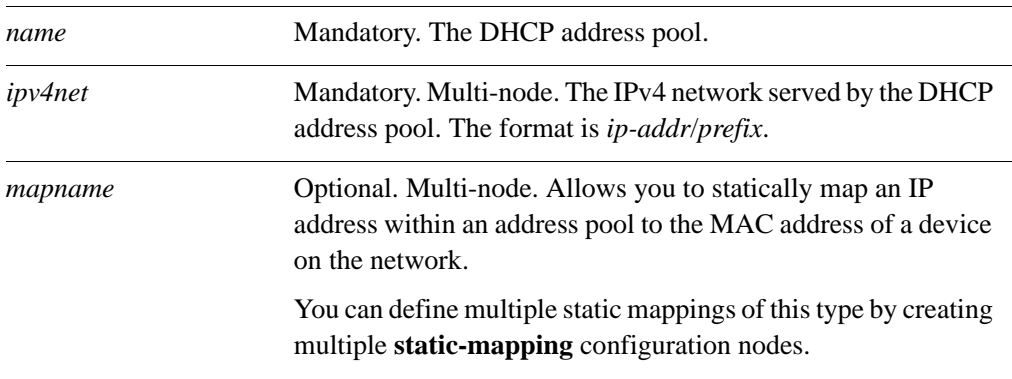

## **Default**

The static mapping configuration is enabled.

### **Usage Guidelines**

Use this command to disable configuration of the specified static map.

Use the **set** form of this command to disable configuration of the static map.

Use the **delete** form of this command to enable the configuration of the static map.

Use the **show** form of this command to view the static map configuration.

## service dhcp-server shared-network-name <name> subnet <ipv4net> static-mapping <mapname> **ip-address <ipv4>**

Specifies a static IP address for a specific DHCP client.

#### **Syntax**

**set service dhcp-server shared-network-name** *name* **subnet** *ipv4net* **static-mapping**  *mapname* **ip-address** *ipv4*

**delete service dhcp-server shared-network-name** *name* **subnet** *ipv4net* **static-mapping**  *mapname* **ip-address**

**show service dhcp-server shared-network-name** *name* **subnet** *ipv4net* **static-mapping**  *mapname* **ip-address**

### **Command Mode**

Configuration mode.

**Configuration Statement**

```
service {
   dhcp-server {
      shared-network-name text {
          subnet ipv4net {
             static-mapping text {
                ip-address ipv4
             }
          }
      }
   }
}
```
#### **Parameters**

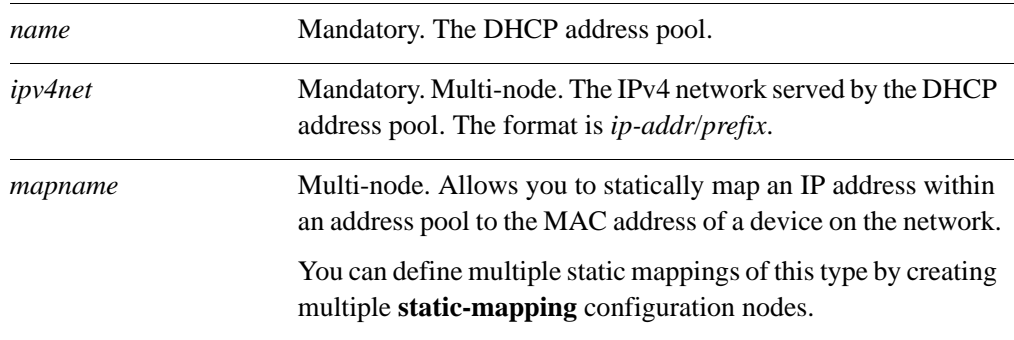

*ipv4* Mandatory. The IP address to be statically assigned to the device.

## **Default**

None.

#### **Usage Guidelines**

Use this command to specify a static IP address for a specific DHCP client based on its MAC address.

Use the **set** form of this command to specify a static IP address for a specific DHCP client based on its MAC address.

Use the **delete** form of this command to remove the static mapping configuration.

Use the **show** form of this command to view the static mapping configuration.

## service dhcp-server shared-network-name <name> subnet <ipv4net> static-mapping <mapname> **mac-address <mac>**

Specifies the MAC address of a DHCP client to assign a static IP address to.

#### **Syntax**

**set service dhcp-server shared-network-name** *name* **subnet** *ipv4net* **static-mapping**  *mapname* **mac-address** *mac*

**delete service dhcp-server shared-network-name** *name* **subnet** *ipv4net* **static-mapping**  *mapname* **mac-address**

**show service dhcp-server shared-network-name** *name* **subnet** *ipv4net* **static-mapping**  *mapname* **mac-address**

## **Command Mode**

Configuration mode.

**Configuration Statement**

```
service {
   dhcp-server {
      shared-network-name text {
          subnet ipv4net {
             static-mapping text {
                mac-address text
             }
          }
      }
   }
}
```
## **Parameters**

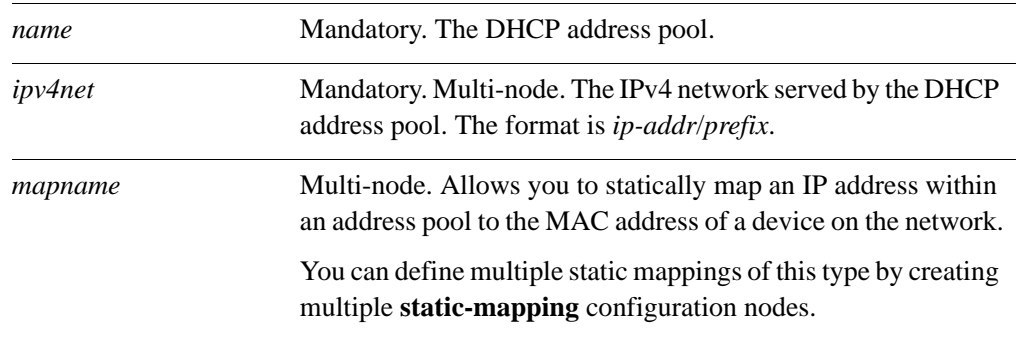

*mac* Mandatory. The MAC address to be statically mapped to the specified IP address.

## **Default**

None.

## **Usage Guidelines**

Use this command to specify the MAC address of a DHCP client to assign an IP address to. Use the **set** form of this command to specify the MAC address of the DHCP client. Use the **delete** form of this command to remove the static mapping configuration. Use the **show** form of this command to view the static mapping configuration.

## service dhcp-server shared-network-name <name> subnet <ipv4net> static-mapping <mapname> static-mapping-parameters <params>

Specifies additional static mapping DHCP Server parameters.

## **Syntax**

**set service dhcp-server shared-network-name** *name* **subnet** *ipv4net* **static-mapping**  *mapname* **static-mapping-parameters** *params*

**delete service dhcp-server shared-network-name** *name* **subnet** *ipv4net* **static-mapping**  *mapname* **static-mapping-parameters** *params*

**show service dhcp-server shared-network-name** *name* **subnet** *ipv4net* **static-mapping**  *mapname* **static-mapping-parameters**

#### **Command Mode**

Configuration mode.

**Configuration Statement**

```
service {
   dhcp-server {
      shared-network-name text {
          subnet ipv4net {
             static-mapping text {
                static-mapping-parameters text
             }
          }
      }
   }
}
```
**Parameters**

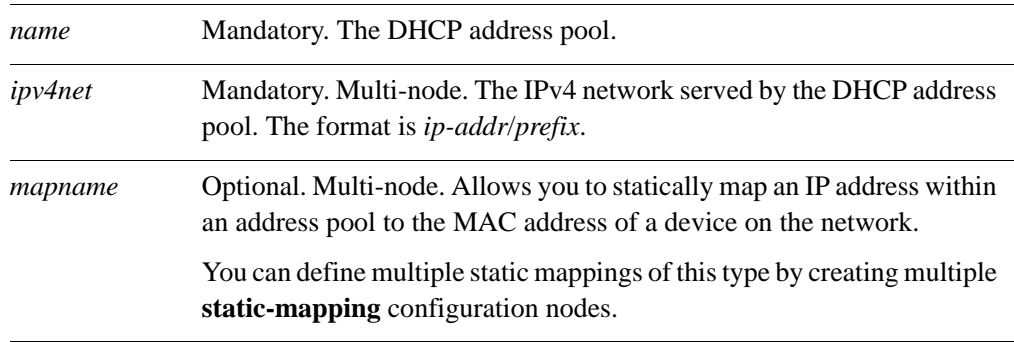

*params* The string of parameters to be used by the DHCP Server. The string must be enclosed in single quotes.

#### **Default**

None.

## **Usage Guidelines**

*WARNING This is an advanced feature and should only be used by advanced users in special situations.*

Use this command to specify additional static mapping DHCP Server parameters that are not available within the **service dhcp-server** commands. The Vyatta DHCP Server commands are a subset of those available for DHCP Server configuration. This command provides access to all DHCP Server configuration parameters. Further information regarding DHCP Server configuration can be found on the **dhcpd.conf** man page. To access it, type the following at the Vyatta command prompt:

#### **man dhcpd.conf**

No validation is done by the Vyatta system prior to passing the parameter string to the DHCP Server process (dhcpd). Because of this it is imperative that the syntax described in the **dhcpd.conf** documentation be strictly followed. Failure to do so could result in the DHCP Server crashing. It is advisaable to check the system log for errors when using these parameter strings. Also, the **show system processes** command can be used to determine if the **dhcpd** process is still running.

The scope of these parameters is for the specified map name. They will apply to all **static-mappings** within this scope unless parameters with a narrower scope are specified using the **static-mapping-parametesrs** version of this command.

Multiple parameter strings can be specified. Each parameter string specified adds a separate line into the **dhcpd.conf** file.

Use the **set** form of this command to specify additional static mapping DHCP Server parameters.

Use the **delete** form of this command to remove additional static mapping DHCP Server parameters.

Use the **show** form of this command to view the additional static mapping DHCP Server parameters configuration.

## <span id="page-124-0"></span>service dhcp-server shared-network-name <name> **subnet <ipv4net> static-route destination-subnet <ipv4net>**

Specifies the destination subnet of a static route for clients to store in their routing cache.

## **Syntax**

**set service dhcp-server shared-network-name** *name* **subnet** *ipv4net* **static-route destination-subnet** *ipv4net2*

**delete service dhcp-server shared-network-name** *name* **subnet** *ipv4net* **static-route destination-subnet**

**show service dhcp-server shared-network-name** *name* **subnet** *ipv4net* **static-route destination-subnet**

## **Command Mode**

Configuration mode.

**Configuration Statement**

```
service {
   dhcp-server {
      shared-network-name text {
          subnet ipv4net {
             static-route {
                destination-subnet ipv4net
          }
      }
   }
}
```
### **Parameters**

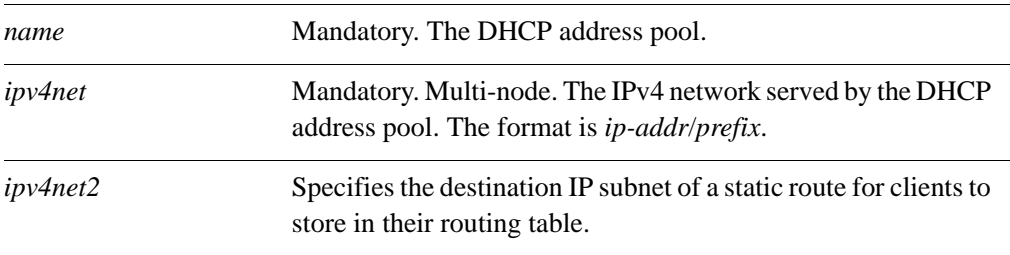

#### **Default**

Use this command to specify the destination subnet of a static route for clients to store in their routing cache. The other part of the static route is defined by the the **[service](#page-126-0)  [dhcp-server shared-network-name <name> subnet <ipv4net> static-route router](#page-126-0)  <ipv4>** [command \(see page 111\)](#page-126-0). Only one static route can be defined for a given subnet.

Use the **set** form of this command to specify the destination subnet of a static route for clients to store in their routing cache.

Use the **delete** form of this command to remove the destination subnet configuration.

Use the **show** form of this command to view the destination subnet configuration.

## <span id="page-126-0"></span>service dhcp-server shared-network-name <name> **subnet <ipv4net> static-route router <ipv4>**

Specifies the router for the destination of a static route for clients to store in their routing cache.

#### **Syntax**

**set service dhcp-server shared-network-name** *name* **subnet** *ipv4net* **static-route router**  *ipv4*

**delete service dhcp-server shared-network-name** *name* **subnet** *ipv4net* **static-route router**

**show service dhcp-server shared-network-name** *name* **subnet** *ipv4net* **static-route router**

### **Command Mode**

Configuration mode.

## **Configuration Statement**

```
service {
   dhcp-server {
      shared-network-name text {
          subnet ipv4net {
             static-route {
                router ipv4
          }
      }
   }
}
```
#### **Parameters**

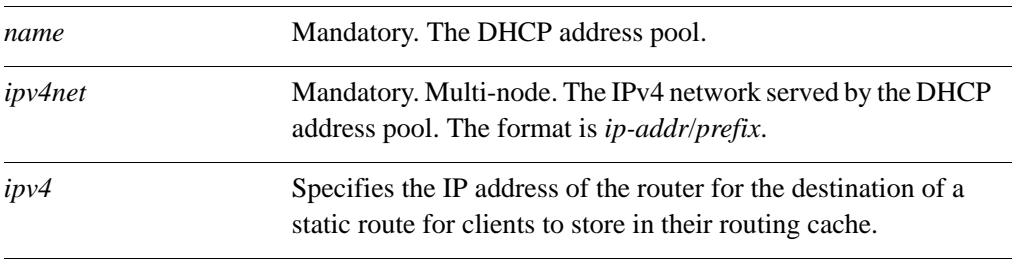

#### **Default**

Use this command to specify the router for the destination of a static route for clients to store in their routing cache. The other part of the static route is defined by the the **[service](#page-124-0)  [dhcp-server shared-network-name <name> subnet <ipv4net> static-route](#page-124-0)  [destination-subnet <ipv4net>](#page-124-0)** command (see page 109).

Use the **set** form of this command to specify the router for the destination of a static route for clients to store in their routing cache.

Use the **delete** form of this command to remove the router configuration.

Use the **show** form of this command to view the router configuration.

## service dhcp-server shared-network-name <name> subnet <ipv4net> subnet-parameters <params>

Specifies additional subnet DHCP Server parameters.

#### **Syntax**

**set service dhcp-server shared-network-name** *name* **subnet** *ipv4net* **subnet-parameters**  *params*

**delete service dhcp-server shared-network-name** *name* **subnet** *ipv4net*  **subnet-parameters** *params*

**show service dhcp-server shared-network-name** *name* **subnet** *ipv4net*  **subnet-parameters**

## **Command Mode**

Configuration mode.

#### **Configuration Statement**

```
service {
   dhcp-server {
      shared-network-name text {
          subnet ipv4net {
             subnet-parameters text
          }
      }
   }
}
```
## **Parameters**

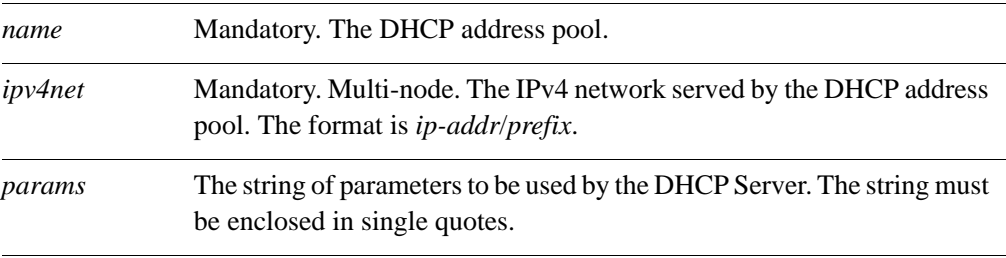

#### **Default**

*WARNING This is an advanced feature and should only be used by advanced users in special situations.*

Use this command to specify additional subnet DHCP Server parameters that are not available within the **service dhcp-server** commands. The Vyatta DHCP Server commands are a subset of those available for DHCP Server configuration. This command provides access to all DHCP Server configuration parameters. Further information regarding DHCP Server configuration can be found on the **dhcpd.conf** man page. To access it, type the following at the Vyatta command prompt:

#### **man dhcpd.conf**

No validation is done by the Vyatta system prior to passing the parameter string to the DHCP Server process (dhcpd). Because of this it is imperative that the syntax described in the **dhcpd.conf** documentation be strictly followed. Failure to do so could result in the DHCP Server crashing. It is advisaable to check the system log for errors when using these parameter strings. Also, the **show system processes** command can be used to determine if the **dhcpd** process is still running.

The scope of these parameters is for the specified subnet. They will apply to all **static-mappings** within this scope unless parameters with a narrower scope are specified using the **static-mapping-parametesrs** version of this command.

Multiple parameter strings can be specified. Each parameter string specified adds a separate line into the **dhcpd.conf** file.

Use the **set** form of this command to specify additional subnet DHCP Server parameters.

Use the **delete** form of this command to remove additional subnet DHCP Server parameters.

Use the **show** form of this command to view the additional subnet DHCP Server parameters configuration.

## service dhcp-server shared-network-name <name> **subnet <ipv4net> tftp-server-name <servername>**

Specifies the name of a TFTP (Trivial File Transfer Protocol) server available to clients.

#### **Syntax**

**set service dhcp-server shared-network-name** *name* **subnet** *ipv4net* **tftp-server-name** *servername*

**delete service dhcp-server shared-network-name** *name* **subnet** *ipv4net*  **tftp-server-name**

**show service dhcp-server shared-network-name** *name* **subnet** *ipv4net*  **tftp-server-name**

## **Command Mode**

Configuration mode.

#### **Configuration Statement**

```
service {
   dhcp-server {
      shared-network-name text {
          subnet ipv4net {
             tftp-server-name text
          }
      }
   }
}
```
## **Parameters**

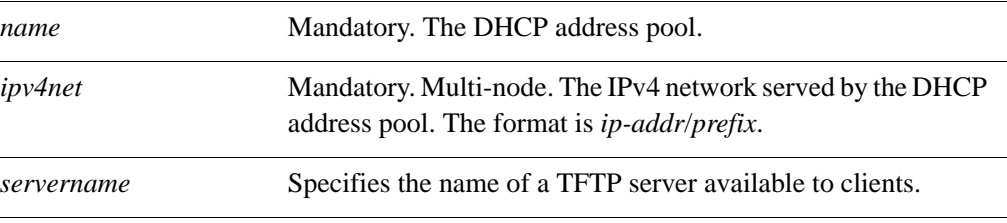

#### **Default**

Use this command to specify the name of a TFTP (Trivial File Transfer Protocol) server available to clients.

Use the **set** form of this command to specify the name of a TFTP (Trivial File Transfer Protocol) server available to clients.

Use the **delete** form of this command to remove the TFTP server configuration.

Use the **show** form of this command to view the TFTP server configuration.

## service dhcp-server shared-network-name <name> **subnet <ipv4net> time-offset <seconds>**

Specifies the offset of the client's subnet in seconds from UTC (Coordinated Universal Time).

#### **Syntax**

**set service dhcp-server shared-network-name** *name* **subnet** *ipv4net* **time-offset** *seconds* **delete service dhcp-server shared-network-name** *name* **subnet** *ipv4net* **time-offset show service dhcp-server shared-network-name** *name* **subnet** *ipv4net* **time-offset**

## **Command Mode**

Configuration mode.

#### **Configuration Statement**

```
service {
   dhcp-server {
      shared-network-name text {
          subnet ipv4net {
             time-offset u32
          }
      }
   }
}
```
#### **Parameters**

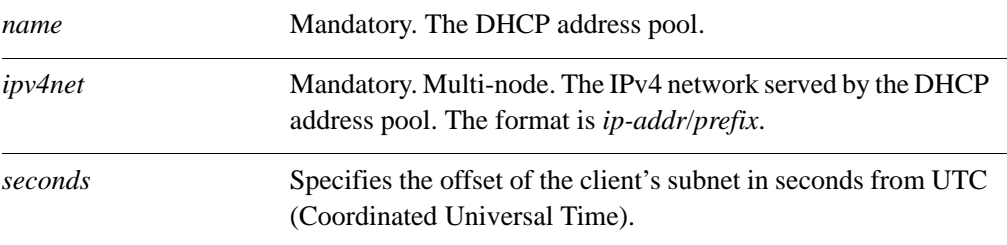

## **Default**

Use this command to specify the offset of the client's subnet in seconds from UTC (Coordinated Universal Time).

Use the **set** form of this command to specify the offset of the client's subnet in seconds from UTC (Coordinated Universal Time).

Use the **delete** form of this command to remove the time offset configuration.

Use the **show** form of this command to view the time offset configuration.

## service dhcp-server shared-network-name <name> **subnet <ipv4net> time-server <ipv4>**

Specifies the address of an RFC868 time server available to clients.

#### **Syntax**

**set service dhcp-server shared-network-name** *name* **subnet** *ipv4net* **time-server** *ipv4* **delete service dhcp-server shared-network-name** *name* **subnet** *ipv4net* **time-server**  *ipv4*

**show service dhcp-server shared-network-name** *name* **subnet** *ipv4net* **time-server**

## **Command Mode**

Configuration mode.

#### **Configuration Statement**

```
service {
   dhcp-server {
      shared-network-name text {
          subnet ipv4net {
             time-server ipv4
          }
      }
   }
}
```
#### **Parameters**

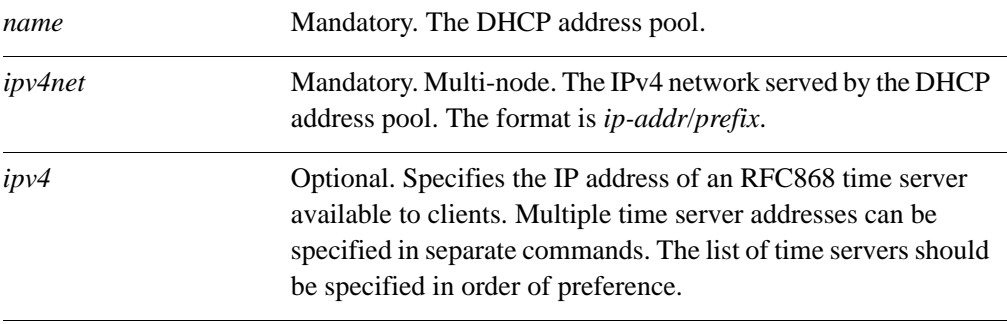

#### **Default**

Use this command to specify the address of an RFC 868 time server available to clients. Use the **set** form of this command to specify the address of a time server available to clients. Use the **delete** form of this command to remove the time server configuration. Use the **show** form of this command to view the time server configuration.

## service dhcp-server shared-network-name <name> **subnet <ipv4net> wins-server <ipv4>**

Specifies the address of a WINS server that is available to DHCP clients.

#### **Syntax**

**set service dhcp-server shared-network-name** *name* **subnet** *ipv4net* **wins-server** *ipv4* **delete service dhcp-server shared-network-name** *name* **subnet** *ipv4net* **wins-server**  *ipv4*

**show service dhcp-server shared-network-name** *name* **subnet** *ipv4net* **wins-server**

## **Command Mode**

Configuration mode.

#### **Configuration Statement**

```
service {
   dhcp-server {
      shared-network-name text {
          subnet ipv4net {
             wins-server ipv4
          }
      }
   }
}
```
#### **Parameters**

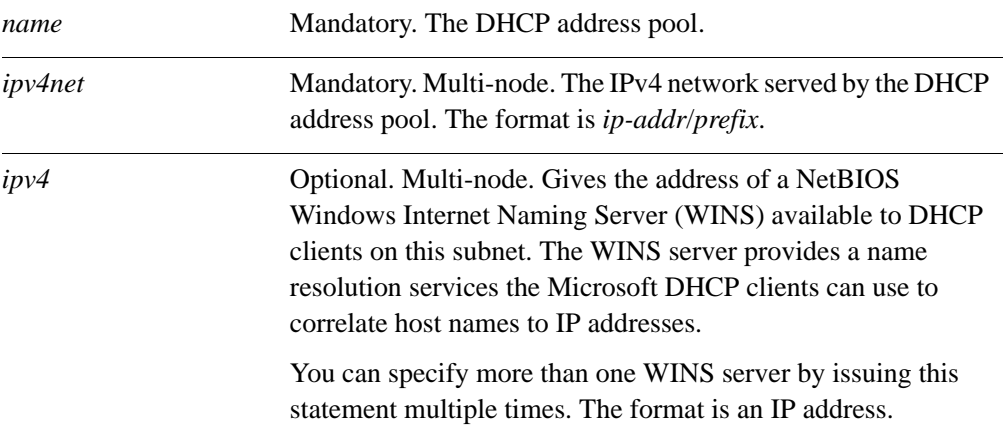

## **Default**

None.

## **Usage Guidelines**

Use this command to specify the address of a WINS server that is available to DHCP clients.

Use the **set** form of this command to specify the address of a WINS server that is available to DHCP clients.

Use the **delete** form of this command to remove the wins-server configuration.

Use the **show** form of this command to view the wins-server configuration.

## service dhcp-server shared-network-name <name> subnet <ipv4net> wpad-url <url>

Specifies the Web Proxy Autodiscovery (WPAD) URL

#### **Syntax**

**set service dhcp-server shared-network-name** *name* **subnet** *ipv4net* **wpad-url** *url* **delete service dhcp-server shared-network-name** *name* **subnet** *ipv4net* **wpad-url show service dhcp-server shared-network-name** *name* **subnet** *ipv4net* **wpad-url**

## **Command Mode**

Configuration mode.

#### **Configuration Statement**

```
service {
   dhcp-server {
      shared-network-name text {
          subnet ipv4net {
             wpad-url text
          }
      }
   }
}
```
#### **Parameters**

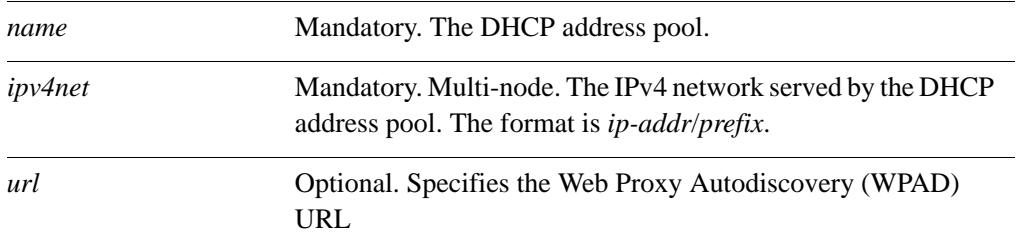

## **Default**

None.

## **Usage Guidelines**

Use this command to specify the Web Proxy Autodiscovery (WPAD) URL Use the **set** form of this command to specify the Web Proxy Autodiscovery (WPAD) URL Use the **delete** form of this command to remove the WPAD URL configuration.

Use the **show** form of this command to view the WPAD URL configuration.

## **show dhcp client leases**

Displays DHCP information for interfaces configured as DHCP clients.

#### **Syntax**

**show dhcp client leases** [**interface** *ethx*]

#### **Command Mode**

Operational mode.

#### **Parameters**

*ethx* Shows client information for the specified interface.

## **Usage Guidelines**

Use this command to see current DHCP client information for interfaces configured as DHCP clients.

When used with no option, this command displays client information on all interfaces configured as DHCP clients. When an interface is provided, this command displays client information for the specified interface.

To configure an interface as a DHCP client, see the documentation for the interface.

## **Examples**

[Example 3-8](#page-140-0) shows sample output of **show dhcp client leases** with no option.

<span id="page-140-0"></span>Example 3-8 "show dhcp client leases"

vyatta@R1> **show dhcp client leases** interface : eth0 ip address : 192.168.1.157 [Active] subnet mask: 255.255.255.0 router : 192.168.1.254 name server: 192.168.1.254 74.150.163.68 74.150.163.100 dhcp server: 192.168.1.254 lease time : 86400 last update: Wed Feb 17 02:18:20 GMT 2010 expiry : Thu Feb 18 02:18:18 GMT 2010 reason : BOUND vyatta@R1>

## **show dhcp leases**

Displays current DHCP lease information.

### **Syntax**

**show dhcp leases** [**expired** | **pool** *pool-name*]

#### **Command Mode**

Operational mode.

#### **Parameters**

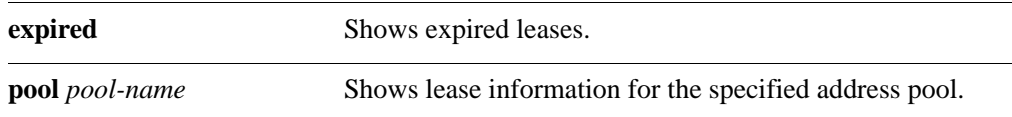

## **Usage Guidelines**

Use this command to see current lease information for DHCP subscribers or expired leases.

When used with no option, this command displays all current lease information. When address **pool** is provided, this command displays lease information for the specified address pool. When the **expired** option is specified, only expired leases are displayed.

DHCP is configured using the the **service dhcp-server** [command \(see page 47\)](#page-62-0).

## **Examples**

[Example 3-9](#page-141-0) shows sample output of **show dhcp leases** with no option.

#### <span id="page-141-0"></span>Example 3-9 "show dhcp leases"

```
vyatta@R1> show dhcp leases
```
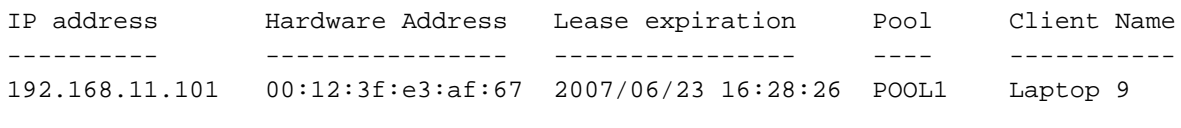

vyatta@R1>

## **show dhcp statistics**

Displays DHCP server statistics.

#### **Syntax**

**show dhcp statistics** [**pool** *pool-name*]

#### **Command Mode**

Operational mode.

#### **Parameters**

*pool-name* Shows DHCP statistics for the specified address pool

## **Usage Guidelines**

Use this command to see current lease information for DHCP subscribers.

When used with no option, this command displays all current lease information. When address pool is provided, this command displays lease information for the specified address pool.

DHCP is configured using the the **service dhcp-server** [command \(see page 47\)](#page-62-0).

## **Examples**

[Example 3-10](#page-142-0) shows sample output of **show dhcp statistics** with no option.

#### <span id="page-142-0"></span>Example 3-10 "show dhcp statistics"

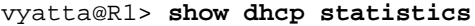

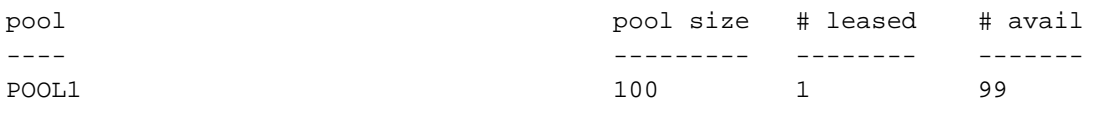

vyatta@R1>

# Chapter 4: DNS

This chapter explains how to use Domain Name System (DNS) on the Vyatta system.

This chapter presents the following topics:

- • [DNS Configuration](#page-144-0)
- • [DNS Commands](#page-154-0)
# DNS Configuration

This section presents the following topics:

- **DNS** Overview
- • [DNS Configuration Examples](#page-145-0)

### <span id="page-144-0"></span>DNS Overview

The Domain Name System (DNS) is an Internet directory service providing mappings between human-readable domain names and numeric IP addresses. DNS mappings are recorded in resource records that are stored on name servers distributed throughout the Internet. A device needing to access a host across the Internet sends a DNS query to a name server. The name server consults its resource records and returns an answer with the IP address of the specified name.

The DNS system forms its own network on the Internet. If the requested record is not local to the consulted name server, the name server consults another name server, and so on, until the requested information is located and returned.

There are billions of resource records in the DNS system. To keep the data manageable, the records are divided into zones, which contain resource records for a DNS domain or subdomain.

The Vyatta system supports three main DNS-related features:

- System DNS
- • [Dynamic DNS](#page-144-2)
- DNS Forwarding

# <span id="page-144-1"></span>System DNS

In system DNS, you define the list of name servers that the Vyatta system can use to resolve hostnames to IP addresses. This list is created using the **system name-server** command. (The **system name-server** command is described in the *Vyatta Basic System Reference Guide*; for your convenience, an example of system DNS is provided in this chapter in "[Example 4-1 Configuring static access to a DNS name server](#page-146-0).")

# <span id="page-144-2"></span>Dynamic DNS

Originally, DNS mappings were statically specified in "zone files," which were periodically loaded onto DNS servers. This worked reasonably well at a time when most hosts were configured with static IP addresses. However, since the 1990s, many network endpoints have been assigned IP addresses using dynamic protocols such as Dynamic Host Configuration Protocol. Until 1997, devices with DHCP-assigned IP addresses essentially could not participate in the DNS system.

In 1997, the Internet Engineering Task Force (IETF) published RFC 2136, *Dynamic Updates in the Domain Name System,* describing the dynamic DNS update protocol. Dynamic DNS (DDNS) provides a mechanism for DNS entries to be established and removed dynamically. Devices using dynamic DNS can notify a domain name server in real time of changes to host name, IP address, or other DNS-related information.

This feature is particularly useful for systems where a dynamic IP address is provided by the Internet Service Provider (ISP). Whenever the IP address changes, the Vyatta system updates a DDNS service provider with the change. The DDNS provider is responsible for propagating this change to other DNS servers. The Vyatta system supports a number of DDNS providers.

# <span id="page-145-1"></span>DNS Forwarding

In many environments using consumer-level ISP connections, the ISP both assigns the client router with its IP address and notifies the client router of the DNS server to use. In many cases, the IP address of the DNS server itself is assigned through DHCP and changes periodically; the ISP notifies the client router of the change in DNS server IP address through periodic updates. This makes it problematic to statically configure a DNS server IP address on the client router's DHCP server for its LAN clients.

In cases like these, the Vyatta system can use DNS forwarding (also called DNS relay) to maintain connectivity between hosts on its network and the ISP's DNS server.

When DNS forwarding is used, the client router offers its own client-side IP address (which is static) as the DNS server address to the hosts on its network, so that all client DNS requests are made to the client router's client-side address. When DNS requests are made, the client router forwards them to the ISP DNS server; answers are directed back to the client router and forwarded through to the client hosts. If the ISP changes the address of its DNS server, the client router simply records the new address of the server. The server address remains unchanged from the point of view of the LAN clients.

Another advantage to DNS forwarding is that DNS requests are cached in the Vyatta system (until either the time-to-live value in the DNS record expires or the cache fills). Subsequent requests for a cached entry are responded to locally, with a corresponding reduction in WAN traffic.

# <span id="page-145-0"></span>DNS Configuration Examples

This section presents the following topics:

- • [Configuring Access to a Name Server](#page-146-1)
- • [Configuring Dynamic DNS](#page-146-2)
- • [Configuring DNS Forwarding](#page-149-0)
- Statically Configured Entries and DNS Forwarding

This section includes the following examples:

- Example 4-1 Configuring static access to a DNS name server
- Example 4-2 Setting up dynamic DNS
- • [Example 4-3 Setting up DNS forwarding](#page-151-0)

# <span id="page-146-1"></span>Configuring Access to a Name Server

In order to be able to translate host names (such as www.vyatta.com) to IP addresses (such as 69.59.150.141), the system must be able to access a DNS server.

Configuring access to a DNS server is a function of basic system management, and is described in the *Vyatta Basic System Reference Guide*. For your convenience, the configuration example is repeated here.

Example 4-1 configures a static IP address for the DNS server at address 12.34.56.100. To configure the Vyatta system in this way, perform the following steps.

<span id="page-146-0"></span>Example 4-1 Configuring static access to a DNS name server

| Step    | Command                                                                                    |
|---------|--------------------------------------------------------------------------------------------|
| server. | Specify the IP address of the DNS vyatta@R1# set system name-server 12.34.56.100<br>[edit] |

### <span id="page-146-2"></span>Configuring Dynamic DNS

[Figure 4-1](#page-148-0) shows a typical DDNS scenario. In this scenario:

- The Vyatta system  $(R1)$  is connected to an ISP via eth0.
- The network domain is **company.com**.
- The Vyatta system hostname is **r1.company.com**.
- The company's web server is located behind the Vyatta system. Its hostname is **www.company.com**.
- The ISP is providing dynamic IP addresses to its clients through DHCP.
- The IP address of the Vyatta system's eth0 interface changes over time due to the dynamic assignment by the ISP.
- The company's web server is behind a Network Address Translation (NAT) device on the Vyatta system, so its IP address (as viewed from the Internet) changes when the ISP assigns a new address to the eth0 interface.
- Because the web server's address changes, responses to DNS queries for **www.company.com** must also change to the new IP address. DDNS resolves this problem.

DDNS allows the Vyatta system (R1) to update the DNS system with the new IP address information for any local hostnames (for example, **r1.company.com**, and **www.company.com**) whenever the IP address on eth0 changes. The set-up process is as follows:

**1** Sign up for DDNS service from one of the supported service providers: DNS Park: www.dnspark.com DSL Reports: www.dslreports.com DynDNS: www.dyndns.com easyDNS: www.easydns.com namecheap: www.namecheap.com SiteSolutions: www.sitelutions.com zoneedit: www.zoneedit.com.

Instructions for sign-up are available at the individual providers.

- **2** Configure the Vyatta system (R1 in the example) with service provider information such as the service name, a login ID, and a password so that it knows how to log onand send updates to the DDNS service provider.
- **3** Configure the Vyatta system with the hostnames that must be updated in the DNS system when the IP address on eth0 changes.

*NOTE Depending on the service provider, hostnames may or may not need to include the domain name (e.g. "www" versus "www.company.com").*

<span id="page-148-0"></span>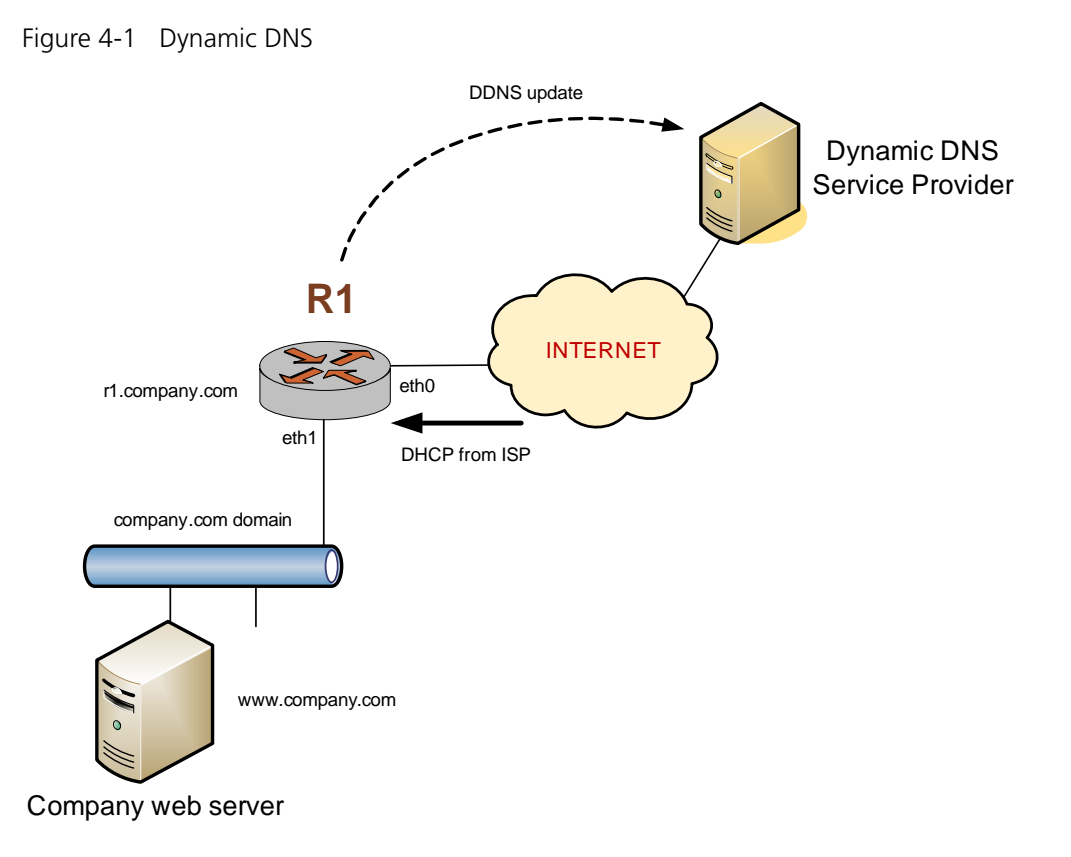

[Example 4-2](#page-148-1) sets up DDNS for DDNS service provider DynDNS. This example assumes that you have already signed up with DynDNS). To configure the Vyatta system in this way, perform the following steps in configuration mode.

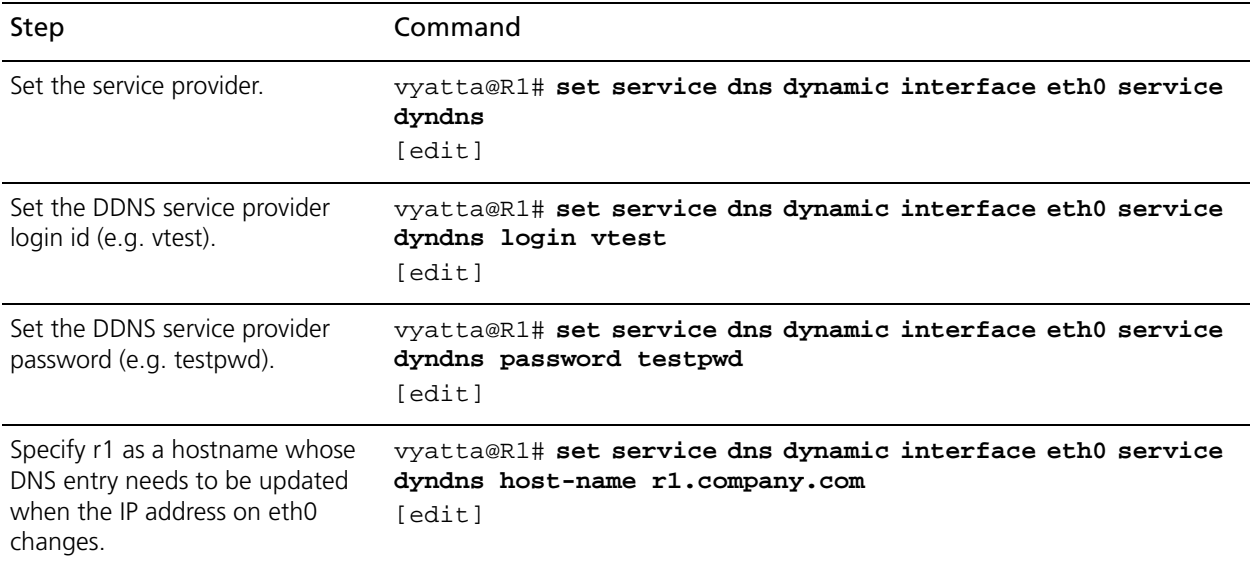

<span id="page-148-1"></span>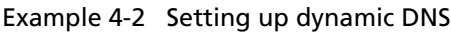

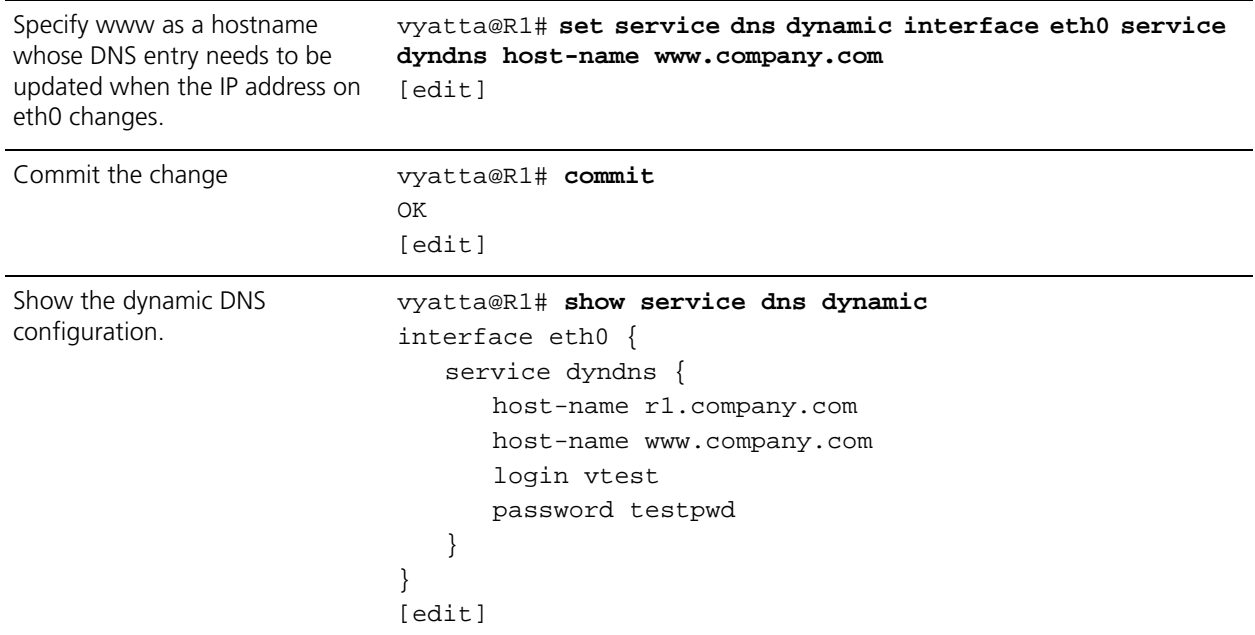

### Example 4-2 Setting up dynamic DNS

At this point, whenever the IP address on eth0 changes, the Vyatta system automatically logs onto the DynDNS service using login ID **vtest** and password **testpwd**. It sends an update for hostnames **r1.company.com** and **www.company.com** specifying the new IP address required to reach those hosts on the **company.com** domain. External users that query DNS for **r1.company.com** or **www.company.com** will subsequently be answered with the new address from the DNS system.

# <span id="page-149-0"></span>Configuring DNS Forwarding

There are two main steps to configuring the Vyatta system for DNS forwarding:

- **1** Specifying the DNS name servers to forward to
- **2** Specifying the interfaces on which to listen for DNS requests

### **Specifying DNS Name Servers**

There are three places for which name server locations can be obtained:

- From the system name server list, defined using the **set system name-server** command.
- By DHCP.
- By listing additional name servers using the **set service dns forwarding dhcp** command

By default, the Vyatta system forwards DNS requests to name servers on the system name server list plus name servers obtained through DHCP. You can override the default behavior by specifying any or all of the following:

- Specifically use system-defined name servers. To do this, use the **set service dns forwarding** system command.
- Specifically use name servers received for the interface that is using DHCP client to get an IP. To do this use the **set service dns forwarding dhcp** command.
- List additional name servers using the **set service dns forwarding name-server** command.

These three options can be used in any combination; however, using any of them eliminates the default DNS forwarding behavior.

When DNS forwarding starts or restarts, it broadcasts a message to all the name servers in the pool and selects the first name server to answer. This name server is used unless it becomes unreachable, in which case the system sends another broadcast message to the remaining name servers in the pool.

### **Specifying the Listening Interfaces**

The listening interfaces are the interfaces to which internal clients will forward DNS reqests. The DNS forwarding service listens for these requests and forwards them to the name server.

To set the listening interface, use the **set service dns forwarding listen-on** command. You can specify more than one interface by issuing this command multiple times.

### **DNS Forwarding Scenario**

Once these steps are complete DNS forwarding is set up. At this point, the Vyatta DHCP server can be used to distribute the DNS forwarding interface address to DHCP clients. (For information about setting up a DHCP server on the Vyatta system, see ["Chapter 3: DHCP.](#page-31-0)"

[Figure 4-3](#page-151-0) shows a typical scenario where DNS forwarding would be deployed. In this scenario:

- The ISP is providing dynamic IP addresses to its customers, including a Vyatta system (R1) via DHCP.
- The Vyatta system (R1) is providing DHCP service to clients on its local network.
- Local clients send DNS requests to the Vyatta device.
- The DNS forwarding service on the Vyatta device forwards the requests to the ISP's DNS server.

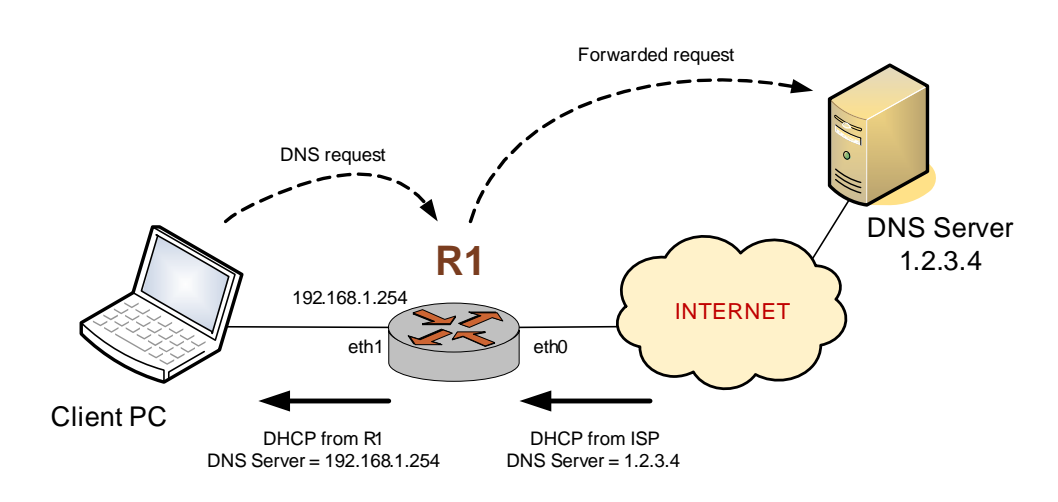

Figure 4-2 Scenario using DNS forwarding

[Example 4-3](#page-151-0) sets up the key parts of the Vyatta system for the scenario above. To configure the Vyatta system in this way, perform the following steps in configuration mode.

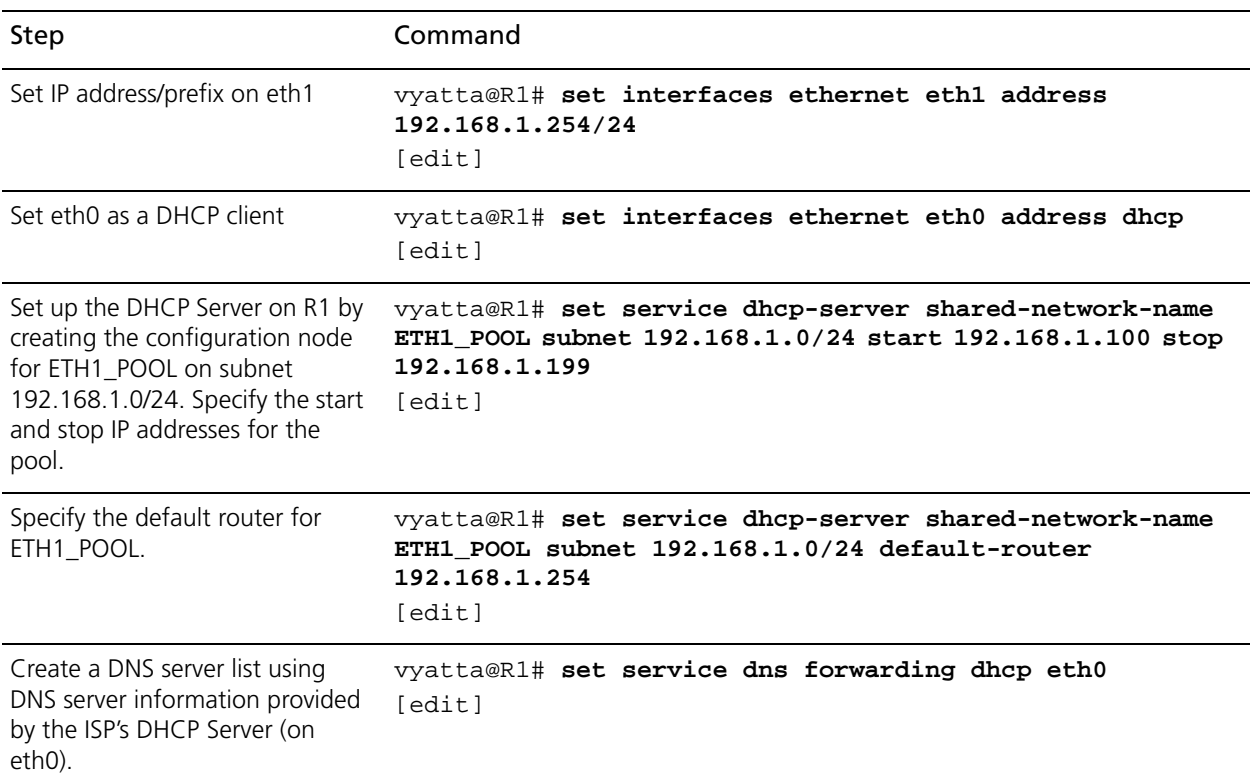

<span id="page-151-0"></span>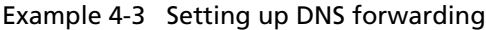

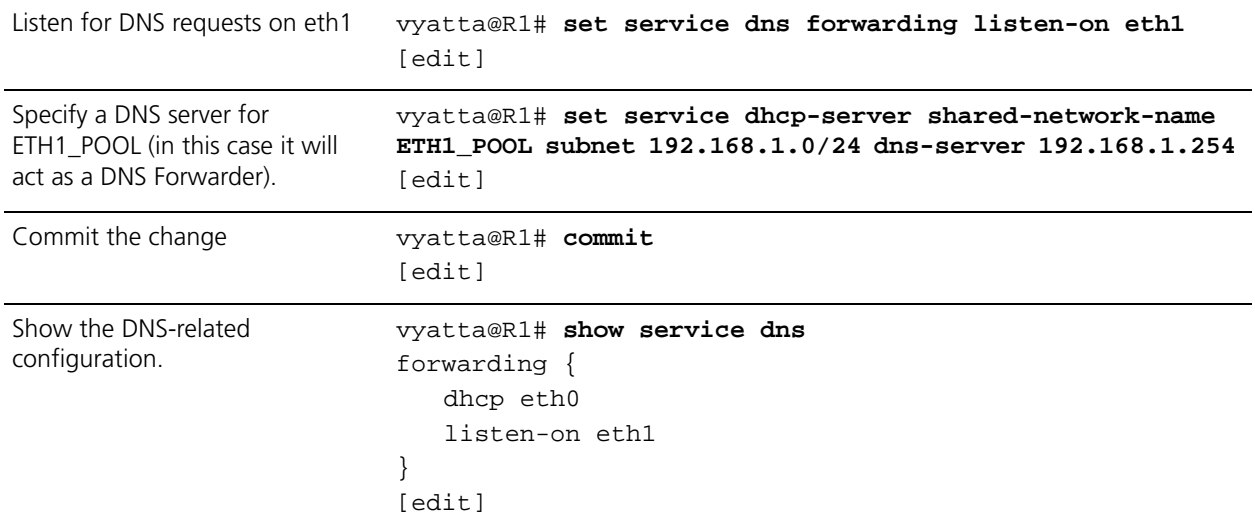

#### Example 4-3 Setting up DNS forwarding

# <span id="page-152-0"></span>Statically Configured Entries and DNS Forwarding

Due to difficulties interworking with network address translation (NAT) on the corporate gateway, it is sometimes difficult to obtain correct IP addresses for hosts on the corporate network. To work around this problem, you can create static entries on a local Vyatta system using the **system static-host-mapping** command. Any entries configured in this way are compared with incoming DNS queries prior to the query being passed to DNS forwarding. If a match is found, the corresponding IP address is returned.

[Example 4-4](#page-152-1) sets up the system to return an IP address of 12.34.56.78 if it receives a DNS query for either "vyatta.com" or "vdut1"

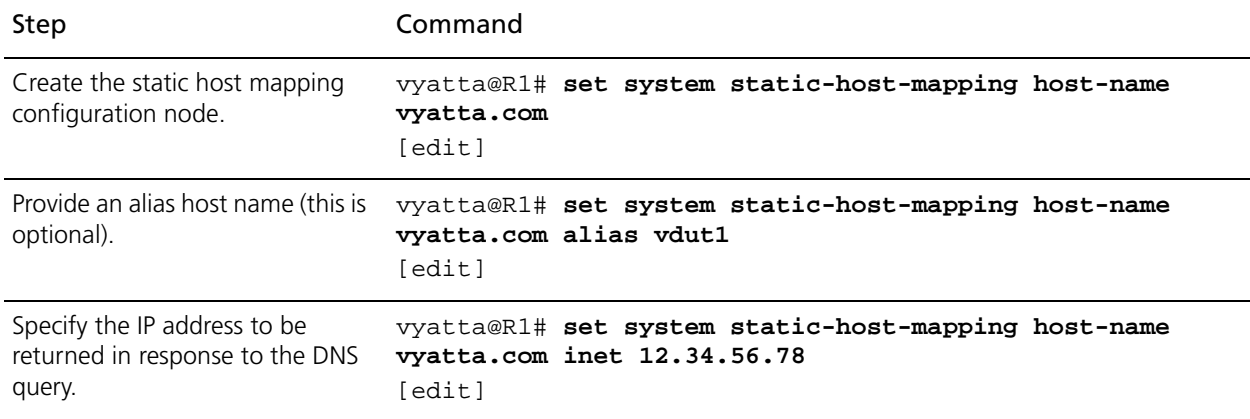

<span id="page-152-1"></span>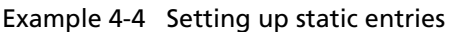

### Example 4-4 Setting up static entries

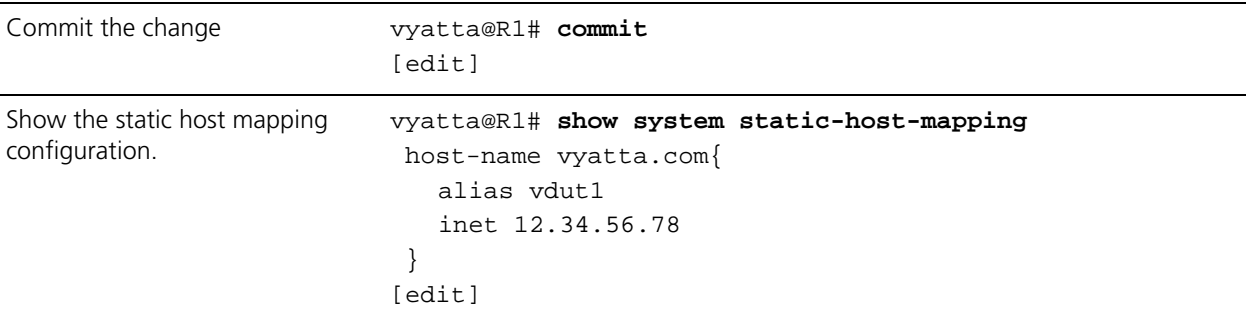

# DNS Commands

This chapter contains the following commands

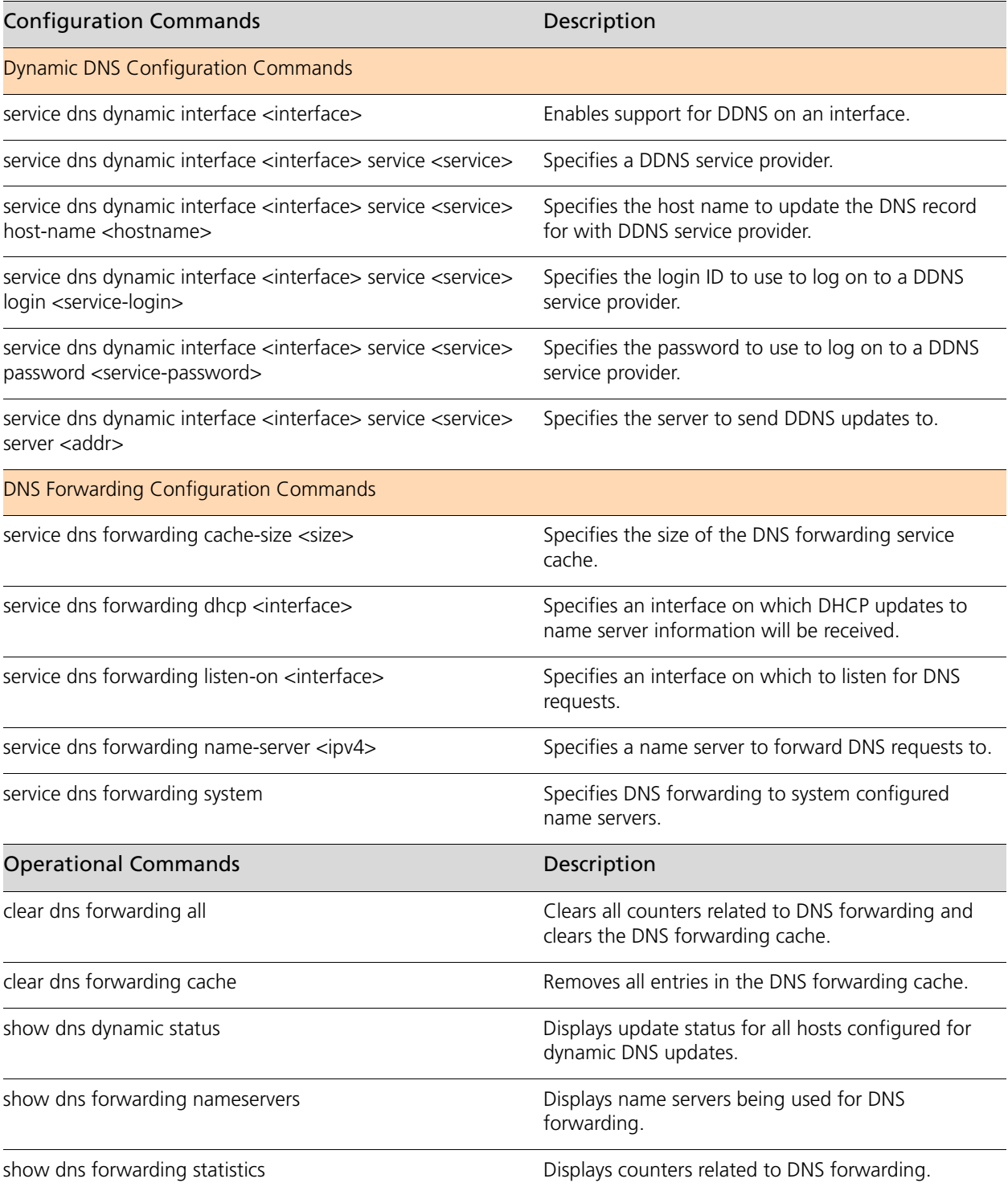

[update dns dynamic interface <interface>](#page-181-0)Sends a forced update to a DDNS service provider [on the specified interface.](#page-181-1)

# <span id="page-156-0"></span>**clear dns forwarding all**

<span id="page-156-1"></span>Clears all counters related to DNS forwarding and clears the DNS forwarding cache.

### **Syntax**

**clear dns forwarding all**

### **Command Mode**

Operational mode.

### **Parameters**

None.

### **Default**

None.

### **Usage Guidelines**

Use this command to clear all counters related to DNS forwarding. All entries in the DNS forwarding cache are also removed.

# <span id="page-157-0"></span>**clear dns forwarding cache**

<span id="page-157-1"></span>Removes all entries in the DNS forwarding cache.

### **Syntax**

**clear dns forwarding cache**

### **Command Mode**

Operational mode.

### **Parameters**

None.

### **Default**

None.

### **Usage Guidelines**

Use this command to remove all entries in the DNS forwarding cache.

## <span id="page-158-0"></span>**service dns dynamic interface <interface>**

<span id="page-158-1"></span>Enables support for DDNS on an interface.

### **Syntax**

**set service dns dynamic interface** *interface* **delete service dns dynamic interface** *interface* **show service dns dynamic interface** *interface*

### **Command Mode**

Configuration mode.

### **Configuration Statement**

```
service {
   dns {
      dynamic {
          interface text {
          }
       }
   }
```
#### **Parameters**

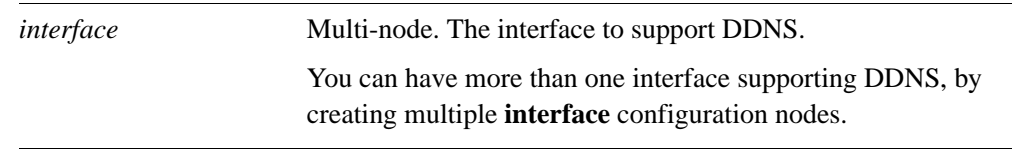

### **Default**

None.

}

### **Usage Guidelines**

Use this command to specify which interfaces will support dynamic DNS (DDNS).

Use the **set** form of this command to enable DDNS on an interface.

Use the **delete** form of this command to disable DDNS on an interface and remove all its dynamic DNS configuration.

Use the **show** form of this command to view DDNS configuration.

# <span id="page-159-0"></span>**service dns dynamic interface <interface> service <service>**

<span id="page-159-1"></span>Specifies a DDNS service provider.

### **Syntax**

**set service dns dynamic interface** *interface* **service** *service* **delete service dns dynamic interface** *interface* **service** *service* **show service dns dynamic interface** *interface* **service** *service*

### **Command Mode**

Configuration mode.

### **Configuration Statement**

```
service {
   dns {
      dynamic {
          interface text {
             service text {}
          }
      }
   }
}
```
#### **Parameters**

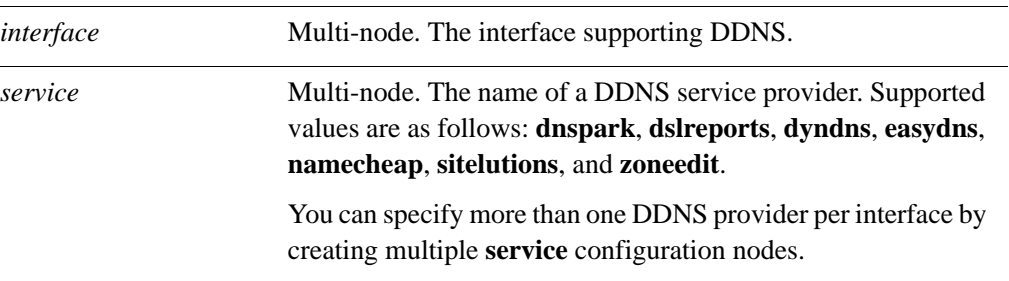

### **Default**

None.

### **Usage Guidelines**

Use this command to specify the organizations providing the dynamic DNS (DDNS) service to the Vyatta system.

Use the **set** form of this command to specify the DDNS service provider.

Use the **delete** form of this command to remove a DDNS service provider from the configuration.

Use the **show** form of this command to view the DDNS service provider information.

# <span id="page-161-0"></span>**service dns dynamic interface <interface> service <service> host-name <hostname>**

<span id="page-161-1"></span>Specifies the host name to update the DNS record for with DDNS service provider.

### **Syntax**

**set service dns dynamic interface** *interface* **service** *service* **host-name** *hostname* **delete service dns dynamic interface** *interface* **service** *service* **host-name** *hostname* **show service dns dynamic interface** *interface* **service** *service* **host-name**

### **Command Mode**

Configuration mode.

### **Configuration Statement**

```
service {
   dns {
      dynamic {
          interface text {
             service text {
                 host-name text
              }
          }
      }
   }
}
```
### **Parameters**

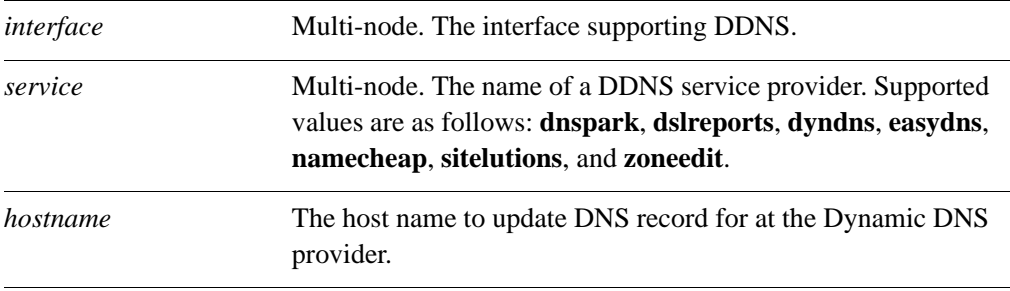

### **Default**

None.

### **Usage Guidelines**

Use this command to specify the host name to update DNS record for at the Dynamic DNS provider.

Use the **set** form of this command to specify the host name.

Use the **delete** form of this command to remove the host name from the configuration.

Use the **show** form of this command to view host name configuration.

# <span id="page-163-0"></span>**service dns dynamic interface <interface> service <service> login <service-login>**

<span id="page-163-1"></span>Specifies the login ID to use to log on to a DDNS service provider.

### **Syntax**

**set service dns dynamic interface** *interface* **service** *service* **login** *service-login* **delete service dns dynamic interface** *interface* **service** *service* **login show service dns dynamic interface** *interface* **service** *service* **login**

### **Command Mode**

Configuration mode.

### **Configuration Statement**

```
service {
   dns {
      dynamic {
          interface text {
             service text {
                 login text
              }
          }
       }
   }
}
```
### **Parameters**

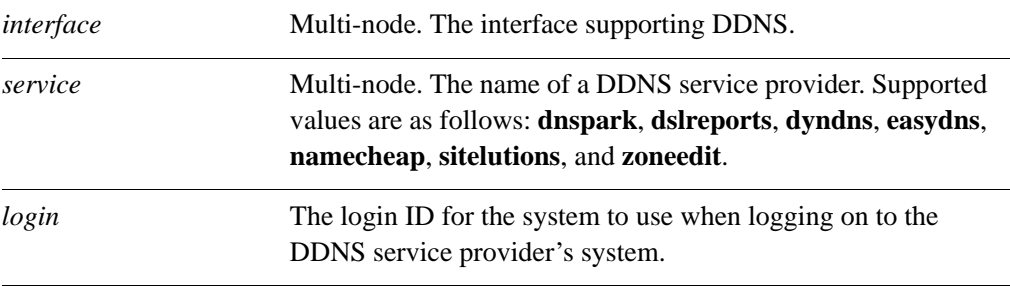

### **Default**

None.

### **Usage Guidelines**

Use this command to specify the login ID the system should use when it logs on to the system of a dynamic DNS (DDNS) service provider.

Use the **set** form of this command to specify the login ID for a DDNS service provider.

Use the **delete** form of this command to remove the login ID for a DDNS service provider.

Use the **show** form of this command to view DDNS service provider login ID configuration.

# <span id="page-165-0"></span>**service dns dynamic interface <interface> service <service> password <service-password>**

<span id="page-165-1"></span>Specifies the password to use to log on to a DDNS service provider.

### **Syntax**

**set service dns dynamic interface** *interface* **service** *service* **password** *service-password* **delete service dns dynamic interface** *interface* **service** *service* **password show service dns dynamic interface** *interface* **service** *service* **password** 

### **Command Mode**

Configuration mode.

### **Configuration Statement**

```
service {
   dns {
      dynamic {
          interface text {
             service text {
                 password text
              }
          }
       }
   }
}
```
### **Parameters**

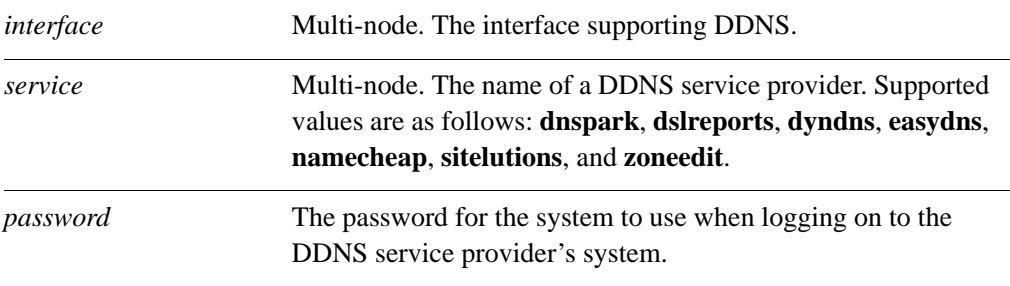

### **Default**

None.

### **Usage Guidelines**

Use this command to specify the password the system should use when it logs on to the system of a dynamic DNS (DDNS) service provider.

Use the **set** form of this command to specify the password for a DDNS service provider.

Use the **delete** form of this command to remove the password for a DDNS service provider.

Use the **show** form of this command to view DDNS service provider password configuration.

# <span id="page-167-0"></span>**service dns dynamic interface <interface> service <service> server <addr>**

<span id="page-167-1"></span>Specifies the server to send DDNS updates to.

### **Syntax**

**set service dns dynamic interface** *interface* **service** *service* **server** *addr* **delete service dns dynamic interface** *interface* **service** *service* **server show service dns dynamic interface** *interface* **service** *service* **server** 

### **Command Mode**

Configuration mode.

### **Configuration Statement**

```
service {
   dns {
      dynamic {
          interface text {
             service text {
                 server text
              }
          }
      }
   }
}
```
### **Parameters**

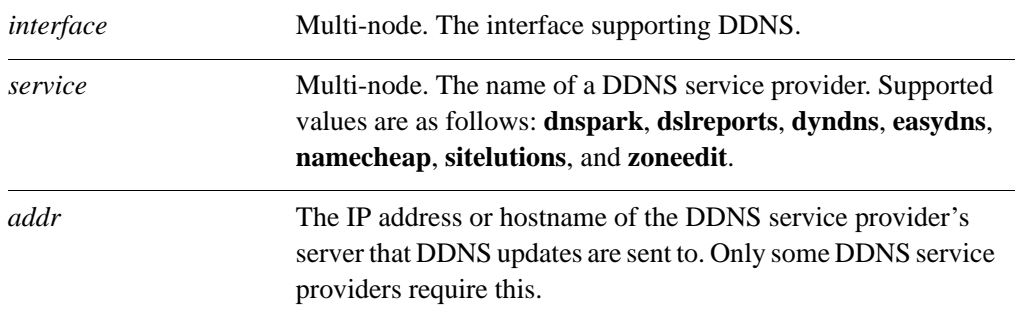

### **Default**

DDNS service provider's default servers are used.

### **Usage Guidelines**

Use this command to specify the IP address or hostname of the DDNS service provider's server that DDNS updates are sent to. This should be set only if the DDNS service provider requires it.

Use the **set** form of this command to specify the server to send DDNS updates to.

Use the **delete** form of this command to use the default DDNS service provider servers.

Use the **show** form of this command to view DDNS service provider server configuration.

# <span id="page-169-0"></span>**service dns forwarding cache-size <size>**

<span id="page-169-1"></span>Specifies the size of the DNS forwarding service cache.

### **Syntax**

**set service dns forwarding cache-size** *size* **delete service dns forwarding cache-size show service dns forwarding cache-size** 

### **Command Mode**

Configuration mode.

### **Configuration Statement**

}

```
service {
   dns {
      forwarding {
          cache-size u32
       }
   }
```
#### **Parameters**

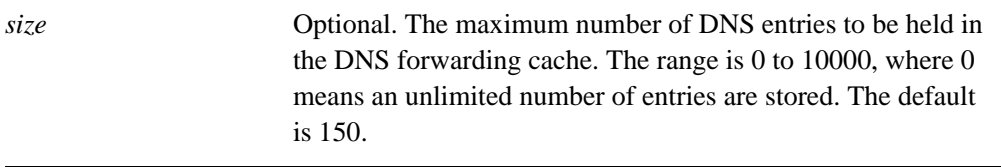

### **Default**

A maximum of 150 DNS entries are stored in the DNS forwarding cache.

### **Usage Guidelines**

Use this command to specify the DNS forwarding service cache size.

Use the **set** form of this command to set the DNS forwarding service cache size.

Use the **delete** form of this command to restore the DNS forwarding service cache size to the default.

Use the **show** form of this command to view DNS forwarding service cache size configuration.

# <span id="page-170-0"></span>**service dns forwarding dhcp <interface>**

<span id="page-170-1"></span>Specifies an interface on which DHCP updates to name server information will be received.

### **Syntax**

**set service dns forwarding dhcp** *interface* **delete service dns forwarding dhcp** *interface* **show service dns forwarding dhcp** *interface*

### **Command Mode**

Configuration mode.

### **Configuration Statement**

}

```
service {
   dns {
       forwarding {
          dhcp text
       }
   }
```
### **Parameters**

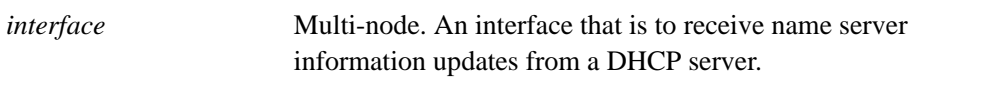

### **Default**

The system forwards DNS requests to all configured name servers and all name servers specified through DHCP.

### **Usage Guidelines**

Use this command to specify an interface that is to act as a DHCP client and receive updates to DNS name server information. The Vyatta system will use this information to forward DNS requests from its local clients to the name server.

In order to be configured to listen for updates to name server information, the interface must be configured to obtain its own IP address through DHCP; that is, it must be configured as a DHCP client. For information about configuring the IP address of a physical interface, see the *Vyatta LAN Interfaces Reference Guide*.

By default, the DNS forwarding service creates a pool of name servers to which it forwards DNS requests; this comprises any name servers statically configured for the system (using the **system name-server**), and those of which it is notified through DHCP. This command is used to override the default behavior: when an interface is specified using this command, the system will attend to DHCP name server information updates arriving on the specified interface.

This command can be combined with **[service dns forwarding name-server <ipv4>](#page-174-0)** and/or **[service dns forwarding system](#page-176-0)** to provide a larger pool of candidate name servers.

Use the **set** form of this command to specify an interface to be used as the source for DHCP name server updates.

Use the **delete** form of this command to restore the default method of receiving name server updates.

Use the **show** form of this command to view DNS forwarding DHCP update configuration.

# <span id="page-172-0"></span>**service dns forwarding listen-on <interface>**

<span id="page-172-1"></span>Specifies an interface on which to listen for DNS requests.

#### **Syntax**

**set service dns forwarding listen-on** *interface* **delete service dns forwarding listen-on** *interface* **show service dns forwarding listen-on** *interface*

### **Command Mode**

Configuration mode.

### **Configuration Statement**

}

```
service {
   dns {
      forwarding {
          listen-on text {}
       }
   }
```
### **Parameters**

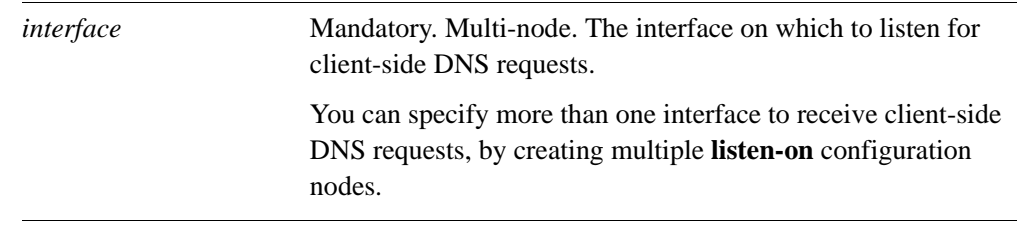

### **Default**

None.

#### **Usage Guidelines**

Use this command to specify interfaces on which to listen for client DNS requests. Only queries received on interfaces specified with this command will receive DNS answers. At least one interface must be specified for DNS forwarding to operate.

Use the **set** form of this command to specify an interface on which to listen for DNS requests.

Use the **delete** form of this command to stop an interface from listening for DNS requests.

Use the **show** form of this command to view DNS request listening configuration.

## <span id="page-174-0"></span>**service dns forwarding name-server <ipv4>**

<span id="page-174-1"></span>Specifies a name server to forward DNS requests to.

### **Syntax**

**set service dns forwarding name-server** *ipv4* **delete service dns forwarding name-server** *ipv4* **show service dns forwarding name-server** *ipv4*

### **Command Mode**

Configuration mode.

### **Configuration Statement**

```
service {
   dns {
      forwarding {
          name-server ipv4
       }
   }
```
#### **Parameters**

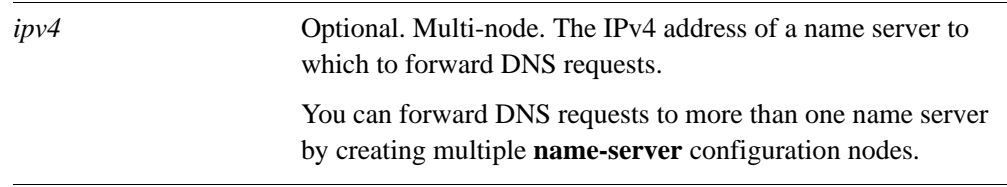

### **Default**

None.

}

### **Usage Guidelines**

Use this command to specify a name server to which client DNS requests should be forwarded.

Use of this command is optional. By default, the DNS forwarding service creates a default pool of name servers comprised of those statically configured specified using the **system name-server** command plus those of which it was notified using DHCP. This command is used to override the defaults: when this command is issued, the system forwards DNS requests to the specified name server(s).

This command can be combined with **[service dns forwarding dhcp <interface>](#page-170-0)** and/or **[service dns forwarding system](#page-176-0)** to provide a larger pool of candidate name servers.

Use the **set** form of this command to specify a name server to forward DNS requests to.

Use the **delete** form of this command to remove a name server from the list of name servers to forward DNS requests to. If the last specified server is removed, the default forwarding behavior is restored.

Use the **show** form of this command to see which name servers DNS requests will be forwarded to.

# <span id="page-176-0"></span>**service dns forwarding system**

<span id="page-176-1"></span>Specifies DNS forwarding to system configured name servers.

### **Syntax**

**set service dns forwarding system delete service dns forwarding system show service dns forwarding** 

### **Command Mode**

Configuration mode.

### **Configuration Statement**

```
service {
   dns {
       forwarding {
           system 
       }
   }
}
```
#### **Parameters**

None

#### **Default**

None.

#### **Usage Guidelines**

Use this command to direct the system to forward DNS requests to name servers statically configured using the **system name-server** command.

By default, the DNS forwarding service forwards DNS requests to a pool of name servers comprised of the statically configured name servers plus those of which it was notified using DHCP. This command is used to override the defaults: when this command is issued, DNS requests are forwarded to statically configured name servers.

This command can be combined with **[service dns forwarding dhcp <interface>](#page-170-0)** and/or **[service dns forwarding name-server <ipv4>](#page-174-0)** to provide a larger pool of candidate name servers.

Use the **set** form of this command to specify the system-set name servers to forward DNS requests to.

Use the **delete** form of this command to restore the default DNS forwarding behavior.

Use the **show** form of this command to view DNS forwarding configuration.

## <span id="page-178-0"></span>**show dns dynamic status**

<span id="page-178-1"></span>Displays update status for all hosts configured for dynamic DNS updates.

#### **Syntax**

**show dns dynamic status**

#### **Command Mode**

Operational mode.

#### **Parameters**

None

### **Usage Guidelines**

Use this command to display the update status for all host names configured to be updated by dynamic DNS (DDNS).

### **Examples**

[Example 4-5](#page-178-2) shows sample output of **show dns dynamic status**.

```
Example 4-5 Displaying information for hosts configured for DDNS
   vyatta@R1> show dns dynamic status
   show dns dynamic status
   interface : eth2
   ip address : 1.2.3.4
   host-name : test1.getmyip.com
   last update : Thu Sep 11 19:30:43 2008
   update-status: good
   interface : eth2
   ip address : 1.2.3.5
   host-name : test2.getmyip.com
   last update : Thu Sep 11 19:30:43 2008
   update-status: good
   interface : eth3
   ip address : 1.3.4.5
   host-name : test4
   last update : Thu Sep 11 19:34:16 2008
   update-status: good
   vyatta@R1>
```
## <span id="page-179-0"></span>**show dns forwarding nameservers**

<span id="page-179-1"></span>Displays name servers being used for DNS forwarding.

#### **Syntax**

**show dns forwarding nameservers**

#### **Command Mode**

Operational mode.

#### **Parameters**

None

### **Usage Guidelines**

Use this command to display the name servers that are currently being used for DNS forwarding as well as those that are available but are not being used for DNS forwarding.

### **Examples**

[Example 4-6](#page-179-2) shows sample output of **show dns forwarding nameservers**.

<span id="page-179-2"></span>Example 4-6 Displaying DNS forwarding name server information

vyatta@R1> **show dns forwarding nameservers**

----------------------------------------------- Nameservers configured for DNS forwarding ----------------------------------------------- 10.0.0.30 available via 'system' ----------------------------------------------- Nameservers NOT configured for DNS forwarding ----------------------------------------------- 10.0.0.31 available via 'dhcp eth3'

vyatta@R1>
# **show dns forwarding statistics**

Displays counters related to DNS forwarding.

### **Syntax**

#### **show dns forwarding statistics**

#### **Command Mode**

Operational mode.

#### **Parameters**

None

#### **Usage Guidelines**

Use this command to display statistics related to DNS forwarding. The statistics restart each time there is a change in name servers from any source (dhcp, system, or statically configured), a change in static host mapping (using the **system static-host-mapping** command), or a change made to the DNS forwarding configuration.

### **Examples**

[Example 4-7](#page-180-0) shows sample output of **show dns forwarding statistics**.

<span id="page-180-0"></span>Example 4-7 Displaying DNS forwarding statistics

```
vyatta@R1> show dns forwarding statistics
----------------
Cache statistics
----------------
Cache size: 150
Queries forwarded: 5
Queries answered locally: 2
Total DNS entries inserted into cache: 23
DNS entries removed from cache before expiry: 0
---------------------
Nameserver statistics
---------------------
```
Server: 10.0.0.30 Queries sent: 5 Queries retried or failed: 0

vyatta@R1>

# **update dns dynamic interface <interface>**

Sends a forced update to a DDNS service provider on the specified interface.

### **Syntax**

**update dns dynamic interface** *text*

#### **Command Mode**

Operational mode.

### **Parameters**

*interface* The interface from which to send the forced update.

# **Usage Guidelines**

Use this command to manually initiate a forced update to a dynamic DNS (DDNS) service provider. The forced update provides the DDNS service provider with the current status of the specified interface.

Note that this command should be used sparingly as frequent unnecessary updates could cause the host name to be blocked by the DDNS service provider.

# Chapter 5: Web Caching

This chapter explains how to set up web caching on the Vyatta system.

This chapter presents the following topics:

- • [Web Caching Configuration](#page-183-0)
- • [Web Caching Commands](#page-185-0)

# <span id="page-183-0"></span>Web Caching Configuration

This section presents the following topics:

- Web Caching Overview
- Web Caching Configuration Example

# <span id="page-183-1"></span>Web Caching Overview

The Vyatta system can be configured to act as a web proxy server for web caching and URL filtering. A client can request a web page from the Vyatta system, which connects to the web server and requests the page on the client's behalf. The Vyatta system caches the response; if the page is requested again it can be served directly from the cache, saving the time and bandwidth required for transacting with the web server.

By default, the system acts as a transparent proxy. A transparent proxy automatically redirects port 80 traffic to the web proxy server.

The Vyatta system can also be set as non-transparent proxy. Non-transparent proxies require client browsers to supply the proxy address and port before requests are redirected. The clients must be configured with this information. The advantage of non-transparent proxying is that the client web browser can detect that a proxy is in use, and can behave accordingly. In addition, web-transmitted malware can sometimes be blocked by a non-transparent web proxy, since the malware is unlikely to be aware of the proxy settings.

To configure the Vyatta system as a non-transparent proxy, use the **service webproxy listen-address <ipv4> disable-transparent** command.

*NOTE Vyatta recommends against enabling web caching on systems with flash memory storage as the cache will repeatedly write to disk and wear out the flash storage medium over time. Web caching should only be used in environments with a hard disk drive.*

# <span id="page-183-2"></span>Web Caching Configuration Example

[Figure 5-1](#page-184-0) shows the web proxy deployment used in the examples in this section. In this scenario:

- Devices on the company's internal LAN are accessing the Internet through the Vyatta system (R1).
- The web proxy is deployed on R1 to provide caching and URL filtering functionality to employees accessing the Internet.

<span id="page-184-0"></span>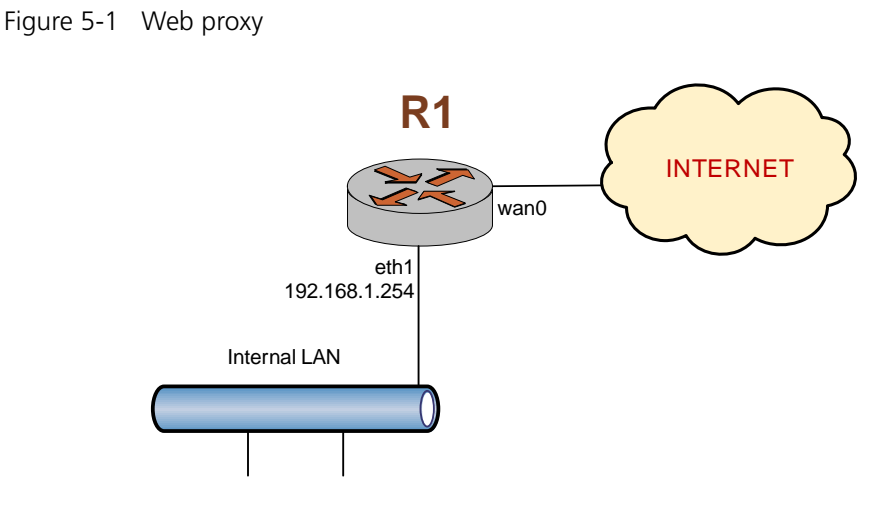

This section presents the following example:

• [Example 5-1 Setting up web caching](#page-184-1)

# Configuring Web Caching

[Example 5-1](#page-184-1) sets up simple web caching. In this example:

- The listen address is set to the primary IP address of the internal interface.
- The default cache-size is set to 100MB.
- The default port is set to 3128. HTTP traffic (that is, traffic on port 80) will be redirected to this port.

To set up web caching on the Vyatta system perform the following steps:

| Step                                                                     | Command                                                                      |
|--------------------------------------------------------------------------|------------------------------------------------------------------------------|
| Set web proxy to listen on<br>address 192,168,1,254 for web<br>requests. | vyatta@R1# set service webproxy listen-address<br>192.168.1.254<br>[edit]    |
| Commit the change                                                        | vyatta@R1# commit<br>[edit]                                                  |
| Show web proxy-related<br>configuration.                                 | vyatta@R1# show service webproxy<br>listen-address 192.168.1.254 {<br>[edit] |

<span id="page-184-1"></span>Example 5-1 Setting up web caching

# <span id="page-185-0"></span>Web Caching Commands

This chapter contains the following commands.

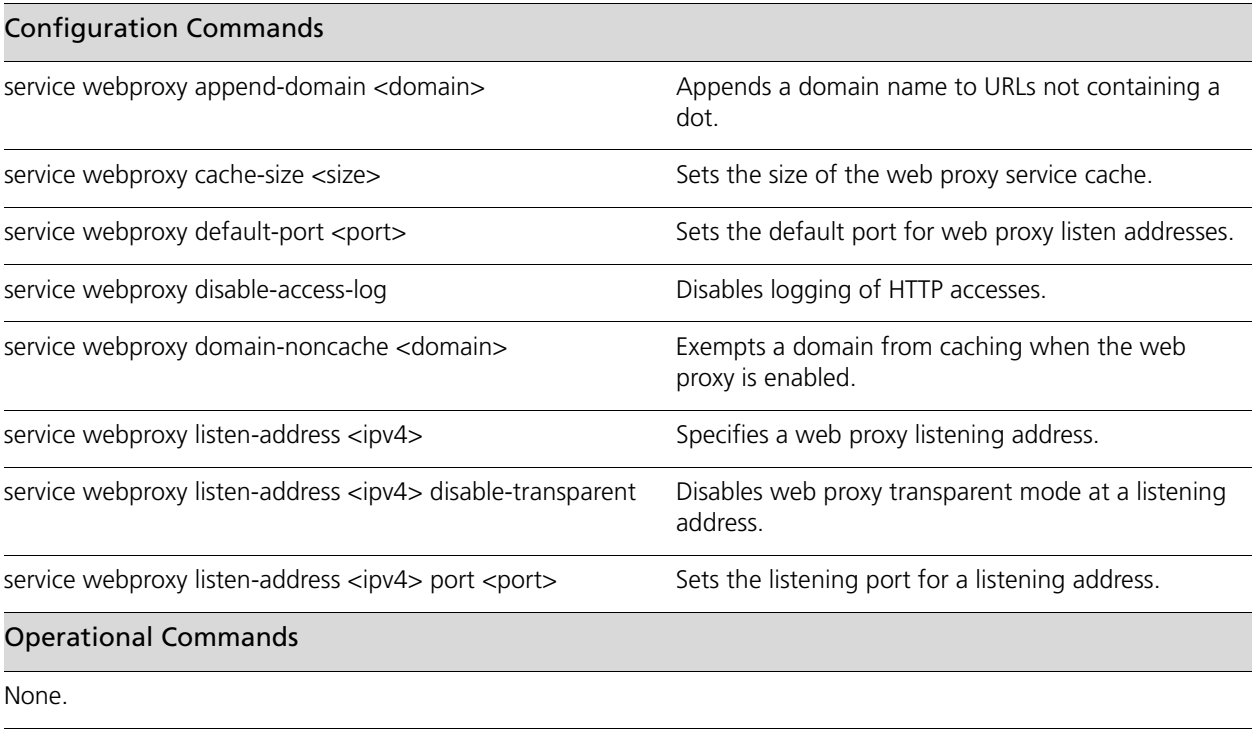

# <span id="page-186-0"></span>**service webproxy append-domain <domain>**

<span id="page-186-1"></span>Appends a domain name to URLs not containing a dot.

# **Syntax**

**set service webproxy append-domain** *domain* **delete service webproxy append-domain show service webproxy append-domain** 

# **Command Mode**

Configuration mode.

### **Configuration Statement**

```
service {
   webproxy {
      append-domain text
   }
}
```
### **Parameters**

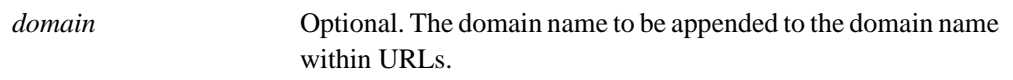

# **Default**

None.

# **Usage Guidelines**

Use this command to specify a domain name to be appended to domain names within URLs that do not include a dot ("."). For example, if the domain to be appended is set to "vyatta.com" and the URL received is "www/xyz.htm," the system renders the final URL as "www.vyatta.com/xyz.htm."

Use the **set** form of this command to specify a domain name to be appended.

Use the **delete** form of this command to remove the domain name configuration.

Use the **show** form of this command to view the domain name configuration.

# <span id="page-187-0"></span>**service webproxy cache-size <size>**

<span id="page-187-1"></span>Sets the size of the web proxy service cache.

# **Syntax**

**set service webproxy cache-size** *size* **delete service webproxy cache-size show service webproxy cache-size** 

# **Command Mode**

Configuration mode.

# **Configuration Statement**

```
service {
   webproxy {
      cache-size u32
   }
}
```
### **Parameters**

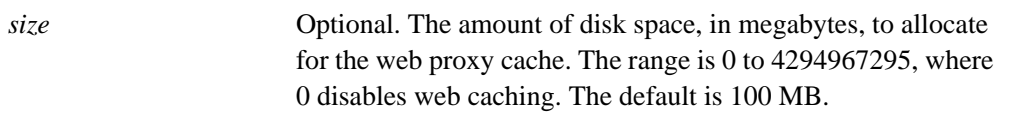

# **Default**

The web cache is 100 MB.

# **Usage Guidelines**

Use this command to specify the size of the web proxy service cache size.

Use the **set** form of this command to modify the web proxy service cache size.

Use the **delete** form of this command to restore the default web proxy service cache size.

Use the **show** form of this command to view web proxy service cache size configuration.

# <span id="page-188-0"></span>service webproxy default-port <port>

<span id="page-188-1"></span>Sets the default port for web proxy listen addresses.

# **Syntax**

**set service webproxy default-port** *port* **delete service webproxy default-port show service webproxy default-port** 

# **Command Mode**

Configuration mode.

# **Configuration Statement**

```
service {
   webproxy {
      default-port u32
   }
}
```
# **Parameters**

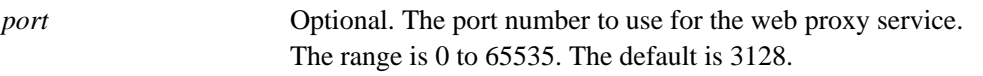

# **Default**

Port 3128 is used for web proxy listen addresses.

# **Usage Guidelines**

Use this command to specify the port on which the web proxy service is to listen for web requests from clients. This port is used by default on web proxy listen addresses.

Use the **set** form of this command to specify the default listening port.

Use the **delete** form of this command to restore the default listening port.

Use the **show** form of this command to view web proxy listening port configuration.

# <span id="page-189-0"></span>**service webproxy disable-access-log**

<span id="page-189-1"></span>Disables logging of HTTP accesses.

# **Syntax**

**set service webproxy disable-access-log delete service webproxy disable-access-log show service webproxy disable-access-log** 

# **Command Mode**

Configuration mode.

# **Configuration Statement**

```
service {
   webproxy {
      disable-access-log 
   }
}
```
#### **Parameters**

None.

# **Default**

HTTP accesses are logged.

# **Usage Guidelines**

Use this command to disable logging of HTTP accesses.

Use the **set** form of this command to disable HTTP access logging.

Use the **delete** form of this command to restore the default behavior for HTTP access logging.

Use the **show** form of this command to view HTTP access logging configuration.

# <span id="page-190-0"></span>**service webproxy domain-noncache <domain>**

<span id="page-190-1"></span>Exempts a domain from caching when the web proxy is enabled.

### **Syntax**

**set service webproxy domain-noncache** *domain* **delete service webproxy domain-noncache** *domain* **show service webproxy domain-noncache** 

# **Command Mode**

Configuration mode.

# **Configuration Statement**

```
service {
   webproxy {
       domain-noncache text
   }
}
```
### **Parameters**

*domain* Multi-node. The domain to be exempted from caching.

#### **Default**

When this parameter is not set, accesses to all sites are cached when the web proxy is enabled.

#### **Usage Guidelines**

Use this command to specify domains that are to be accessed without caching.

Unless a site is exempted from caching using this command, any accesses of it are cached.

Use the **set** form of this command to specify a domain to be exempted from caching.

Use the **delete** form of this command to restore caching for a domain.

Use the **show** form of this command to view domain exemption configuration.

# <span id="page-191-0"></span>**service webproxy listen-address <ipv4>**

<span id="page-191-1"></span>Specifies a web proxy listening address.

# **Syntax**

**set service webproxy listen-address** *ipv4* **port** *port* **delete service webproxy listen-address** *ipv4* **port show service webproxy listen-address** *ipv4* **port**

# **Command Mode**

Configuration mode.

# **Configuration Statement**

```
service {
   webproxy {
      listen-address ipv4 {
         port u32
      }
   }
```
### **Parameters**

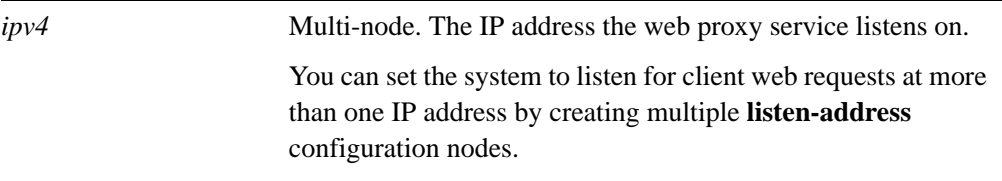

# **Default**

None.

}

# **Usage Guidelines**

Use this command to specify the web proxy listen address.

The listen address is the IP address on which the web proxy service listens for client web requests. For security, a listen address should only be used on internal/trusted networks, since a proxy can be used to hide the client's true IP address.

Use the **set** form of this command to set a specific listening address for the web proxy service.

Use the **delete** form of this command to restore the web proxy's use of the configured default listen address.

Use the **show** form of this command to view web proxy listen address configuration.

# <span id="page-193-0"></span>**service webproxy listen-address <ipv4> disable-transparent**

<span id="page-193-1"></span>Disables web proxy transparent mode at a listening address.

# **Syntax**

**set service webproxy listen-address** *ipv4* **disable-transparent delete service webproxy listen-address** *ipv4* **disable-transparent show service webproxy listen-address** *ipv4* 

# **Command Mode**

Configuration mode.

# **Configuration Statement**

```
service {
   webproxy {
      listen-address ipv4 {
          disable-transparent
       }
   }
}
```
# **Parameters**

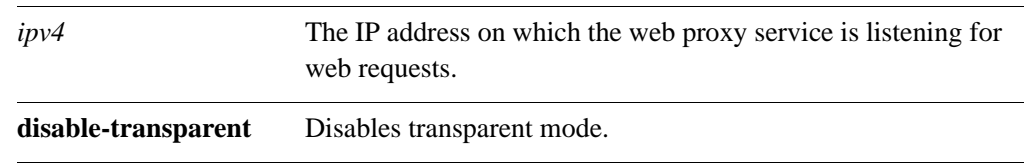

# **Default**

Transparent mode is enabled.

# **Usage Guidelines**

Use this command to disable web proxy transparent mode for the specified listen address.

In transparent mode, all traffic arriving on port 80 and destined for the Internet is automatically forwarded through the web proxy. This allows immediate proxy forwarding without configuring client browsers.

Non-transparent proxying requires that the client browsers be configured with the proxy settings before requests are redirected. The advantage of this is that the client web browser can detect that a proxy is in use and can behave accordingly. In addition, web-transmitted malware can sometimes be blocked by a non-transparent web proxy, since they are not aware of the proxy settings.

Use the **set** form of this command to disable web proxy transparent mode for the specified listening address.

Use the **delete** form of this command to re-enable transparent mode.

Use the **show** form of this command to view the configuration for the specified listening address.

# <span id="page-195-0"></span>service webproxy listen-address <ipv4> port <port>

<span id="page-195-1"></span>Sets the listening port for a listening address.

### **Syntax**

**set service webproxy listen-address** *ipv4* **port** *port* **delete service webproxy listen-address** *ipv4* **port show service webproxy listen-address** *ipv4* **port**

# **Command Mode**

Configuration mode.

### **Configuration Statement**

}

```
service {
   webproxy {
      listen-address ipv4 {
          port u32
       }
   }
```
### **Parameters**

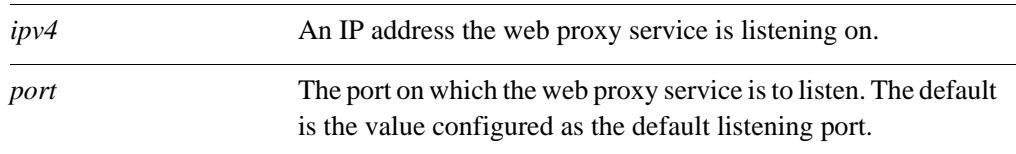

# **Default**

The default listening port is specified using the **[service webproxy default-port <port>](#page-188-0)** command.

#### **Usage Guidelines**

Use this command to specify the listening port for a listening address.

By default, the web proxy service listens on the port defined as the default listening port, which is configurable using the **[service webproxy default-port <port>](#page-188-0)** command. This command allows you to override the default listening port for a specific IP address.

Use the **set** form of this command to specify the listening port for a listening address.

Use the **delete** form of this command to restore the default listening port.

Use the **show** form of this command to view listening port configuration.

# Glossary of Acronyms

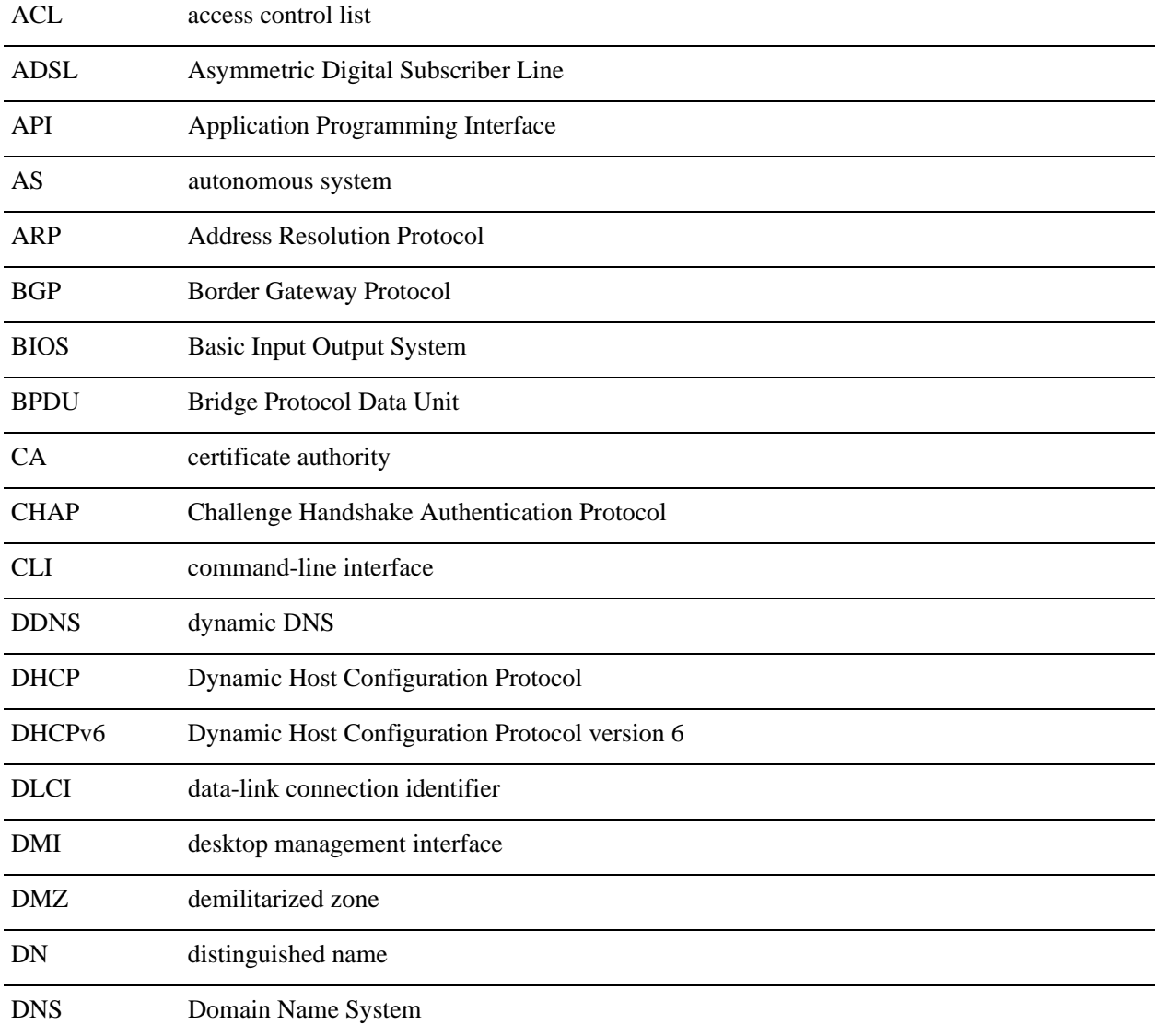

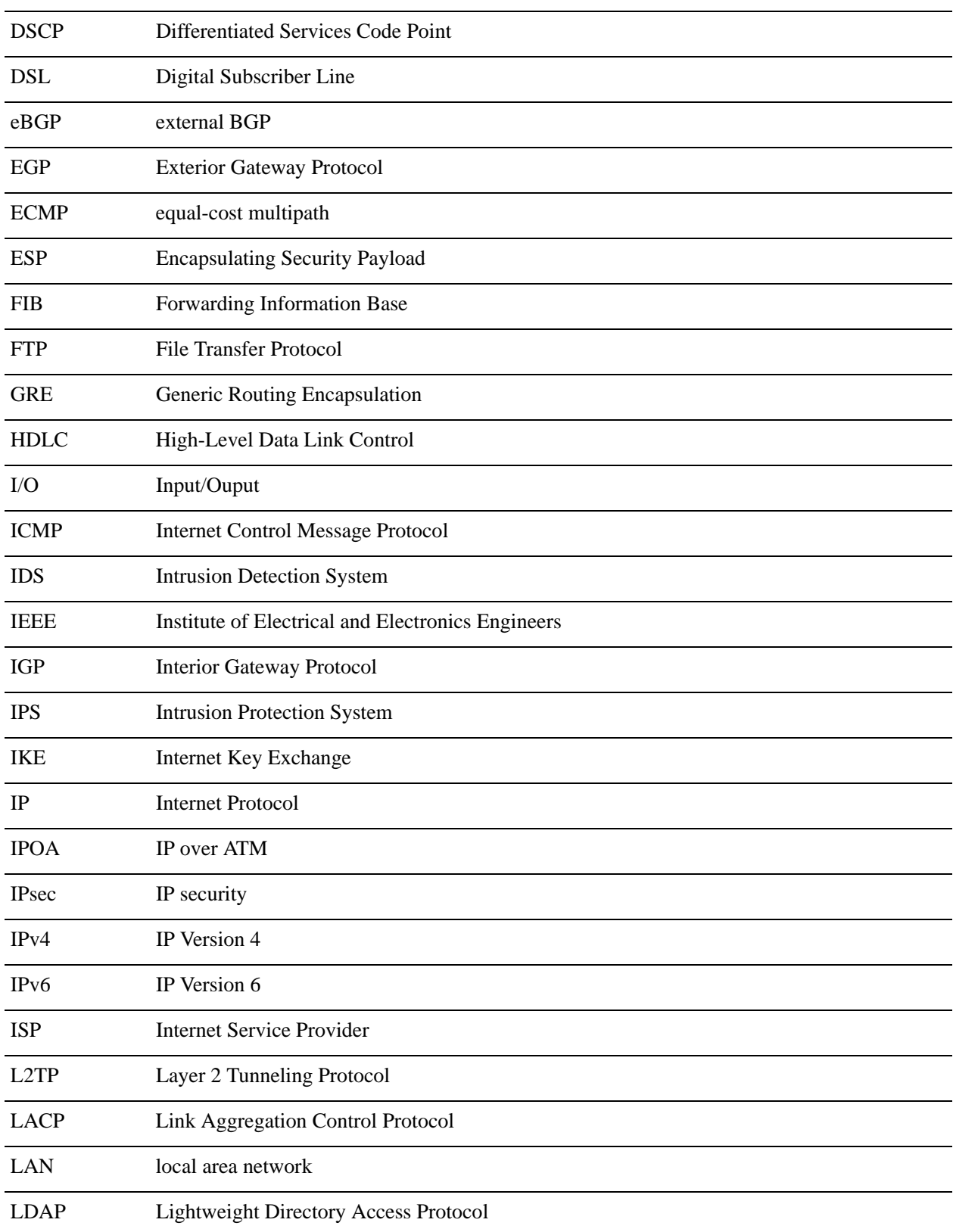

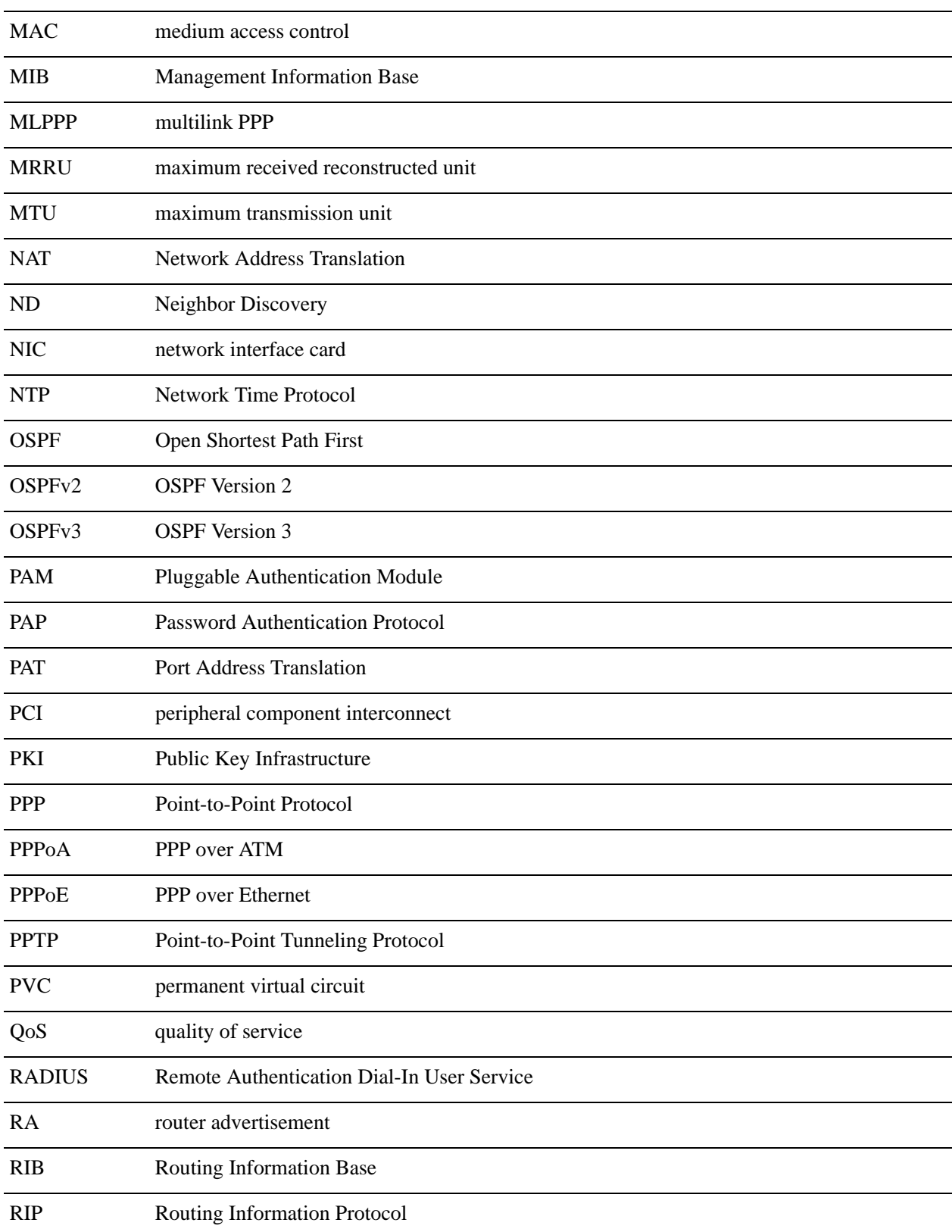

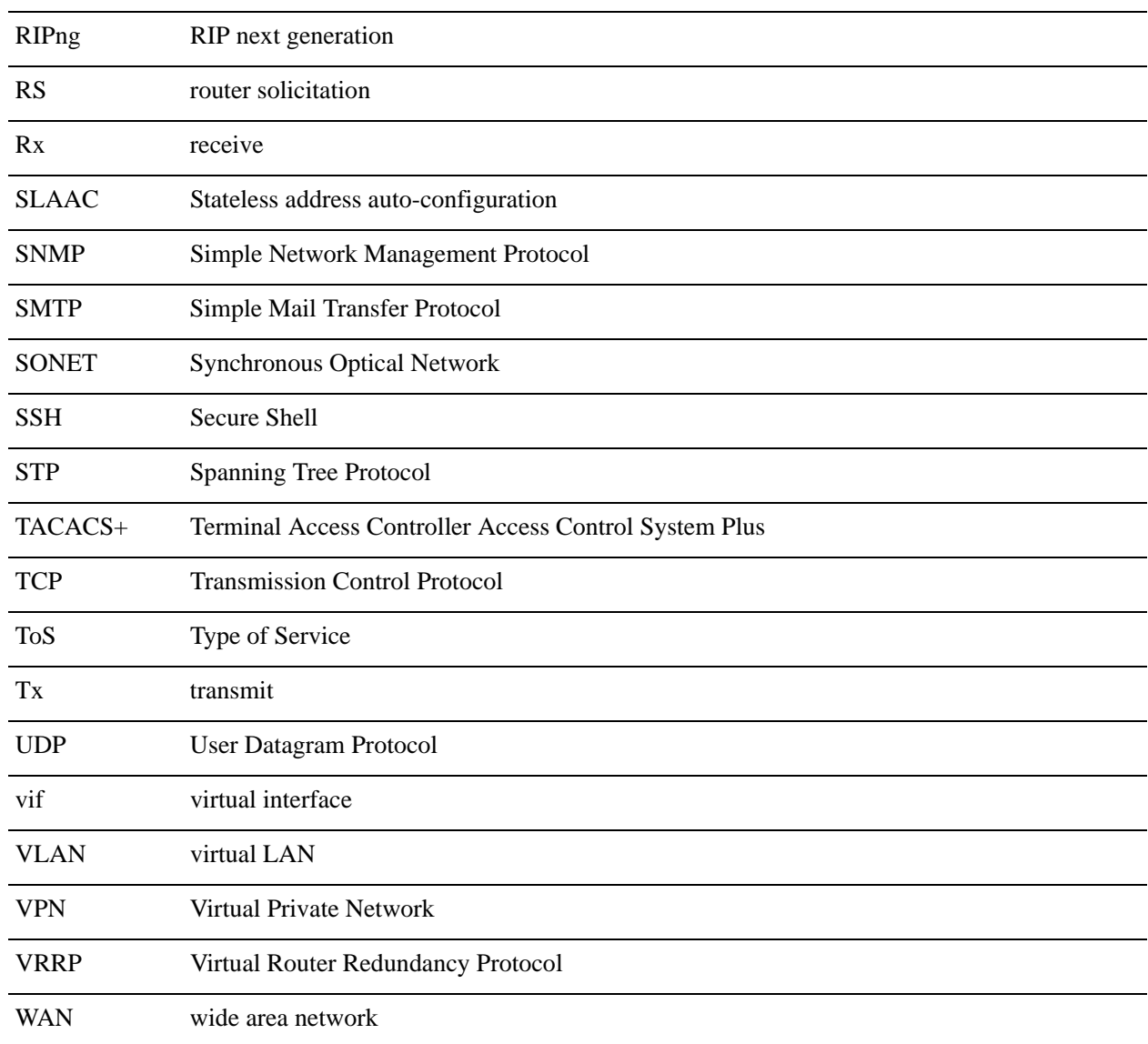